# KAUNO TECHNOLOGIJOS UNIVERSITETAS INFORMATIOS FAKULTETAS KOMPIUTERIŲ KATEDRA

Edvardas Linkevičius

# SDH telekomunikacijų tinklo resursų skaičiavimo sistema

Magistro darbas

Vadovas Prof. E. Kazanavičius

# KAUNAS, 2007 KAUNO TECHNOLOGIJOS UNIVERSITETAS INFORMATIOS FAKULTETAS KOMPIUTERIŲ KATEDRA

TVIRTINU Katedros vedėjas prof. E. Kazanavičius 2007-01-12

# SDH TELEKOMUNIKACIJŲ TINKLO RESURSŲ SKAIČIAVIMO SISTEMA

Informacinių technologijų magistro baigiamasis darbas

 Vadovas prof. E. Kazanavičius 2007-01-12

Recenzentas

 Atliko IFN 4/1 gr. stud. E. Linkevičius 2007-01-09

# KAUNAS, 2007

# KVALIFIKACINö KOMISIJA

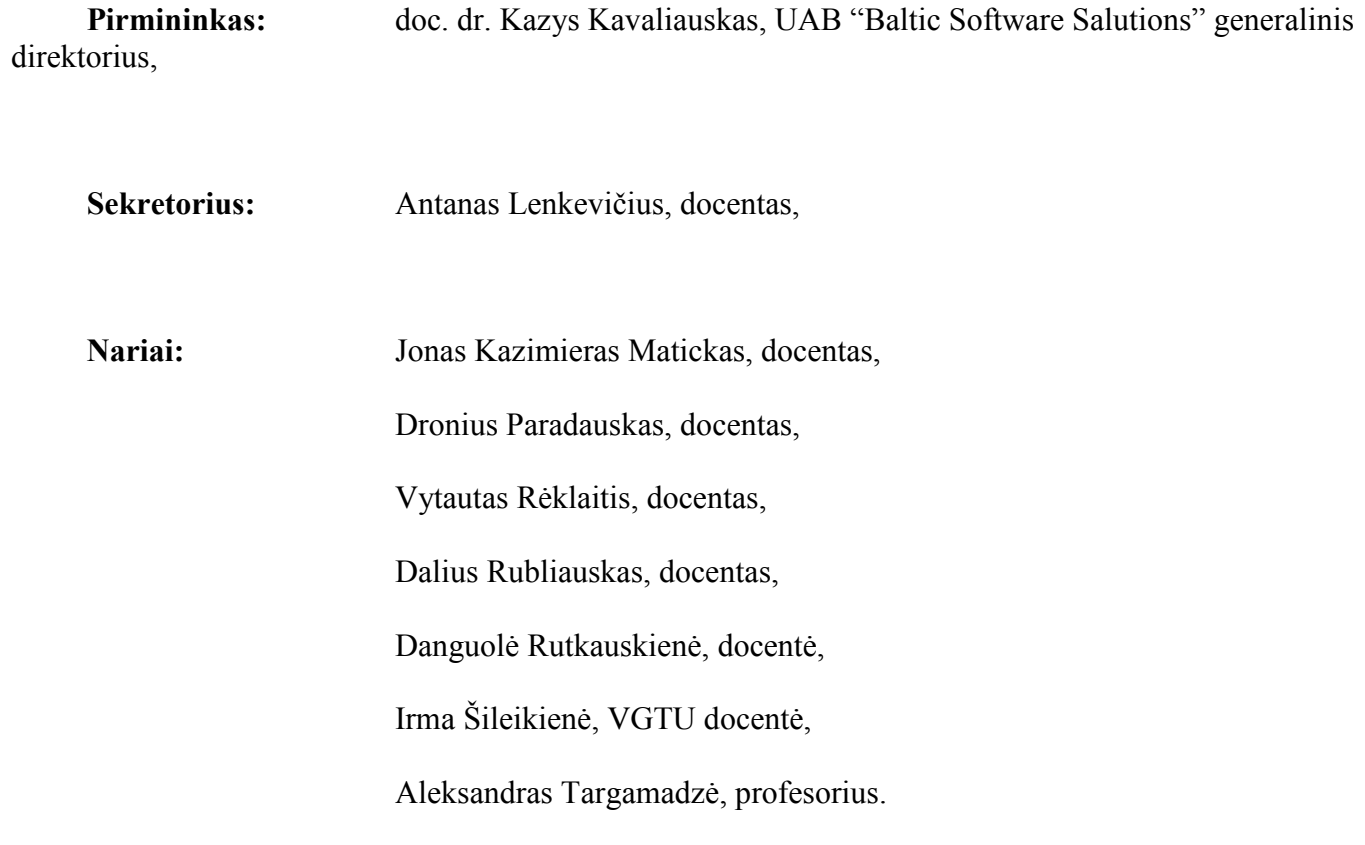

#### **SUMMARY**

The Project "Resources evaluation system of SDH telecommunication network" is used for investigation of the efficiency of utilization of the existing TEO LT, AB SDH Trunk Network resources.

The essential problem is the lack of precise information on the free and used resources of the Network, their distribution and usage in the optimum and efficient manner. It was rather hard to establish the free and used SDH network resources and evaluate the efficiency of the Network. This brings essential influence and difficulties into the planning of network and investments since it is rather hard to take the economically viable decisions regarding the usage of the existing resources.

The SDH network resources evaluation system can be used for planning of trunk network resources and quick creation of flows' transmission routes in a very efficient manner. The System gives the possibility to verify the new routes creation possibilities from any point of the network and execute the customers' orders in a quick manner.

The System is developed as software with a direct interface with the TEO LT Network Information System SQL Base, and is going to use the data, stored in the SQL Base.

The Content of this project consists from:

- Analytical part of investigation
- Specification of requirements for designed system
- Common system requirements
- Data structure
- Network Resources Information Module
- Testing and User Guide

According content above the System "Resources evaluation system of SDH telecommunication network" was created. The System based on Microsoft .NET platform and is integrated with existing TEO LT, AB Network Information System.

## **TURINYS**

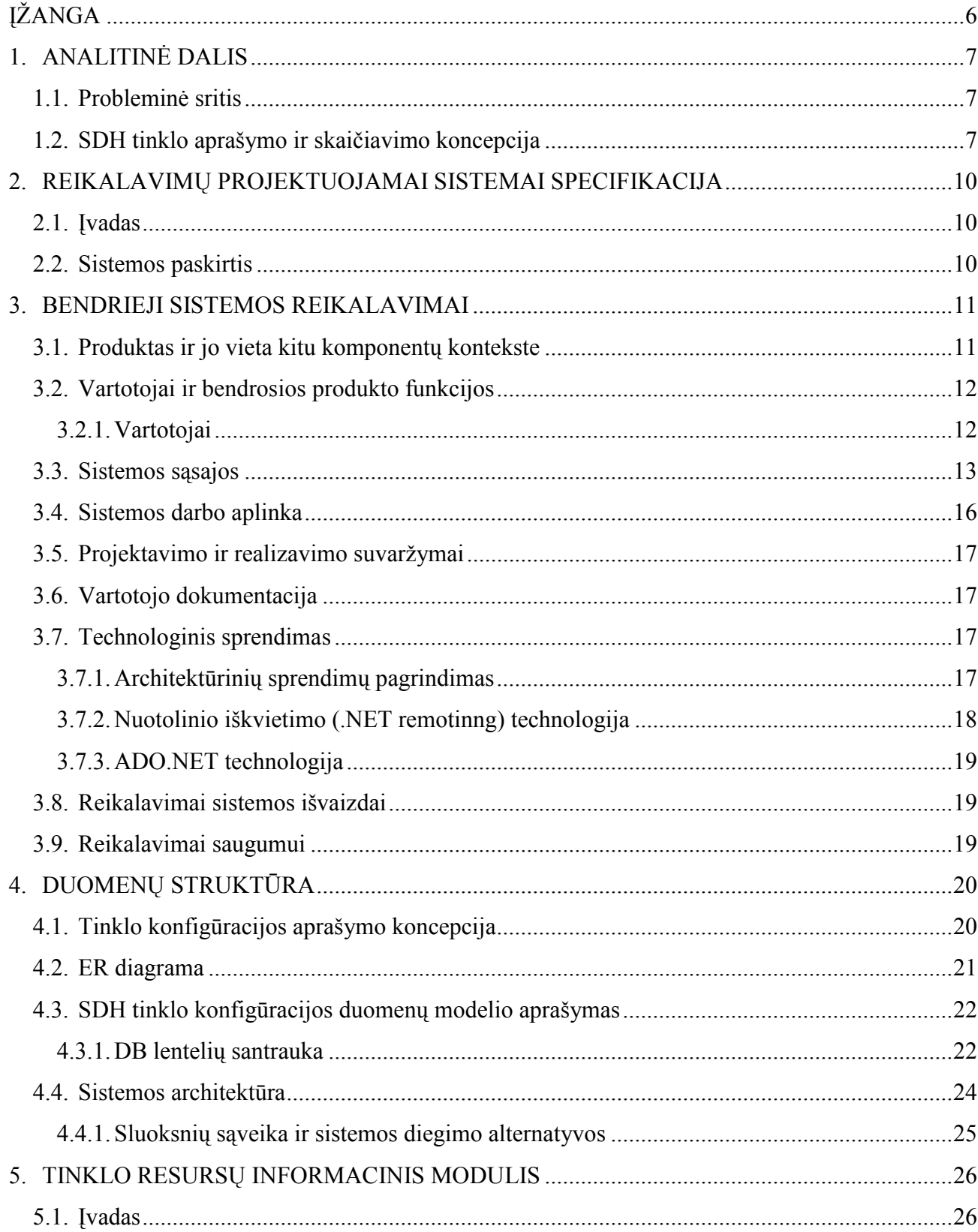

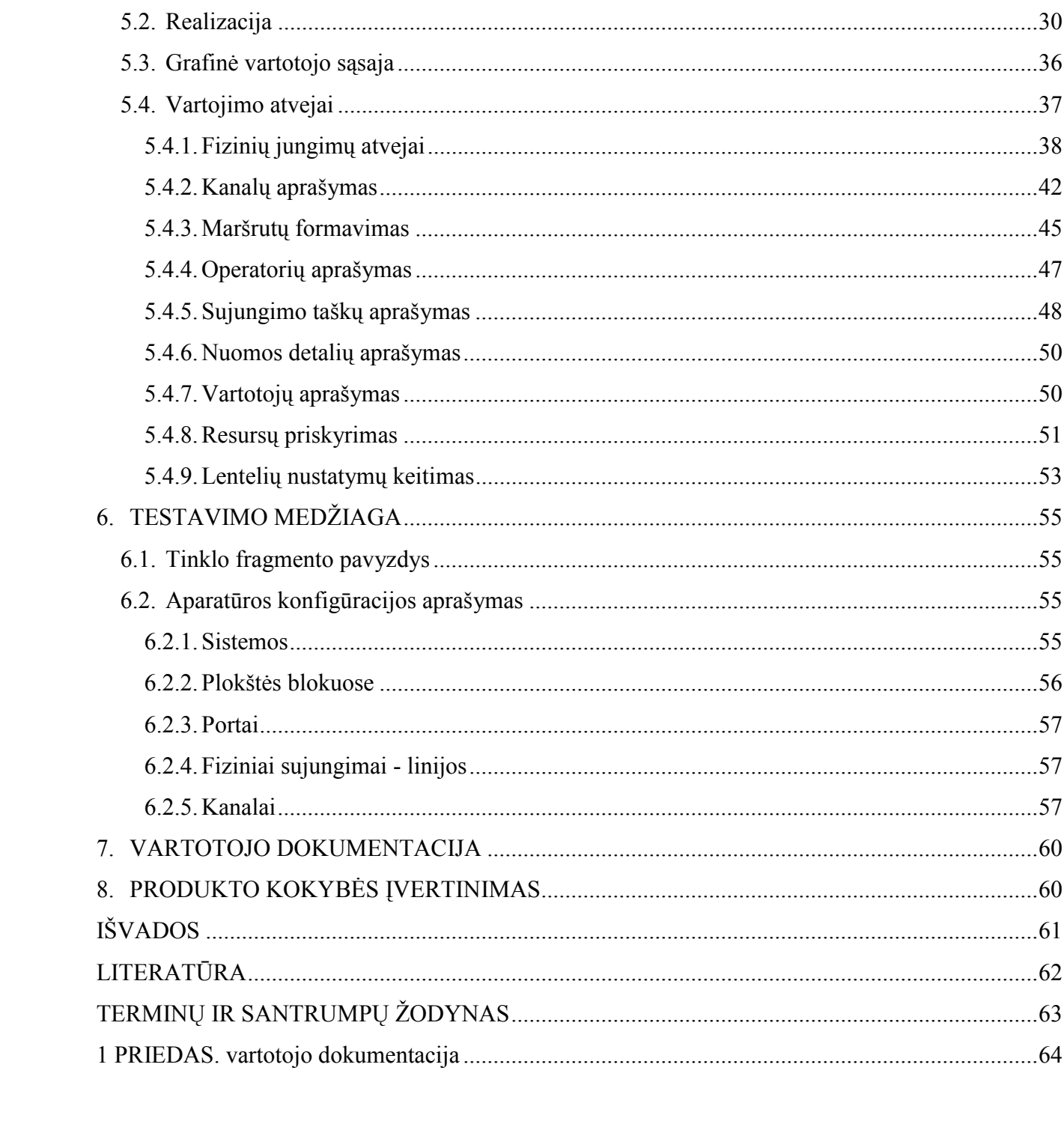

 $\overline{3}$ 

# Lentelių sąrašas

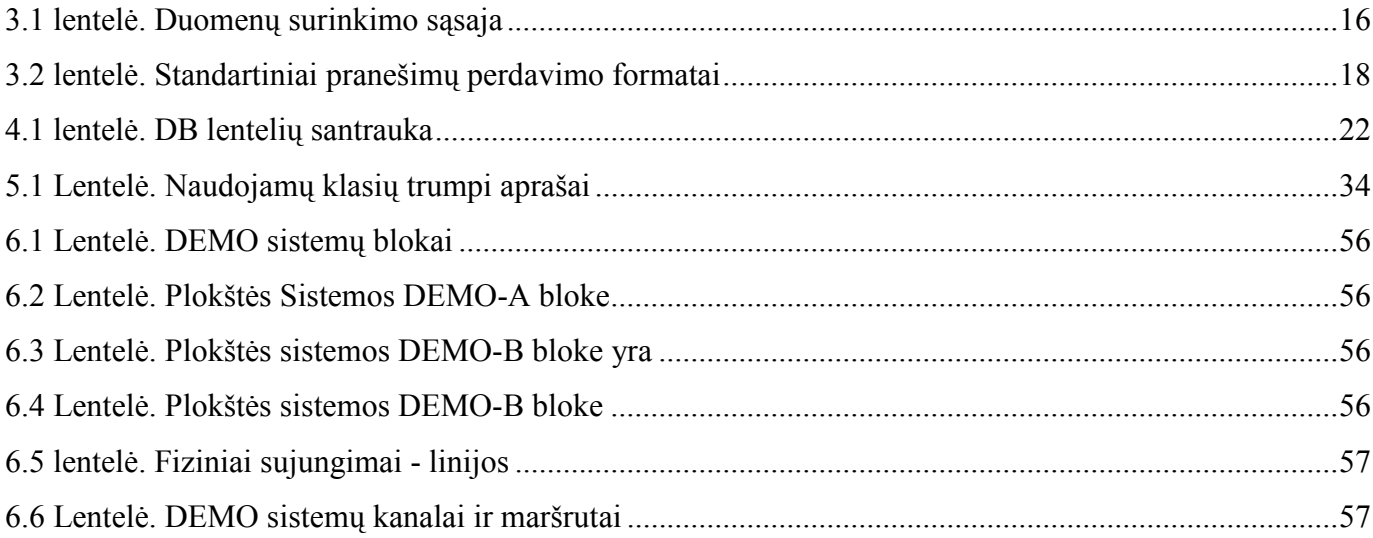

# Paveikslėlių sąrašas

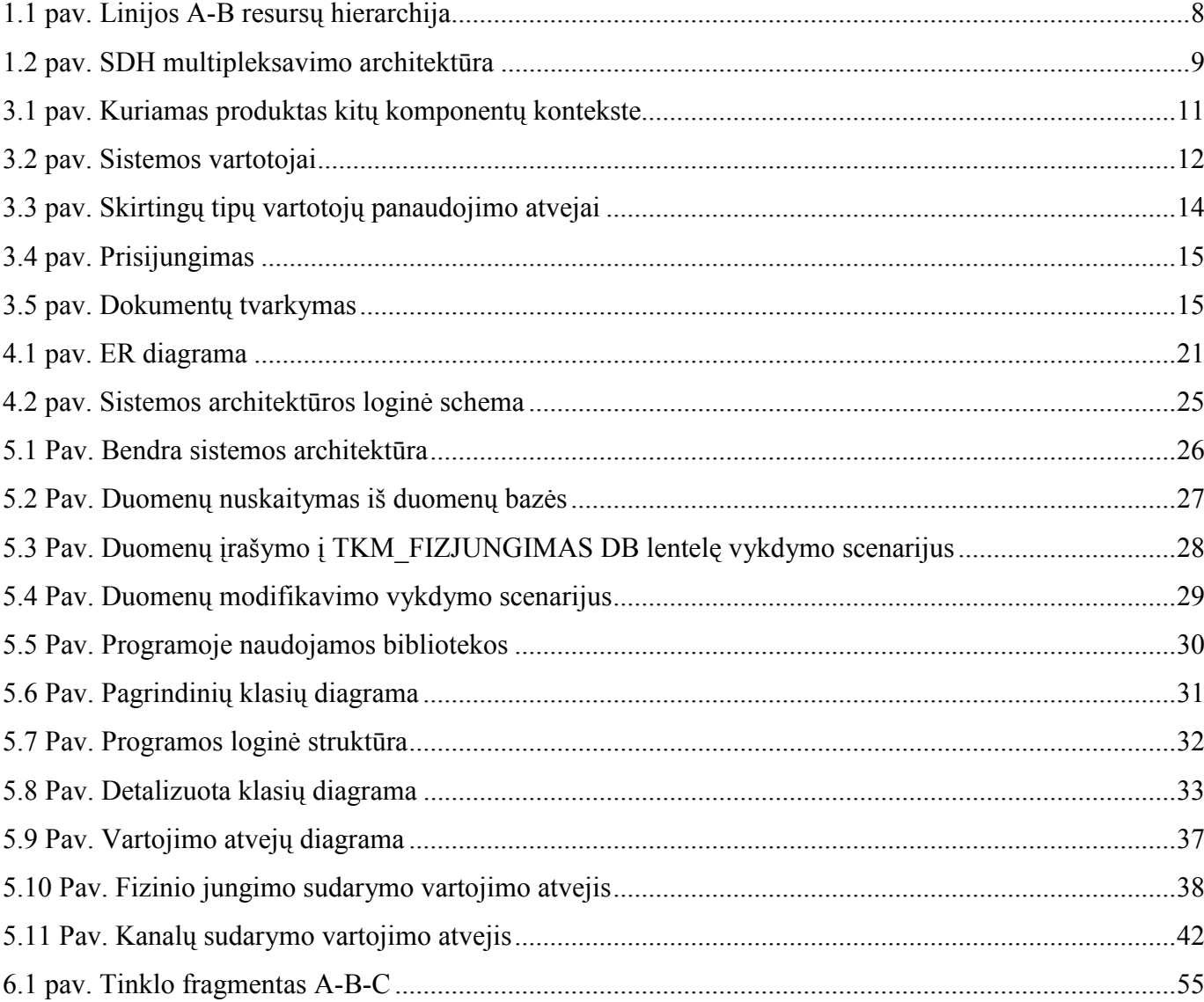

## ĮŽANGA

Šio magistrinio darbo metu kuriama SDH telekomunikacijų tinklo resursų skaičiavimo sistema (toliau Sistema), kuri susijusi su TEO LT, AB telekomunikacijų įmone (toliau Bendrovė) ir integruojasi į jos IT infrastruktūrą.

Šio projekto problema yra tikslios informacijos trūkumas apie Bendrovės tinklo laisvus ar panaudotus resursus, jų optimalus paskirstymas bei efektyvus panaudojimas. Tyrimo metu buvo nustatyta, kad pakankamai sudėtinga suskaičiuoti laisvus ar panaudotus SDH tinklo resursus ir įvertinti tinklo efektyvumą. Tai iš esmės įtakoja ir apsunkina tinklo bei investicijų planavimą, bei yra sudėtinga priimti ekonomiškus sprendimus esamų resursų išnaudojimui. Šiems darbams atlikti yra skiriama nemažai žmoniškųjų resursų, be to gauta informacija nėra pakankamai tiksli, ji keičiasi kiekvieną dieną, todėl greitai pasensta.

Bendrovėje yra įdiegta Tinklo informacinė sistema, kurioje yra suvesta informacija apie visus tinklo elementus, tačiau nėra efektyvaus įrankio, kuris pagelbėtų įvertinti šiuo atveju SDH tinklo panaudojimo efektyvumą ar įvertinti laisvus šio tinklo resursus.

SDH telekomunikacijų tinklo resursų skaičiavimo sistemos projektas yra susyjąs su Bendrovės Tinklo Informacine Sistema (toliau TIS) ir turėtų tapti šios sistemos dalimi.

SDH telekomunikacijų tinklo resursų skaičiavimo sistema yra skirta esamo SDH magistralinio tinklo resursų panaudojimo efektyvumui nustatyti. Ji paremta SDH tinklo atskirų mazgų vidinės struktūros ir vidinių funkcinių ryšių, o taip pat funkcinių ryšių tarp mazgų aprašymu vieningos duomenų bazės pavidale.

SDH tinklo resursų informacinė sistema gali būti labai efektyviai panaudota tinklo magistralinių resursų planavimui ir operatyviam srautų perdavimo maršrutų sudarymui. Ji įgalina iš bet kurios tinklo vietos patikrinti naujų maršrutų sudarymo galimybes ir operatyviai įvykdyti klientų užsakymus.

Ši sistema kuriama kaip programin÷ įranga, turinti tiesioginę sąsają su TIS SQL baze ir naudojanti joje esančius duomenis.

#### 1. ANALITINö DALIS

#### 1.1. Probleminė sritis

Dar prieš pradedant minėtus darbus, buvo iškilęs poreikis turėti tikslią ir greitai gaunamą informaciją apie esamus SDH tinklo resursus. Šis poreikis tampa ypač aktualus konkurencinėje rinkoje. Bendrovė privalo teikti tinklų sujungimus (nuomoti savo tinklą) kitoms telekomunikacijų kompanijoms, todėl yra svarbu tinkamai įvertinti ir planuoti tinklo resursus, teikiamus išorės klientams bei saviems tikslams.

Bendrovėje buvo sukurtas SDH resursų skaičiavimo matematinis modelis, t.y. metodika, kaip turėtų būti skaičiuojami SDH tinklo resursai. Iki šiol tai buvo atliekama tik primityviomis priemonėmis, naudojant intuityvius metodus.

Išanalizavus ir įvertinus atliktą darbą, buvo prieita prie nuomonės, kad yra tikslinga panaudoti paruoštą resursų skaičiavimo metodiką ir sukurti programinę sistemą. Buvo atlikta analizė ir atsižvelgus į jos rezultatus, nustatyta:

- Sistema nereikalauja papildomos technologinės įrangos, nes yra TIS programinė dalis;
- Sumaž÷ja papildomi žmoniškieji resursai, kai norima gauti reikalingą informaciją apie laisvus SDH tinklo resursus, taip efektyviau išnaudojami bendrovės resursai ir greičiau patenkinami klientų poreikiai;
- Dėl spartesnio ir tikslesnio tinklo resursų įvertinimo, sutaupoma laiko ir lėšų planuojant investicijas bei plečiant tinklą;
- Padidėja pajamos dėl greitesnio vartotojų prijungimo prie tinklo;
- Galimi įvairūs sistemos panaudojimo atvejai ateityje.

Tačiau egzistuoja silpnybės ir tam tikros grėsmės, į kurias svarbu atsižvelgti kuriant šį produktą:

- Įvertinus tai, kad sistema kuriama pirmą kartą (naujas produktas) ji gali nepalaikyti viso planuojamo jos funkcionalumo arba darbai gali užtrukti ilgiau nei planuota.
- Gali iškilti problemų su integracija į TIS (laiko ir techniniu požiūriu).

Įvertinus šias probleminės srities išvadas, buvo atlikti tolimesni sistemos projektavimo ir kūrimo darbai.

#### 1.2. SDH tinklo aprašymo ir skaičiavimo koncepcija

SDH tinklas aprašomas dviem lygiais: fiziniu ir loginiu.

Fiziniame lygmenyje yra aprašomi tinklo elementai (TE) pagal hierarchiją: blokas->plokštė->portas. TE iki portų lygmens aprašymai naudojami iš TIS SQL duomenų bazės, tik reikia būdo, kuris leistų vienareikšmiškai atfiltruoti SDH tinklo aparatūrą. Taip pat reikia įvesti galimybę sudaryti SDH tinklo potinklius iš pasirinktų tarpusavyje sujungtų TE, nes tai palengvintų tinklo valdymą. Kai jau yra aprašyti TE, reikia aprašyti fizinius sujungimus (linijas) tarp portų. Sistemoje numatoma aprašyti sujungimus ne tiesiogiai tarp portų, bet tarp sujungimo taškų. Sujungimo taškas yra tiesiogiai siejamas su tam tikro TE portu, šalia to dar nurodant sujungimo taško eksploatavimo vietą ir operatorių, beto sujungimo taškui galima nurodyti koordinates.

Loginiame lygmenyje aprašomi linijos resursai, pasinaudojant klasifikatoriumi aprašančiu resursų tipus (VC-n, STM-n) ir jų multipleksavimo galimybes. Kiekvienai SDH tinklo linijai formuojamas resursų ", medis", kurio pavyzdys pateiktas 1.1 pav.:

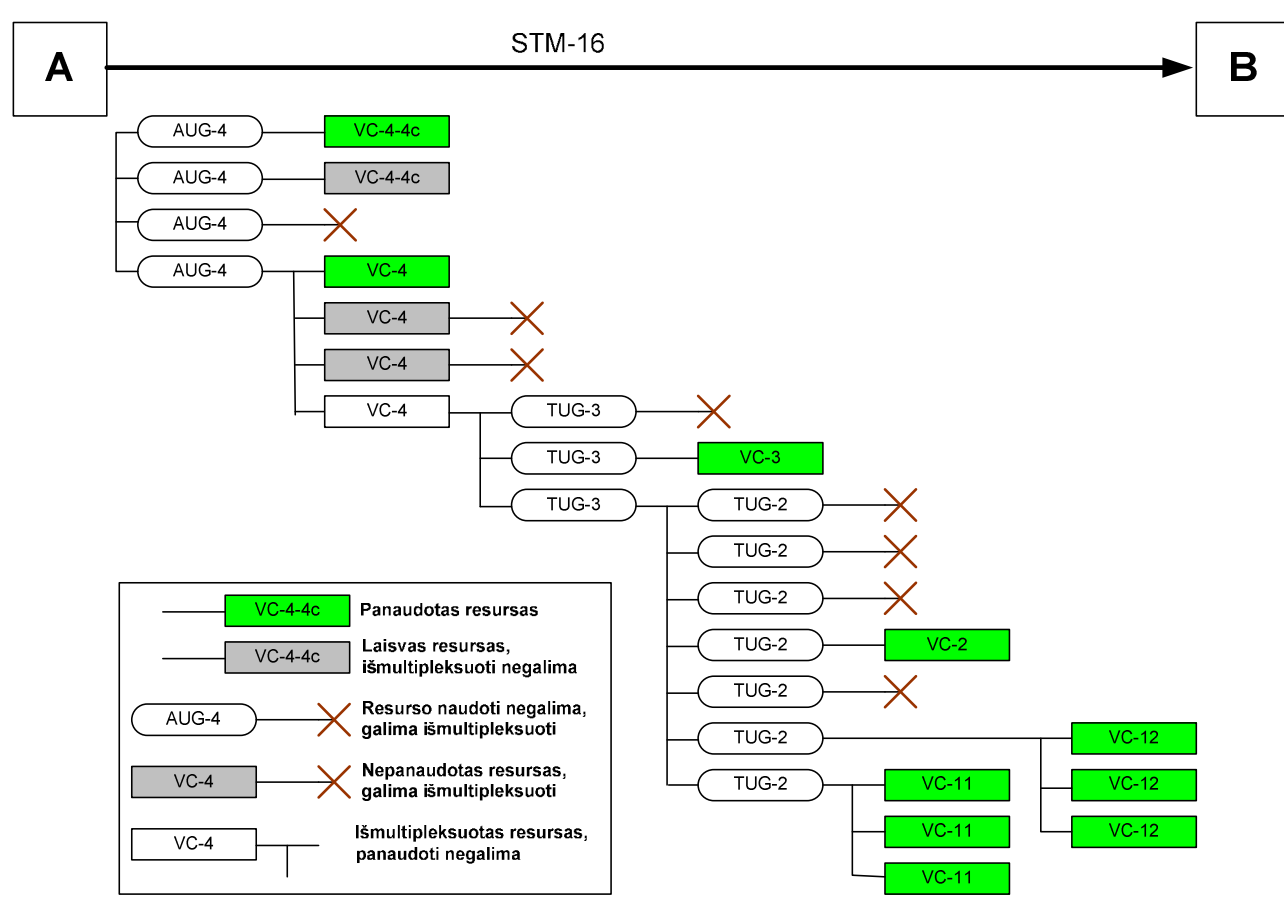

1.1 pav. Linijos A-B resursų hierarchija

"Resursų medis" formuojamas naudojantis SDH multipleksavimo architektūros kodifikatoriumi, kuris sudaromas remiantis ETSI standarte ETSI EN 300 147 (v1.4.1) [1] aprašyta multipleksavimo architektūra (žiūr. pav. 1.2).

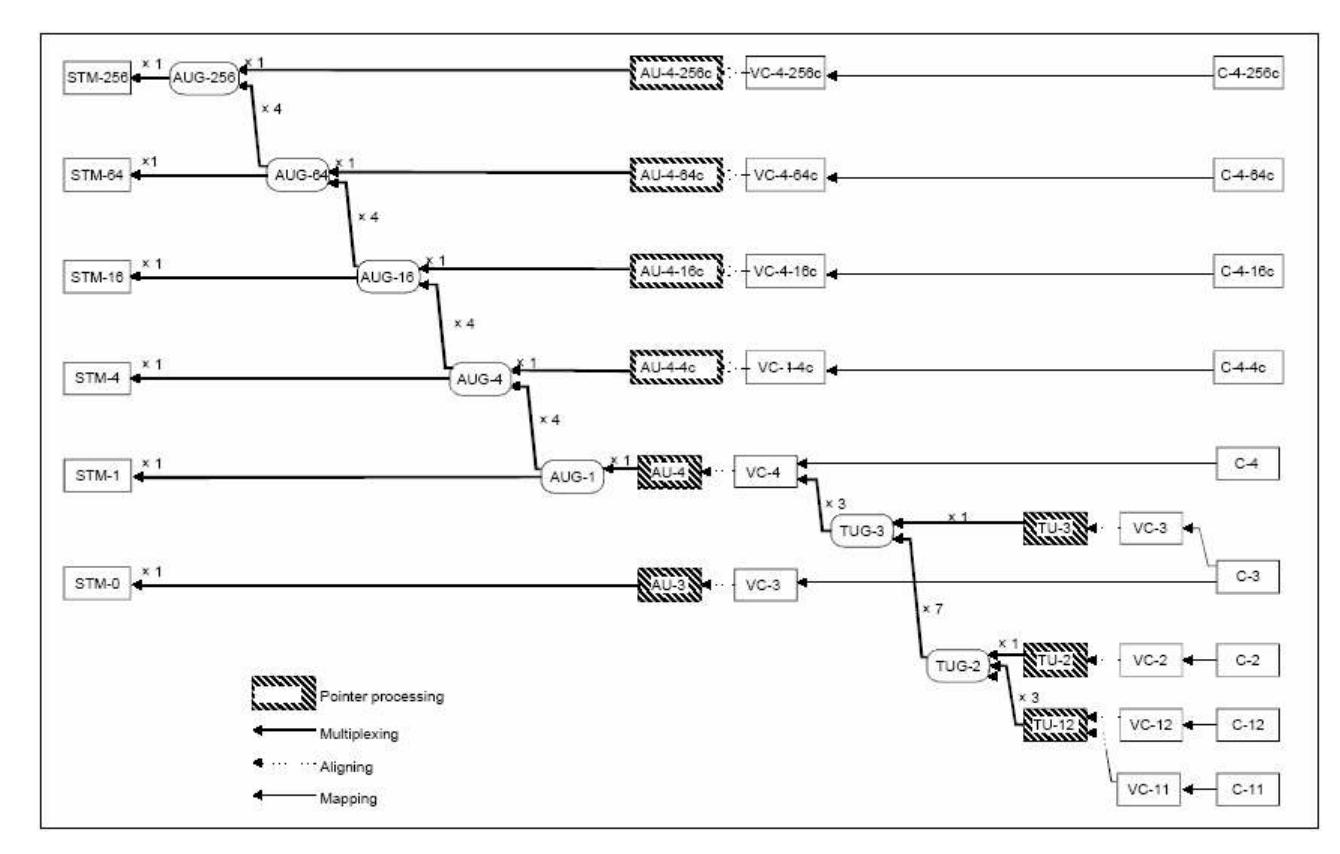

1.2 pav. SDH multipleksavimo architektūra

Kanalas formuojamas nurodant nurodant jo pradžios ir pabaigos sujungimo taškus (A, Z). Kanalo maršrutas formuojamas nurodant linijas ir susiejant kiekvienos maršruto linijos laisvus resursus su atitinkamais kanalo konteineriais.

Tinklo konfigūracija yra saugoma reliacinėje duomenų bazėje, kurios modelis pavaizduotas ir aprašytas 4 dalyje.

Pradžios taškas A ir pabaigos taškas Z (toliau vadinama sujungimo taškais) SDH kanale vieno ciklo metu pernešamų virtualių konteinerių VC-n kiekis ir tipas.

Maršrutas, nurodant per kokias fizines linijas eina kanalas ir kokie atitinkamos linijos resursai panaudojami kanalui.

### 2. REIKALAVIMŲ PROJEKTUOJAMAI SISTEMAI SPECIFIKACIJA

#### 2.1. Įvadas

Šis dalis yra skirta supažindinti su Sistemos reikalavimais. Ši dalis yra pagrindas projektuoti ir sukurti Sistemą.

#### 2.2. Sistemos paskirtis

Projektuojama Sistema turi būti sudėtinė tinklo Informacinės Sistemos (TIS) dalis.

Sistema skirta esamo SDH magistralinio tinklo resursų panaudojimo efektyvumui nustatyti. Ji paremta SDH tinklo atskirų mazgų vidinės struktūros ir vidinių funkcinių ryšių, o taip pat funkcinių ryšių tarp mazgų aprašymu vieningos duomenų bazės pavidale.

Sistema gali būti labai efektyviai panaudota tinklo magistralinių resursų planavimui ir operatyviam srautų perdavimo maršrutų sudarymui. Ji įgalina iš bet kurios tinklo vietos patikrinti naujų maršrutų sudarymo galimybes ir operatyviai įvykdyti klientų užsakymus.

Pagrindinis šio projekto tikslas pateikti sistemos galutiniams vartotojams resursų skaičiavimo ir informacijos pateikimo įrankį.

Projekto plėtra galima vystant šias priemones ir įrankius:

- Paruošti metodus ir įrankius duomenų importui iš TIS SQL duomenų bazės.
- Sukurti ataskaitų šablonų projektavimo priemones.
- Sukurti tinklo struktūros ir maršrutų aprašymo ir konfigūravimo įrankius.
- Sudaryti vieningą tinklo resursų ir parametrų informacinį modelį.

#### 3. BENDRIEJI SISTEMOS REIKALAVIMAI

Šioje dalyje pateiki bendrieji Sistemos reikalavimai. Darbo eigoje vykdomi tokie žingsniai:

- sudaromi detalūs funkciniai reikalavimai kuriamam moduliui
- sudaromas detalus darbo planas
- atliekama posistemio analizė ir sudaromas jo modelis
- projektavimas
- testavimas
- koregavimas
- dokumentavimas

#### 3.1. Produktas ir jo vieta kitu komponentų kontekste

Šio projekto rezultatas yra Sistema.

Tai yra visiškai naujas produktas neturintis pirmtakų: kol kas Lietuvoje ir užsienyje neegzistuoja produktų apimančių šios sistemos sritį. Tai susyją ir su tuo, kad TEO LT TIS buvo vystoma savo resursais. Šis produktas projektuotas kaip TEO LT TIS dalis, kuri apima tik veiklas susijusias su SDH resursų skaičiavimu:

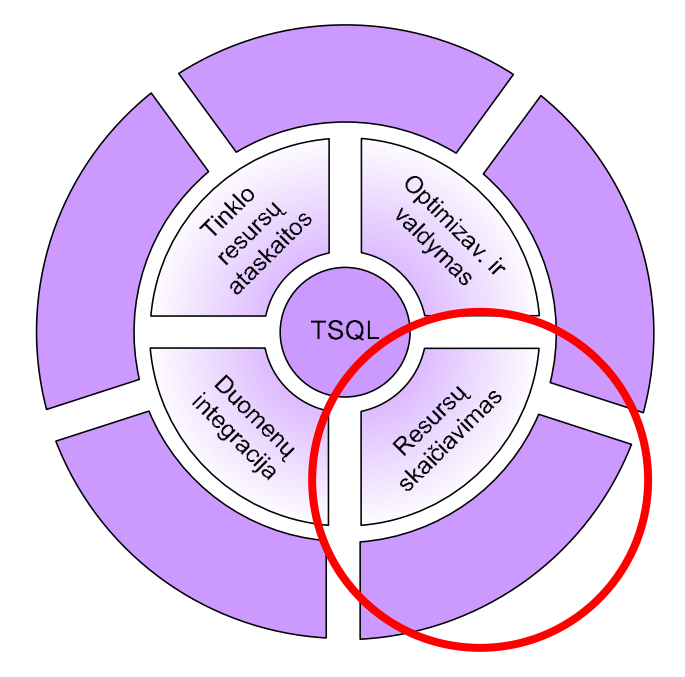

3.1 pav. Kuriamas produktas kitų komponentų kontekste

#### 3.2. Vartotojai ir bendrosios produkto funkcijos

#### 3.2.1. Vartotojai

Sistemą naudoja trijų tipų vartotojai:

- 1. TEO LT padalinių vartotojai (darbuotojai)
- 2. Sistemos architektai
- 3. Administratoriai
- 4. Tinklo valdytojai

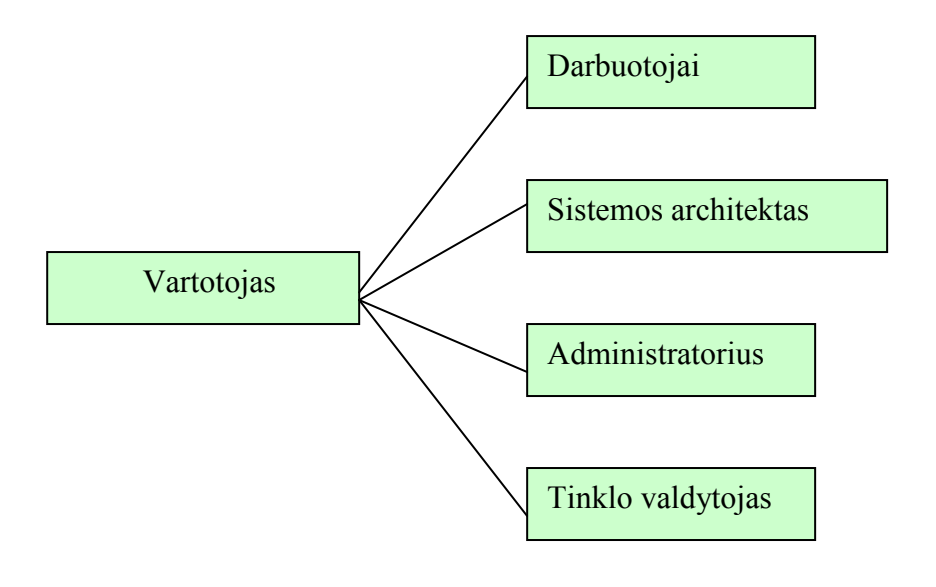

3.2 pav. Sistemos vartotojai

TEO LT vartotojai atlieka jiems paskirtas priežiūros funkcijas. Tai asmenys, kurie atlieka įvairias organizacijos administravimo ir valdymo funkcijas, rūpinas įmonės organizacine veikla. Kad jie galėtų deramai atlikti savo pareigas, jiems suteikiamos teisės, kurios leidžia formuoti tik užklausas ir gauti pagal jas ataskaitas. Kad naudotųsi šiais tikslais darbuotojai turi turėti darbo su kompiuteriu ir darbo internete pagrindus.

Sistemos architektai padeda įgyvendinti pasikeitimus sistemoje. Jie gali sunaikinti nebereikalingus duomenis ir ataskaitas, o svarbiausia – integruoti naujus duomenis. Architektas specifikuoja naujas funkcijas ir sugeneruoja reikalingą programos kodą bei DB lentelės schemą ir tuos failus perduoda administratoriui. Šie vartotojai privalo turėti gerus darbo kompiuteriu įgūdžius, turi turėti bendrą supratimą apie sritį ir duomenų bazes. Tai gali būti tie patys darbuotojai kurie prižiūri TIS sistemą.

Administratorius atlieka sistemos priežiūrą, integruoja duomenis iš TIS bazės sistemos architekto suprojektuotas lenteles, atlieka duomenų importo/eksporto operacijas. Taip pat administratorius atlieka visas funkcijas susijusias su vartotojų valdymu ir jų teisių suteikimu/siaurinimu, kaip to reikalauja organizacin÷s normos bei vykdoma saugumo politika. Administratoriui keliami aukšti reikalavimai: darbo su panašiomis IS įgūdžiai, duomenų bazių valdymo sistemos (DBVS) geras išmanymas, darbo su DB ir SQL išmanymas. Rekomenduojama, kad dirbtų vienas DB administratorius (DBA). Tai gali būti darbuotojais kuris prižiūri TIS.

Sistemoje didžiausio dėmesio reikalauja tinklo valdytojai, nes nuo jų darbo priklauso SDH tinklo kokybė: palaikytojams labiausiai turėtų rūpėti įvedamos informacijos į sistemą turinys, o pats duomenų įvedimo procesas neturi reikalauti didelių pastangų.

Didžiausias privilegijas sistemoje turi administratorius; mažiausias – eiliniai vartotojai: tik tam tikrų duomenų peržiūra, slaptažodžio keitimas, dokumentacijos skaitymas.

#### 3.3. Sistemos sąsajos

Sistema teikia paslaugas įvairiems vartotojų tipams. Skirtingų tipų vartotojai paslaugas gauna per specifinę sąsaja su sistema. Iš sistemos vartotojai paslaugas gali gauti per šias sąsajas:

- Duomenų integravimo sąsaja
- Informacijos pateikimo sąsaja
- Tinklo konfigūravimo
- Autorizavimo ir jungimosi

Jungimasis prie sistemos – kompiuteriniu tinklu, nurodant SDH resursų skaičiavimo serverį.

 $Vartotojo sąsąja – vartotojais gali būti sistemos posistemių administratoriai ir rezultatų gavėjai. Visi$ jie jungiasi naudodami grafine sąsaja, kurioje informacija atvaizduojama langų sistema. Kiekvienas langas reaguoja į vartotojo komandas, susijusiais su tame lange vaizduojamais duomenimis.

Sistemos sąsajų diagramos pateiktos pav. 3.3, 3.4 ir 3.5.

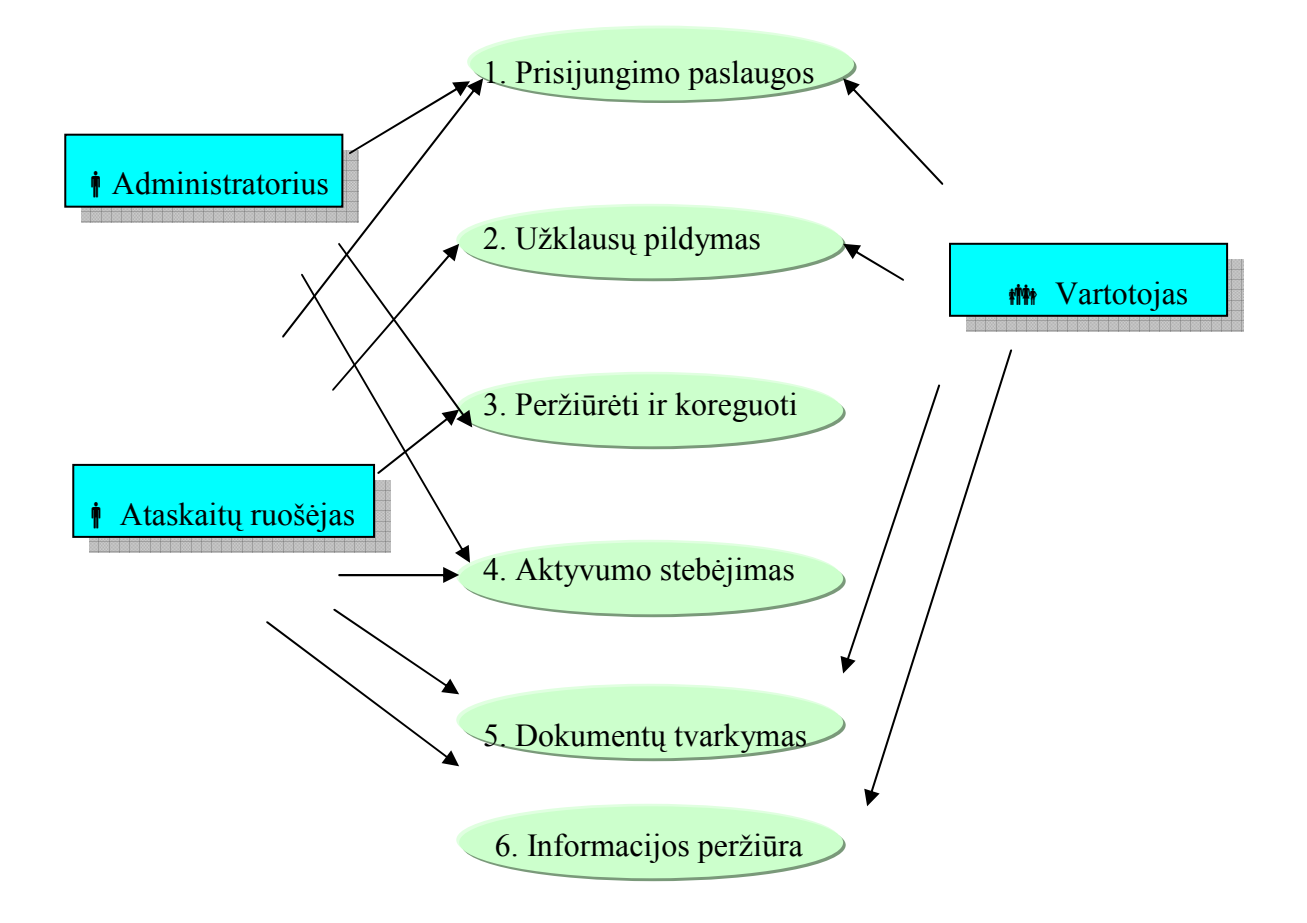

3.3 pav. Skirtingų tipų vartotojų panaudojimo atvejai

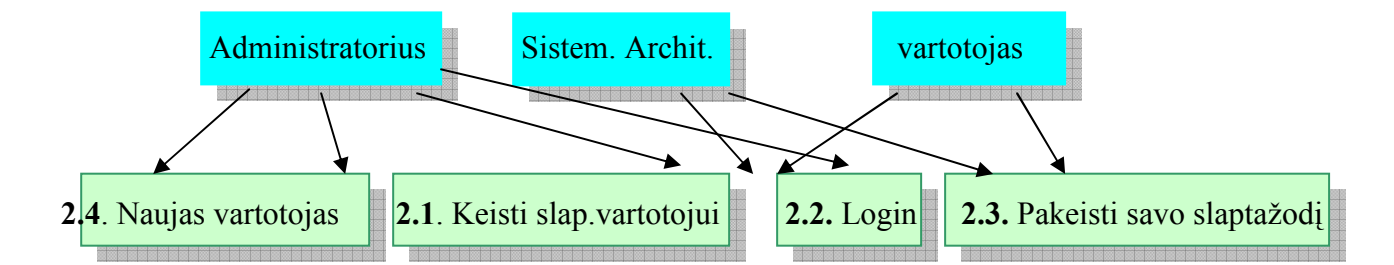

3.4 pav. Prisijungimas

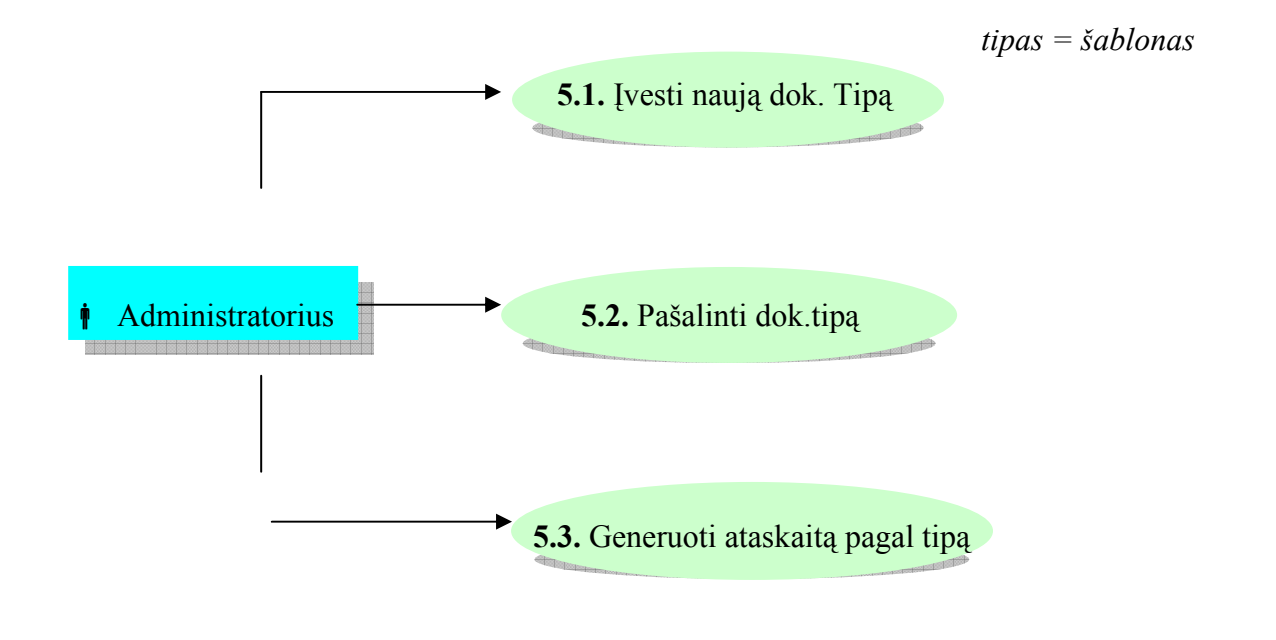

3.5 pav. Dokumentų tvarkymas

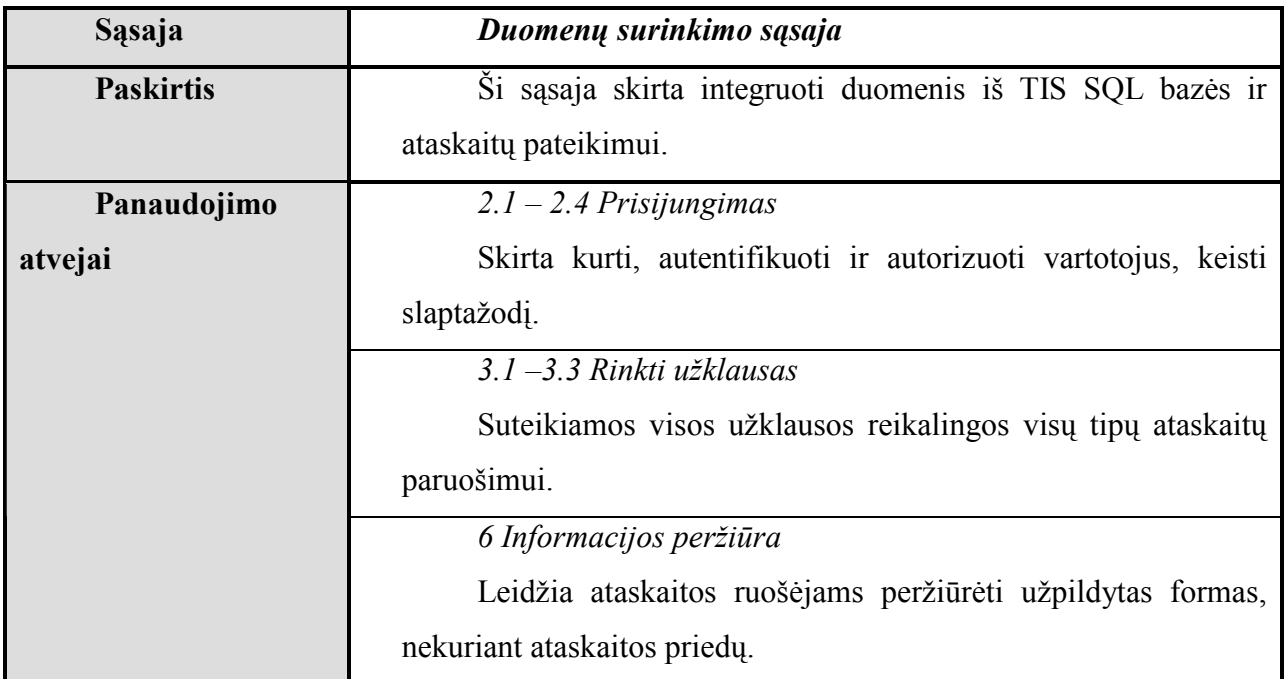

#### 3.1 lentel÷. Duomenų surinkimo sąsaja

#### 3.4. Sistemos darbo aplinka

Sistema eksploatuojama serveriuose įjungtuose TEO LT kompiuterių tinkle.

Sistema portabili ir plečiama integracijos principu Microsoft .NET aplinkoje. Įdiegus universalią ataskaitų pateikimo sistemą galima bus jas pateikti įvairiais formatais.

Serveris, kuriame dirbs sistema turi tenkinti šiuos reikalavimus:

Reikalavimai aparatūrai:

- Procesoriaus architektūra: tokia, kad palaikytų Microsoft Visual Studio .NET Enterprise Architect Version 2003 platformas.
- Procesoriaus taktinis dažnis:
- > 2400 MHz x86 architektūrai
- $>= 2x300 \text{ MHz RISC architecture}$
- Atmintinė:  $>= 2x512MB$
- Laisva vieta diske: 200 GB

Reikalavimai sisteminei įrangai:

OS suderinama su Microsoft Visual Studio .NET Enterprise Architect Version 2003 platforma Reikalinga programinė įranga:

Microsoft SQL Server Version 2005

#### 3.5. Projektavimo ir realizavimo suvaržymai

Sistemai taikomi tokie suvaržymai: Naudojamos DBVS: Microsoft SQL Server 2005 Enterprise Edition

#### 3.6. Vartotojo dokumentacija

Sistemos produktą sudarys sekantys dokumentai:

• Galutinio vartotojo dokumentacija.

#### 3.7. Technologinis sprendimas

Sistema bus kuriama naudojant kompanijos Microsoft NET priemones ir serverius. .NET pasirinkta dėl integralumo su TIS sistema.

## 3.7.1. Architektūrinių sprendimų pagrindimas

Sistema realizuojama Microsoft Visual Studio .NET Enterprise Architect Version 2003, naudojama programavimo kalba C#. Ši kalba pasirinkta dėl pernešamumo ir objektiškumo priežasčių. Daugelis posistemių integruojasi su kitomis sistemomis interfeisų pagalba per draiverius. Vartotojo sąsajos kūrimui naudojama Windows Forms ir projektavimo priemonių sistema .NET Framework SDK.

Integruota sistemos architektūra. Sistema realizuojama iš trijų dalių:

- 1. Vartotojų (klientų) PC kompiuteriai, galintys jungtis prie SDH resursų skaičiavimo serverio. Sistema gali aptarnauti kelis vartotojus vienu metu.
- 2. SDH resursų skaičiavimo serveris. Jis realizuojamas atskirame kompiuteryje, jame vykdomi įvairūs sisteminiai servisai. Jo pagalba užtikrinamas sistemos komponentų darbas. Resursų skaičiavimo sistemą sudaro trys posistemiai su savo kompleksiniais komponentais:
	- a. Sistemos sąsajos su TSQL baze posistem÷
	- b. Tinklo resursų skaičiavimo posistemė
	- c. Tinklo resursų ataskaitų pateikimo komponentai.

3. Duomenų bazių serveris – tai TEO LT Microsoft SQL serveris, kuriame papildomai patalpinamos: resursų SQL DB ir ataskaitų DB. Prieiga prie visų šių DB realizuojama DB SQL interfeisu.

#### 3.7.2. Nuotolinio iškvietimo (.NET remotinng) technologija

Microsoft .NET remoting technologija įgalina paskirstyti kuriamos sistemos komponentus ir skaičiavimus tarp procesorių. Sistema, ne tik intensyviai dirbs su duomenimis, bet ir atliks sudėtingus skaičiavimus. Siekiant išlaikyti sistemos reakcijos laikus priimtinuose ribose bei norint pagreitinti skaičiavimus, gali tekti paskirstyti skaičiavimus keliose ar daugiau procesorių. .NET remoting karkasas kaip tik užtikrina paprastą programavimo modelį, leidžiantį paslėpti komunikavimo tarp nuotolinių procesorių niuansus. Ši Microsoft technologija užtikrina panašų funkcionalumą, kaip Java RMI, tačiau visgi nesuteikia J2EE tiekiamų privalumų, tokių kaip komponentų konteineriai ir Entity EJB. Todėl norint komponentą padaryti iškviečiamą nuotoliniu būdu, nepakanka jo įdiegti į standartizuotą konteinerį, o reikia pačiam programuotojui parašyti serverinę programą, kuri apdorotų užklausas. Tačiau .NET turi šias galimybes, panašias į J2EE tiekiamas:

Komunikavimo kanalai - .NET remoting objektų serveris ir klientas gali komunikuoti įvairius pranešimų perdavimo protokolus palaikančiais kanalais. .NET framework palaiko kanalus naudojančius standartinius HTTP ir TCP transporto protokolus, tačiau galima sėkmingai įdiegti ir kitus protokolus.

Įvairūs pranešimų perdavimo formatai gali būti naudojami pranešimų perdavimui. Standartiniai yra:

| Formatas                          | Kanalas     |
|-----------------------------------|-------------|
| <b>SOAP</b>                       | <b>HTTP</b> |
| <b>Binary</b>                     | <b>HTTP</b> |
| Binary                            | <b>TCP</b>  |
| Network Data Representation (NDR) | <b>DCOM</b> |
|                                   |             |

3.2 lentel÷. Standartiniai pranešimų perdavimo formatai

Konfiguraciniai failai leidžia atriboti kodą, nuo konkrečių mašinų, kuriose yra nuotolinių objektų serveriai.

#### 3.7.3. ADO.NET technologija

Interfeisui tarp programinės įrangos ir DBVS .NET framework tiekia ADO.NET technologiją, kurios pagalba bus realizuoti sistemos DAL komponentai. ADO.NET vienas iš privalumų, kad ji pateikia vartotojui įvairovę būdų, kaip prieiti prie duomenų bazių.

Kadangi mūsų kuriama sistema naudos Microsoft SQL Server 2000 DBVS duomenų bazes, tai yra labai patartina sąsajai tarp DAL komponentų ir DB naudoti SqlClient komponentus, nes išvengiama tarpinių iškvietimų žemesniuose sluoksniuose.

#### 3.8. Reikalavimai sistemos išvaizdai

Dizainas turi būti vientisas, neperkrautas ir patogus, paveikslai, brėžiniai turi būti aiškūs. Iliustracijos ir vaizdo įrašai turi būti kokybiški. Teksto struktūra, išlaikyta pagal priimtas kūrimo taisykles, turi buti pilna ir intuityvi. Navigacija greita ir neperkrauta.

#### 3.9. Reikalavimai saugumui

Programoje bus laikymosi informacijos apsaugos priemonių. Kiekvienas turės savo slaptažodį ir vartotojo vardą. Laisvai prieinama bus vartotojo dokumentacija, pildimo pavyzdžiai ir tam tikri nurodymai. Tik administratorius turės teisę prieiti prie pilnos informacijos. Vartotojo registracijos duomenys bus apsaugoti standartinėmis apsaugos priemonėmis.

#### 4. DUOMENŲ STRUKTŪRA

#### 4.1. Tinklo konfigūracijos aprašymo koncepcija

SDH tinklas ir jo konfigūracija modulyje aprašoma laikantis SDH tinklo kanalų žymėjimo taisyklėmis, aprašytomis dokumente "SDH tinklo resursų skaičiavimo metodika" T19:2002. [1]

Šioje koncepcijoje sąvoka kanalas (srautas) suprantama kaip duomenų perdavimo SDH tinklu iš taško A į tašką Z paslauga, kuri gali būti parduota arba naudojama vidiniams tikslams. Kanalą SDH tinkle apibūdina:

- Pradžios taškas A ir pabaigos taškas Z (toliau vadinama sujungimo taškais)
- SDH kanale vieno ciklo metu pernešamų virtualių konteinerių VC-n kiekis ir tipas.
- Maršrutas, nurodant per kokias fizines linijas eina kanalas ir kokie atitinkamos linijos resursai panaudojami kanalui.

SDH tinklas aprašomas dviem lygiais: fiziniu ir loginiu, kaip aprašyta 1.2 punkte.

"Resursų medis" formuojamas naudojantis SDH multipleksavimo architektūros kodifikatoriumi, kuris sudaromas remiantis ETSI standarte ETSI EN 300 147 (v1.4.1) [1] aprašyta multipleksavimo architektūra.

Kanalas formuojamas nurodant nurodant jo pradžios ir pabaigos sujungimo taškus (A, Z). Kanalo maršrutas formuojamas nurodant linijas ir susiejant kiekvienos maršruto linijos laisvus resursus su atitinkamais kanalo konteineriais.

Tinklo konfigūracija yra saugoma reliacinėje duomenų bazėje, kurios modelis pavaizduotas 4.2 dalyje (ER diagramoje). Šis tinklo modelis universaliai aprašo SDH tinklo konfigūraciją ir gali būti transformuojamas į duomenų struktūras, kurios orientuotos į SDH tinklo uždavinių sprendimą.

#### 4.2. ER diagrama

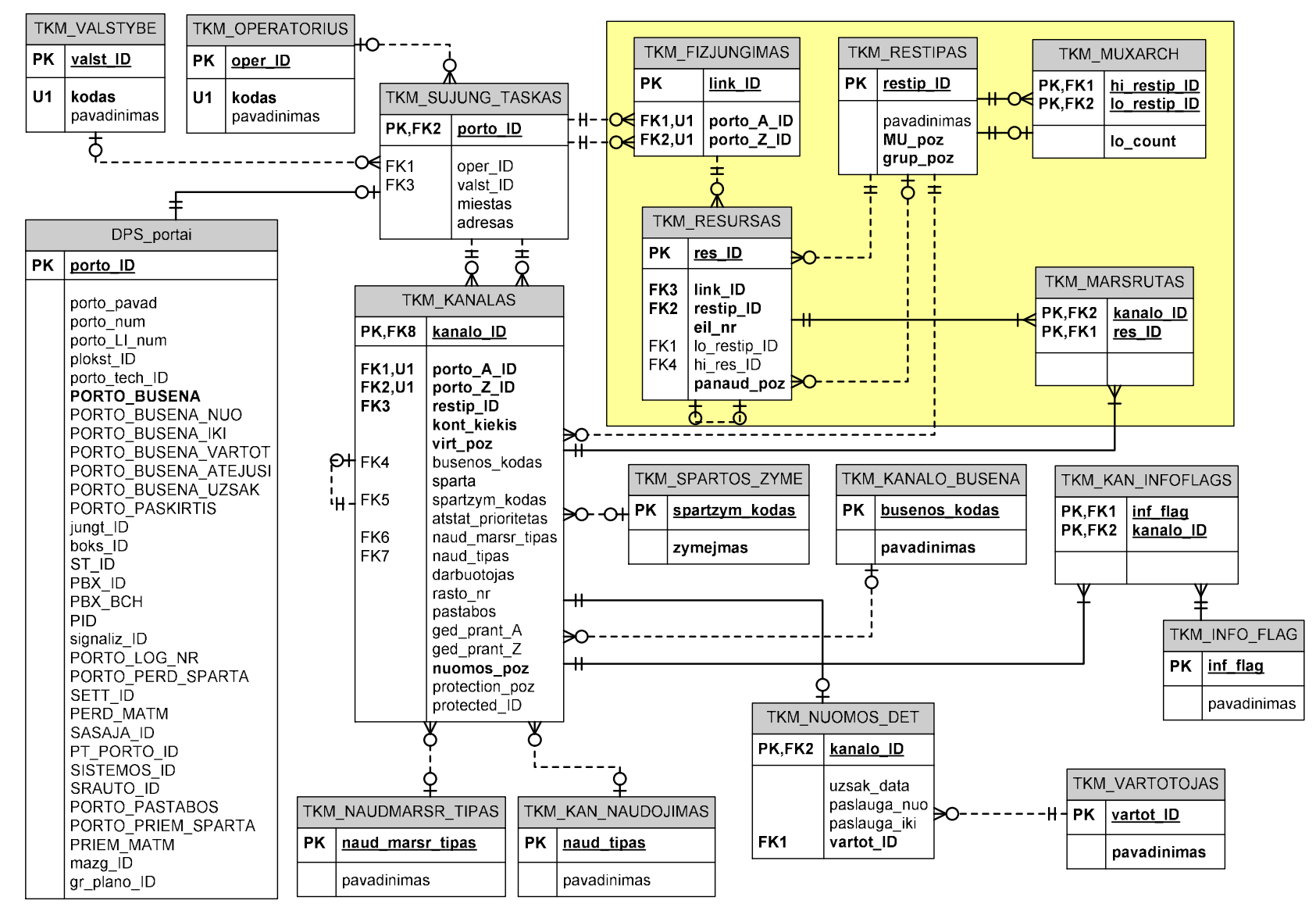

4.1 pav. ER diagrama

# 4.3. SDH tinklo konfigūracijos duomenų modelio aprašymas

# 4.3.1. DB lentelių santrauka

#### 4.1 lentelė. DB lentelių santrauka

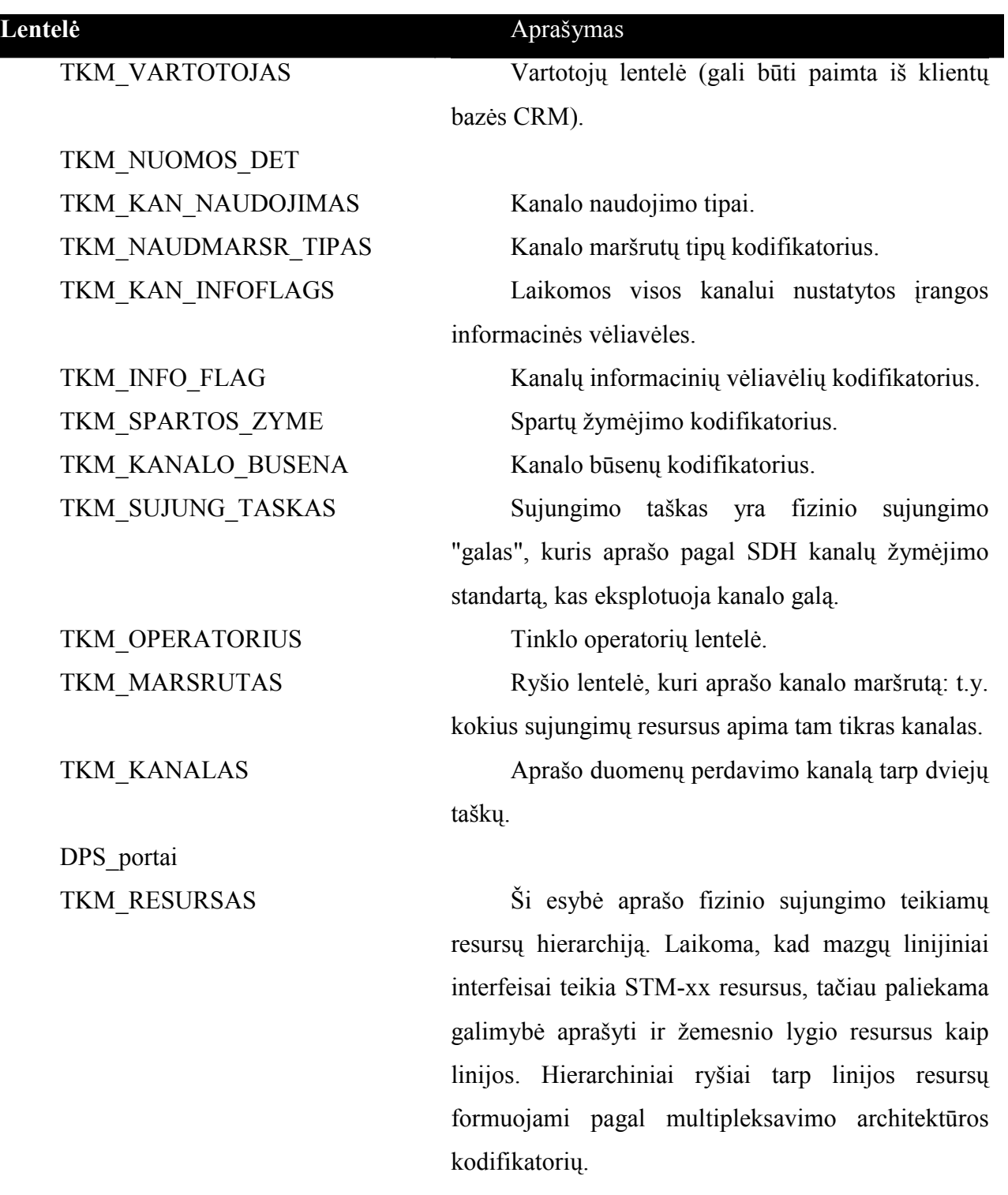

TKM\_RESTIPAS Resursų tipų kodifikatorius

TKM\_MUXARCH Multipleksavimo architektūros kodifikatorius, aprašo resurso išmultipleksavimo galimybes. TKM FIZJUNGIMAS Ši esybė aprašo vieną fizinį sujungimą tarp dviejų sujungimo taškų. Modelyje paliekama

galimyb÷ suformuoti kelis "virtualius fizinius sujungimus" tarp dviejų portų, jei yra naudojama srauto sutankinimo bangos ilgiu aparatūra. Fizinis sujungimas gali būti panaudotas vienkrypčio kanalo A->Z maršrute, tačiau jei tarp portų A ir Z duomenų perdavimas vyksta abiem kryptimis, reikia sukurti papildomai fizinį sujungimą Z->A.

TKM\_VALSTYBE Valstybių kodifikatorius, pagal ISO standartą

#### 4.4. Sistemos architektūra

Sistemos architektūros login÷ diagrama pateikta 4,2 pav. Siūloma sistemą realizuoti kaip daugelio loginių sluoksnių architektūrą.

DB sluoksnis – tai reliacinės duomenų bazės, valdomos MS SQL Server 2005 DBVS.

Duomenų kreipties sluoksnis (DAL) – tai programinės įrangos komponentai, kurie yra realizuoja įvairias operacijas su duomenimis. DAL yra vienintelis sluoksnis, kurio komponentai gali tiesiogiai operuoti su duomenimis. Veiklos logikos komponentai prie duomenų gali prieiti tik per šį sluoksnį. Toks metodas įgalina sukurti centrinį priėjimo prie duomenų tašką, todėl galima ateityje nesunkiai pakeisti naudojamą DBVS (duomenų bazių valdymo sistema), pasinaudoti operacijų su duomenimis spartinimo priemonėmis (Cache). DAL sluoksnyje galima įdiegti duomenų sinchronizacijos sistemų komponentus.

Veiklos logikos ir taisyklių sluoksnis – skirtas enkapsuliuoti veiklos logikos ir taisyklių realizaciją. Biznio logika apima operacijų sekas su duomenimis, o biznio taisyklės yra skirtos duomenų validavimui ir operacijų sankcionavimui. Tokį sluoksnį yra tikslinga atskirti nuo prezentacinių ir duomenų kreipties sluoksnių. Jei pasikeičia biznio taisyklės, daugeliu atveju pakanka padaryti pakeitimus šiame sluoksnyje ir nereikia perdaryti prezentacinių ir DAL komponentų.

Fasadinis sluoksnis – yra tarpinis tarp biznio logikos ir prezentacinių sluoksnių. Jis slepia painią biznio logikos komponentų struktūrą nuo prezentacinių sluoksnių, išorei išstatydamas tik posistemes ir jose teikiamas paslaugas. Rekomenduojama fasadinį sluoksnį projektuoti naudojant interfeisus ir jų realizacijas, o fasado klientams pateikiant tik interfeisus. Tokiu būdu galima biznio logikos komponentus fiziškai atskirti nuo serverio teikiančio prezentacinės logikos paslaugas, taip sumažinant serverių apkrovą.

Vartotojo servisų sluoksnis (USL) – nėra būtinas, tačiau patogu jame realizuoti įvairius servisus, susijusius su nesudėtingais paskaičiavimais. USL sluoksnyje galima saugoti bendro naudojimo komponentus, tai ypač patogu, kai reikia realizuoti sistemos dalis tiek GUI tiek WEB interfeisu.

GUI sluoksnis – apima visas klases ir komponentus reikalingus įvesti duomenis ir pateikti žemesnių sluoksnių skaičiavimo rezultatus vartotojui grafinėje konsolėje.

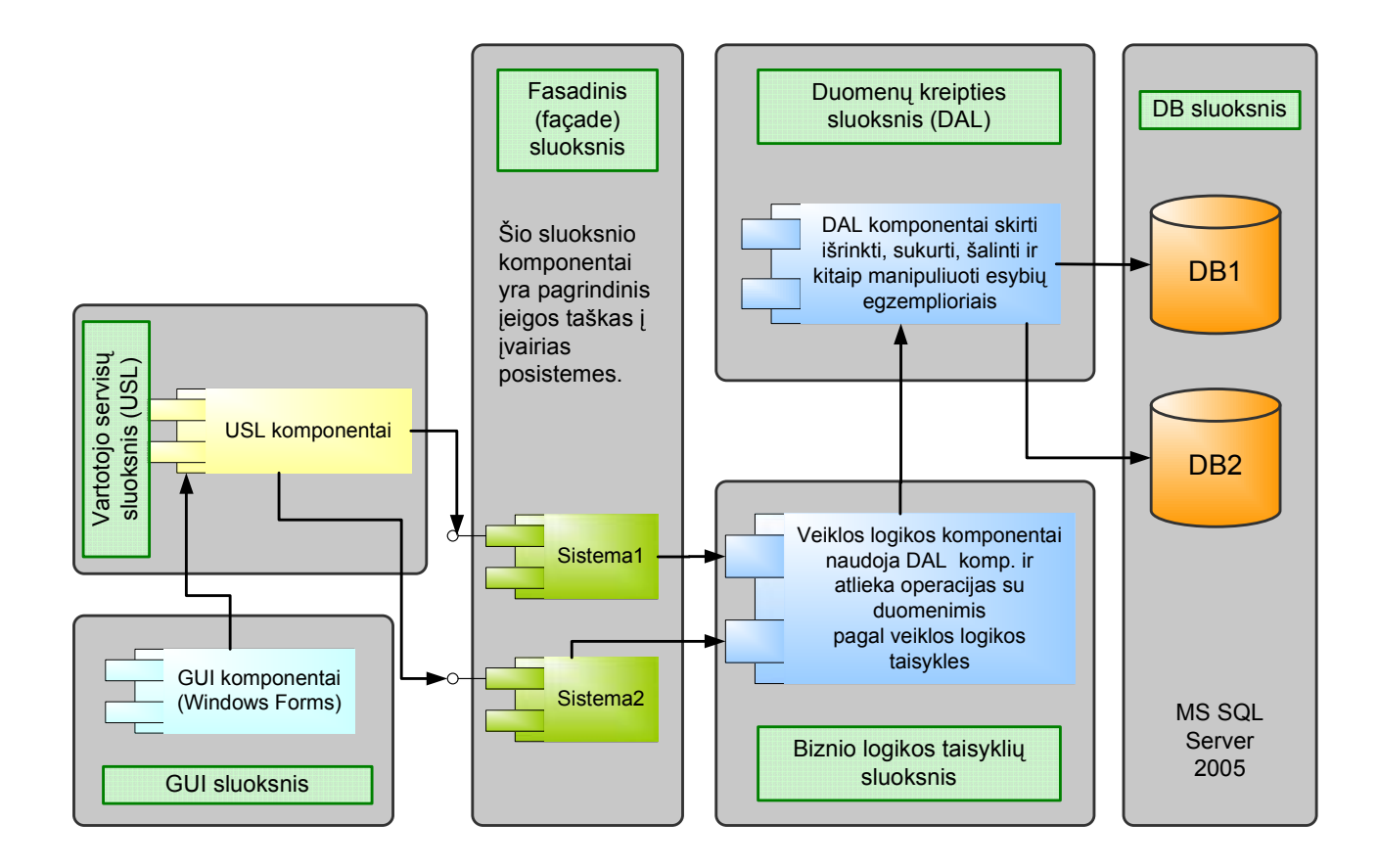

4.2 pav. Sistemos architektūros login÷ schema

#### 4.4.1. Sluoksnių sąveika ir sistemos diegimo alternatyvos

Pagal šią metodiką, komunikacija yra galima tik tarp gretimų sluoksnių, t.y.: aukštesnio sluoksnio komponentai gali naudoti tik žemesnio sluoksnio tiekiamus servisus. Žemesni sluoksniai "nieko nežino" apie aukštesnius sluoksnius ir juose esančius komponentus, nors projektuojant sistemą patartina atsižvelgti į aukštesnius sluoksnius ir bendrą kontekstą.

Diegiant sistemą reikia atsižvelgti į sąveikos tarp sluoksnių stiprumą. Daugeliu atvejų, vyksta dideli duomenų mainai tarp DAL ir biznio logikos sluoksnių, todėl yra patartina diegti fasadinį, biznio logikos ir DAL sluoksnius į tą patį serverį. Jei DAL naudojama DBVS yra dedikuota šiai sistemai ir pakanka serverio resursų, galima anksčiau minėtus sluoksnius diegti kartu su DBVS į tą patį serverį, tačiau toks sprendimas turi būti labai motyvuotas. GUI ir USL sluoksnius patartina diegti atskirame serveryje, jei serveriui tenka aptarnauti didelius užklausų kiekius ir reikia pagerinti sistemos našumą.

### 5. TINKLO RESURSŲ INFORMACINIS MODULIS

### 5.1. Įvadas

Šiame darbe pateikta SDH tinklo skaičiavimo modulio duomenų bazės grafinės sąsajos struktūra ir architektūra. Pateiktas komponentinis modelis įtraukia naudojamus paketus ir klasių diagramas. Pagrindiniai veikimo principai aprašyti sekos diagramomis. Pateikiamas visų vartojimo atvejų aprašas. Bendri veikimo principai

DBGui vartotojo sąsaja yra realizuota kaip klientinė programa, veikianti kliento kompiuteryje ir komunikuojanti su nutolusiu MS SQL serveriu:

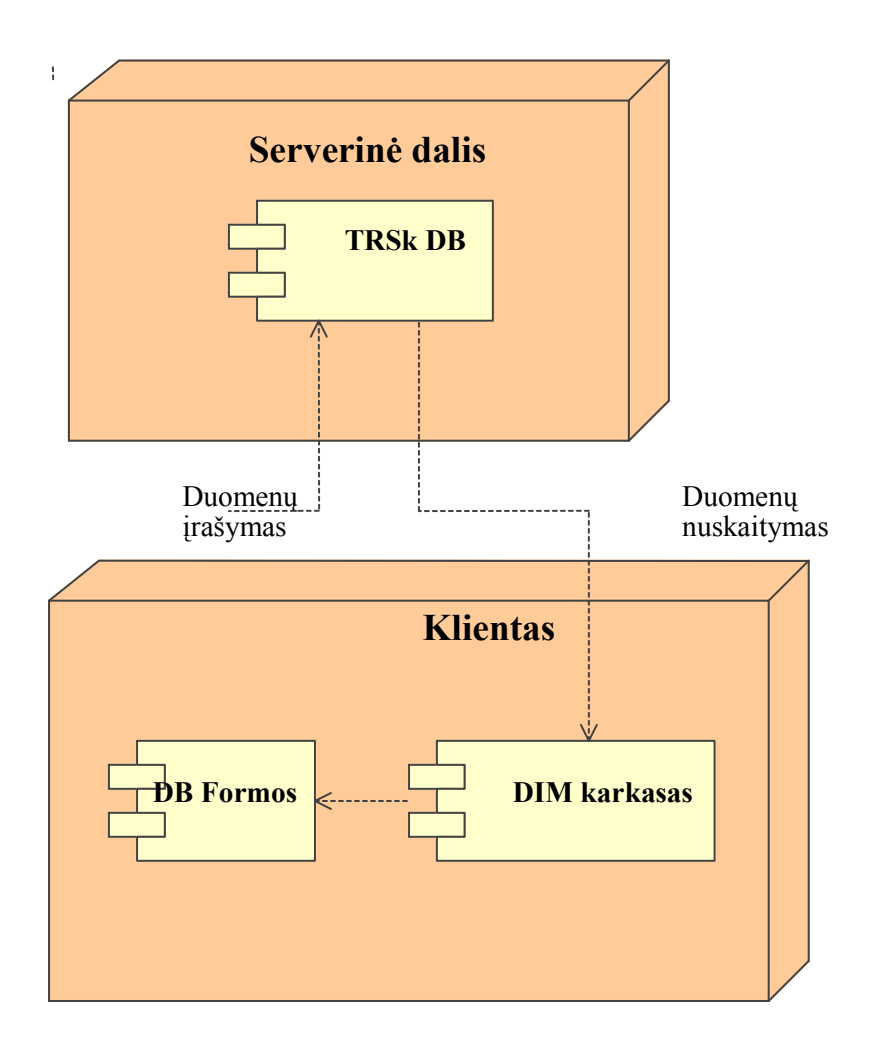

5.1 Pav. Bendra sistemos architektūra

Programos konfigūravimui naudojamas AppConfig.xml failas, kuriame nurodoma konkreti duomenų baz÷, kurios duomenys turi būti modifikuojami, bei vartotojo prisijungimo duomenys.

Duomenų skaitymas iš MS SOL duomenų bazės vykdomas per TEO LT naudojama DIM karkasą. Tam panaudojami DIM GUI sugeneruoti *DIMDataSetAccessor* ir DAO objektai. Duomenų įrašymas, modifikavimas ar trynimas atliekamas tiesiogiai MS SQL serveryje panaudojant DB procedūras (stored procedures).

Kiekviena duomenų keitimo operacija, kurią vartotojas pasirenka vartotojo sąsajos pagalba, yra atliekama sukuriant naują sujungimą su MS SQL serveriu. Jos metu kviečiama reikiama duomenų bazės procedūra (stored procedure), kuriai perduodami atitinkami parametrai. Jeigu duomenų įvedimui reikalinga modifikuoti kelias lenteles arba modifikuoti tarpusavyje priklausomus duomenis, tai atliekama programiškai kelių skirtingų užklausų pagalba.

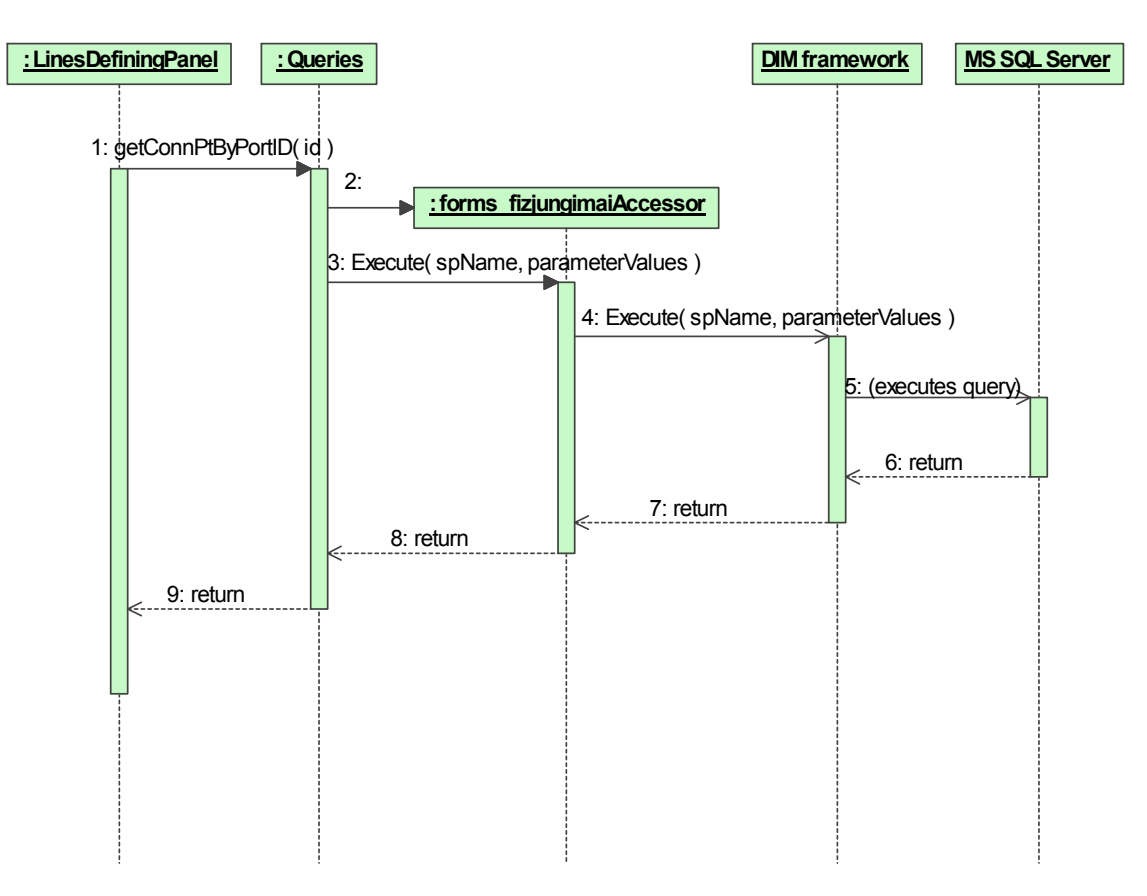

5.2 Pav. Duomenų nuskaitymas iš duomenų baz÷s

Paveiksle Nr.5.2 pateiktas pavyzdinis duomenų nuskaitymo iš duomenų bazės scenarijus. Kuomet objektui LinesDefiningPanel prireikia duomenų, jis kviečia klasės Queries atitinkamą statinį metodą – šiuo atveju Queries.getConnPtById(). Vykdant šį metodą, sukuriamas forms fizjungimaiAccessor pagalbinis objektas, užtikrinantis komunikavimą su DIM karkasu (DIM framework). Iškvietus šio objekto

Execute() metodą, vykdymas perduodamas DIM karkasui, kuris savo ruožtu įvykdo užklausą MS SQL serveryje. Apdorojęs užklausos rezultatus DIM karkasas grąžina tipizuotą DataSet objektą (šiuo atveju – forms fizjungimaiDS), kuris grąžinamas *forms fizjungimaiAccessor* objektui, o iš jo – į Queries.getConnPtById() metodą ir galiausiai grąžinamas LinesDefiningPanel objektui.

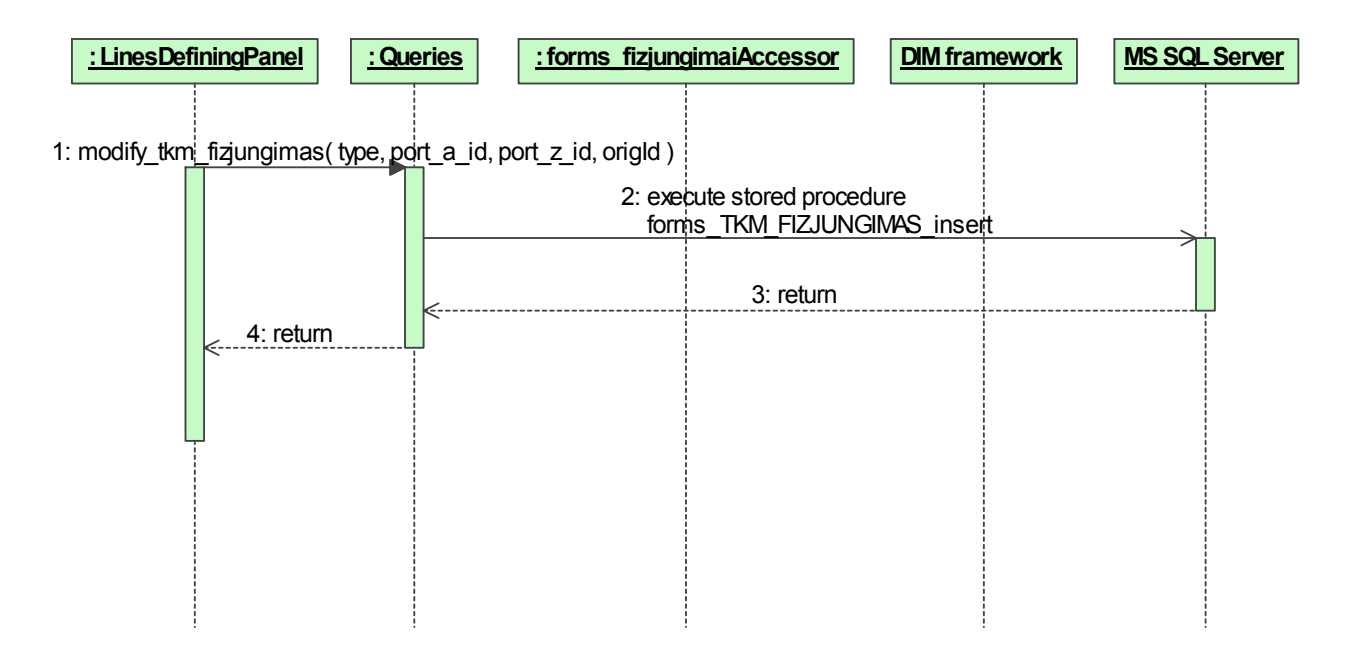

5.3 Pav. Duomenų įrašymo į TKM\_FIZJUNGIMAS DB lentelę vykdymo scenarijus

Paveiksle Nr.5.3 pavaizduotas pavyzdinis duomenų įrašymo į duomenų bazę scenarijus. Kai vartotojas paspaudžia mygtuką "Įrašyti į duomenų bazę", sąsają su vartotoju užtikrinantis objektas LinesDefiningPanel iškviečia komunikavimo su MS SQL serveriu klasės Queries metodą modify tkm fizjungimas(). Metodo parametrai yra duomenys, kuriuos norima įrašyti į duomenų bazės lentelę. Duomenų įrašymas atliekamas, kviečiant duomenų bazės procedūrą forms\_TKM\_FIZJUNGIMAS\_insert (stored procedure).

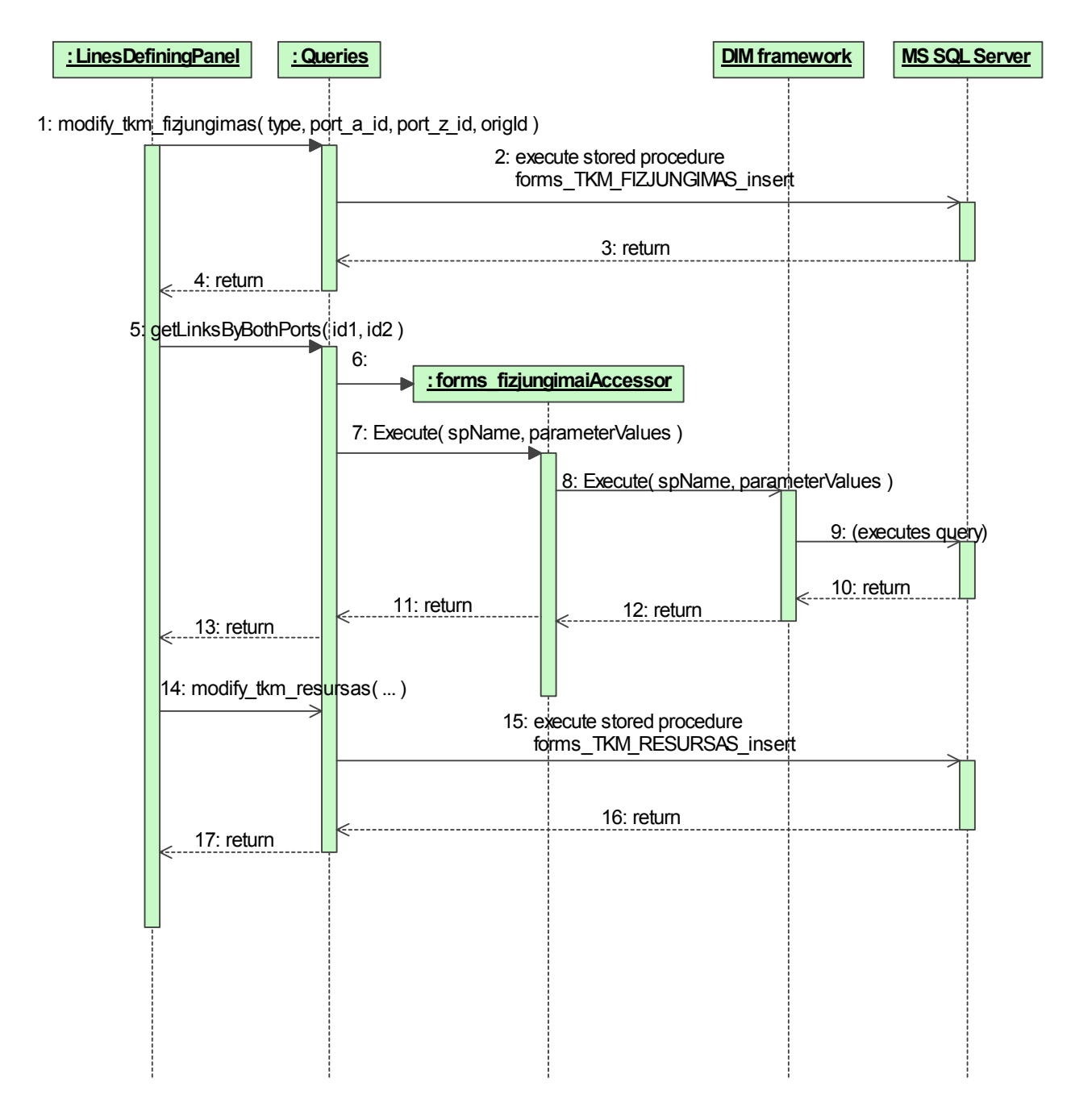

5.4 Pav. Duomenų modifikavimo vykdymo scenarijus

Paveiksle Nr.5.4 pateikiamas sudėtingas informacijos įrašymo į TROpt DB atvejis. Šiuo atveju informacija įrašoma į kelias lenteles – sukuriant naują fizinį jungimą, jam turi būti priskiriamas pradinis resursas. Tam į TKM RESURSAS lentelę turi būti įterptas naujas įrašas, kuriam reikalinga informacija yra sukuriama tik įrašo įterpimo į lentelę TKM FIZJUNGIMAS metu (link ID laukas). Todėl informacijos įrašymas atliekamas trimis etapais:

Į TKM\_FIZJUNGIMAS lentelę LinesDefiningPanel objektas įterpia naują įrašą, kaip jau parašyta aukščiau (žingsniai  $1 - 4$ ).

Atliekama užklausa *Ouries.getLinksByBothPorts()* (žingsniai 5 - 13), kuri grąžina naujai įterptą įrašą, iš kurio randama link ID lauko reikšmė.

Į TKM\_RESURSAS lentelę įterpiamas naujas įrašas (žingsniai 14 – 17), kuriame panaudojama link ID reikšmė, nurodanti kuriam fiziniam jungimui resursas priklauso.

### 5.2. Realizacija

DBGui programa yra realizuota naudojant Mircosoft .NET platformą, C# kalbą. Programos komponentams realizuoti panaudotos standartines .NET bibliotekos.

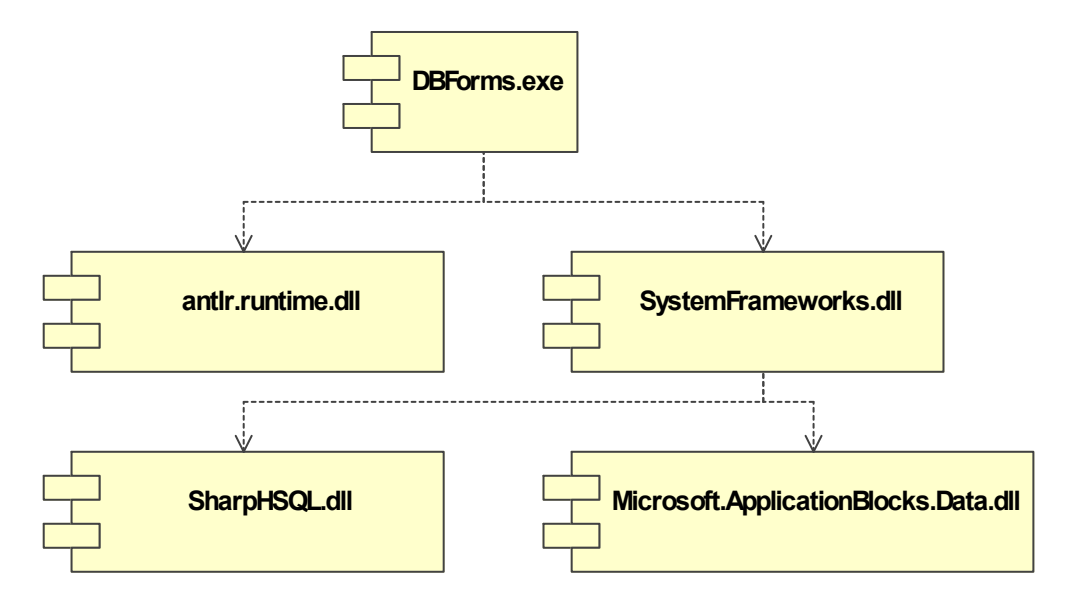

5.5 Pav. Programoje naudojamos bibliotekos

Vartotojo sąsają sudaro pagrindinis programos langas su trimis lapais (tab page): fizinių jungimų kūrimo, modifikavimo ir šalinimo, kanalo kūrimo, modifikavimo ir šalinimo, bei kanalo maršruto formavimo. Visi papildomi duomenų įvedimo dialogai iškviečiami dinamiškai, darbo su pagrindine programa metu. Pagrindinės programos langas bei papildomų dialogų langai yra formos (paveldi System.Windows.Forms.Form klasę):

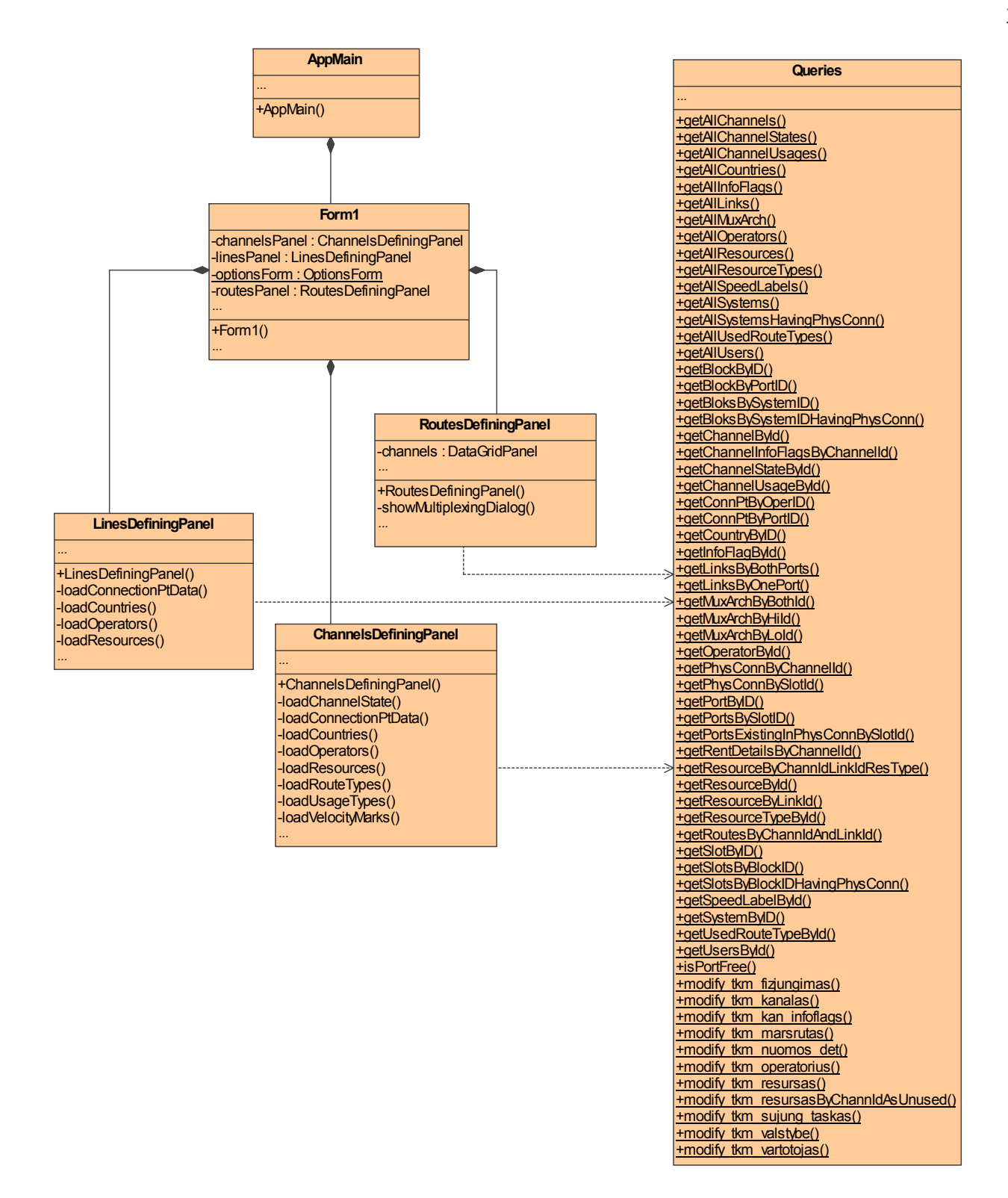

5.6 Pav. Pagrindinių klasių diagrama

Pagrindinės programos langas (forma) apjungia savyje tris paneles su programos valdymo komponentais. Vartotojui atliekant duomenų įvedimą, modifikavimą ar trynimą, panelių objektai naudojasi klasės Queries statiniais metodais, skirtais komunikuoti su MS SQL serveriu.

LinesDefiningPanel panelė skirta fizinių jungimų kūrimui bei redagavimui, ChannelsDefiningPanel panelėje yra valdymo priemonės, skirtos kanalų duomenų modifikavimui. RoutesDefiningPanel pagalba galima nurodyti maršrutus konkrečiam kanalui.

Programą sudaro du pagrindiniai moduliai. Komunikavimo su MS SQL serveriu modulį sudaro DataAccess.TSQL.dbforms paketas. Į pagrindinių programos grafinių komponentų modulį įeina trys paketai: tcom.dbforms.components, tcom.dbforms.forms ir tcom.dbforms.tools. Pirmajame pakete saugomi programos metu iškviečiami dialogai, antrajame yra pagrindinio programos lango dalys, o trečiajame papildomos klasės, skirtos pranešimų išvedimui bei internacionalizacijos palaikymui:

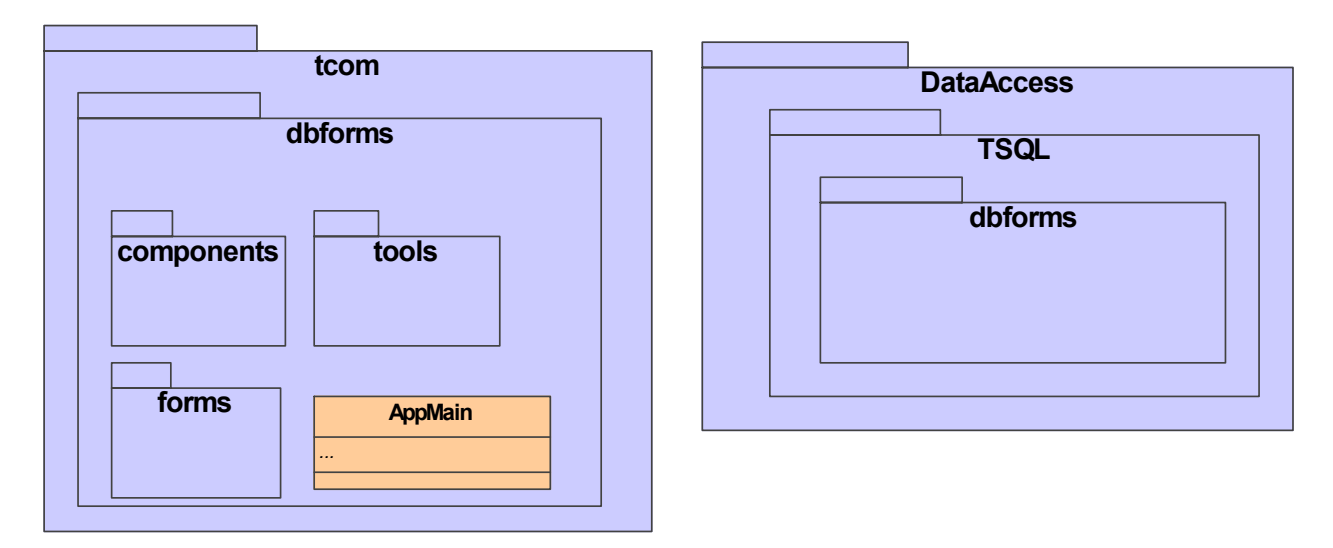

5.7 Pav. Programos login÷ struktūra

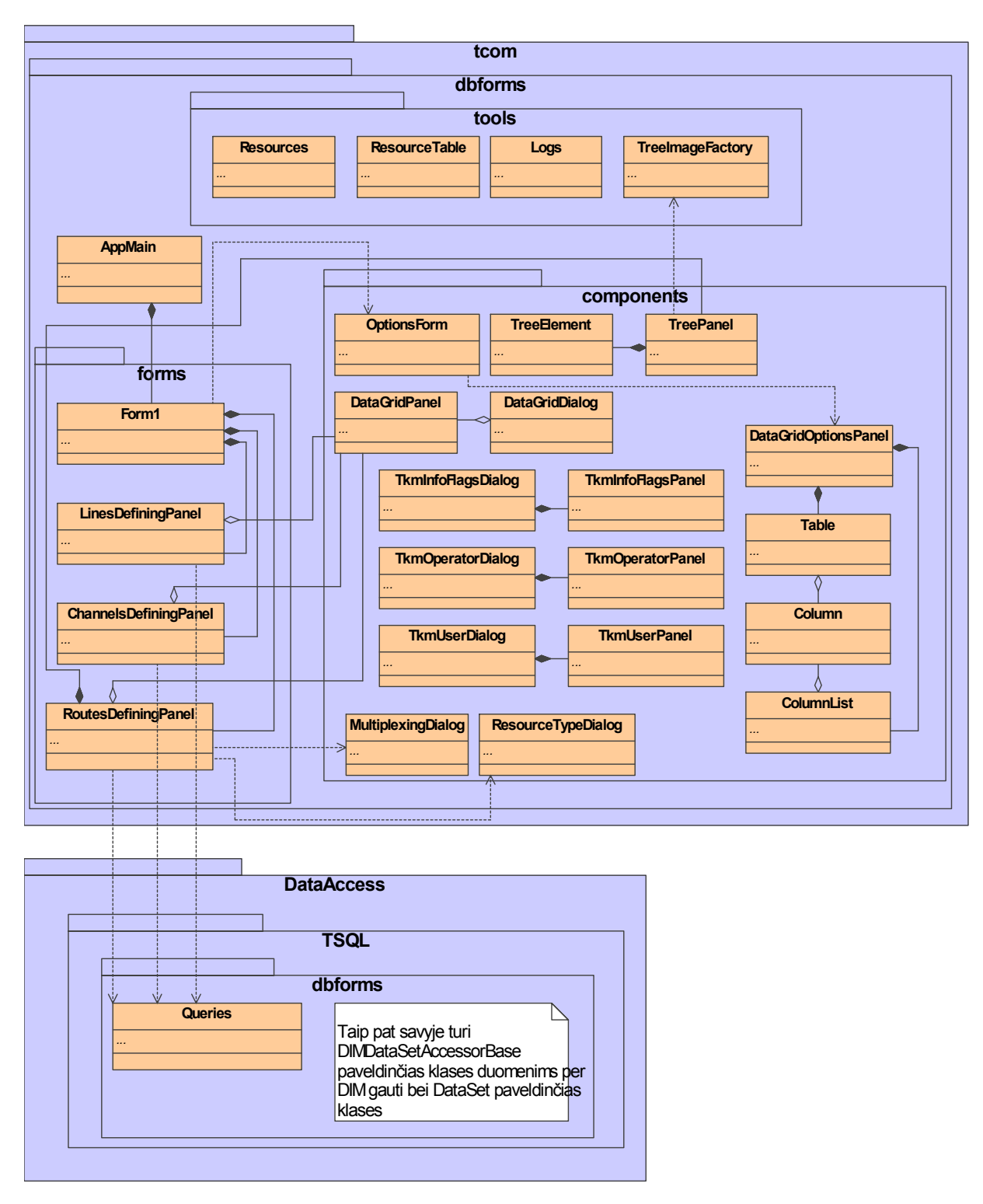

5.8 Pav. Detalizuota klasių diagrama

Žemiau pateikiami visų programoje naudojamų klasių trumpi aprašai.
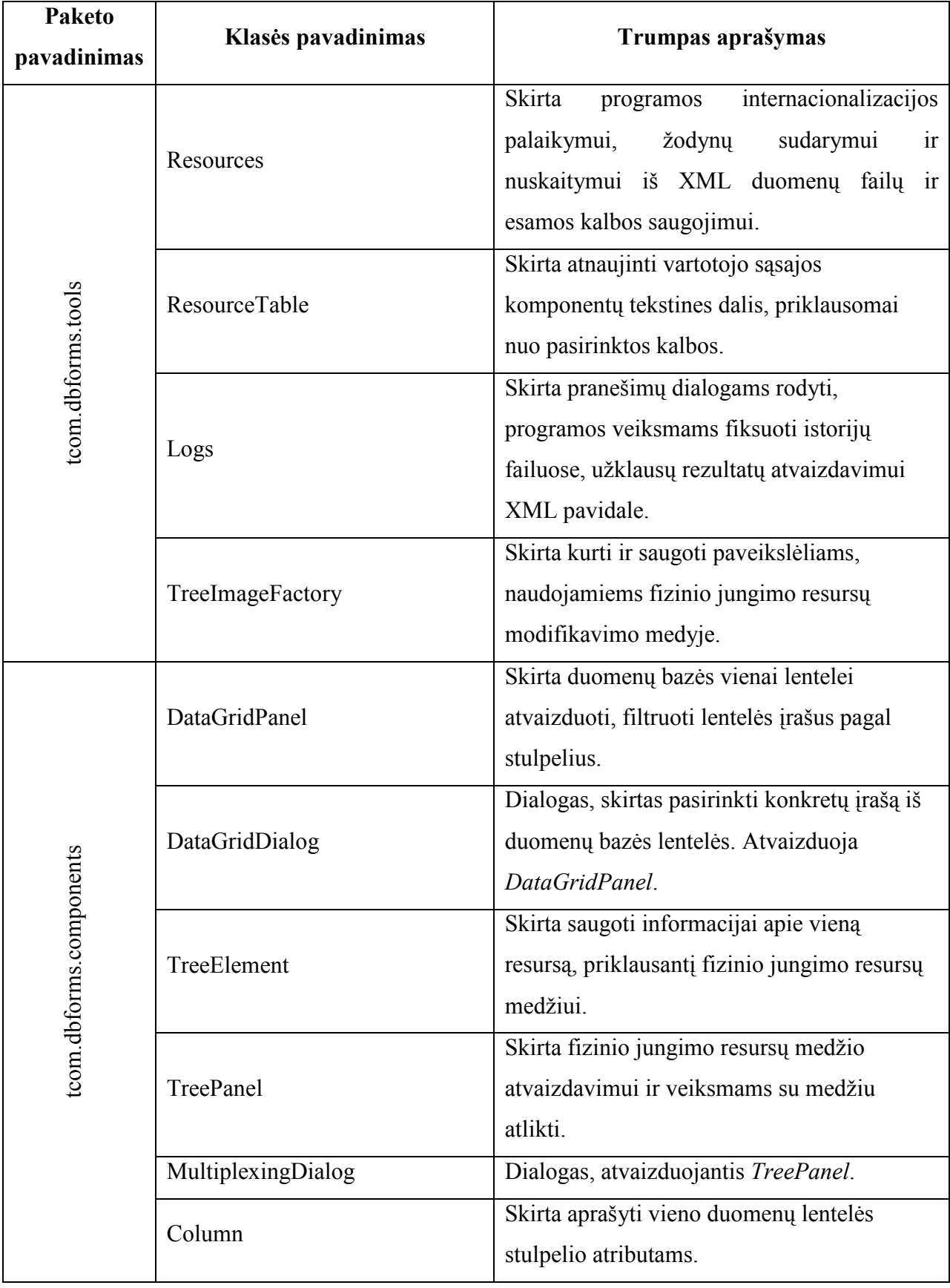

## 5.1 Lentel÷. Naudojamų klasių trumpi aprašai

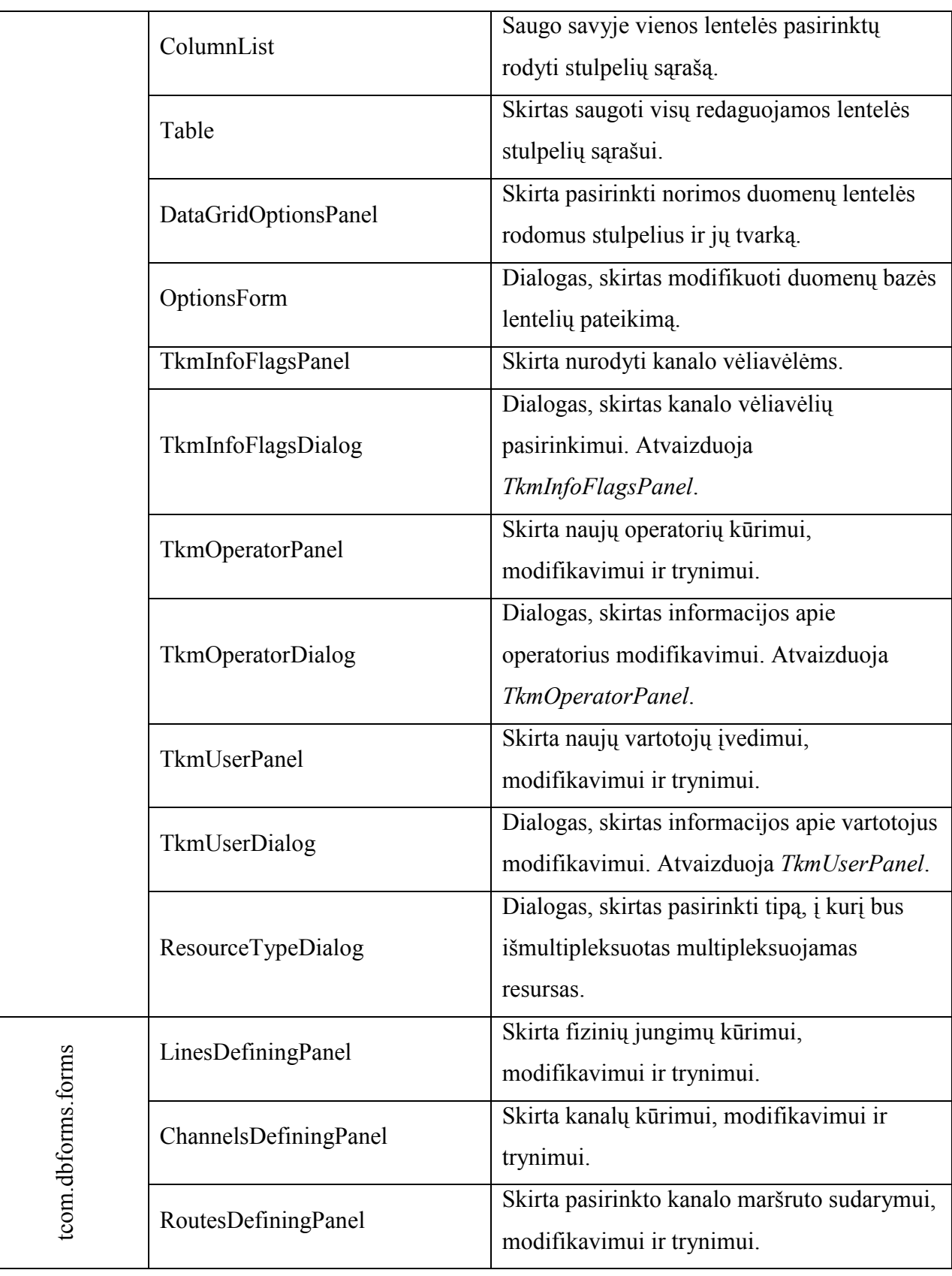

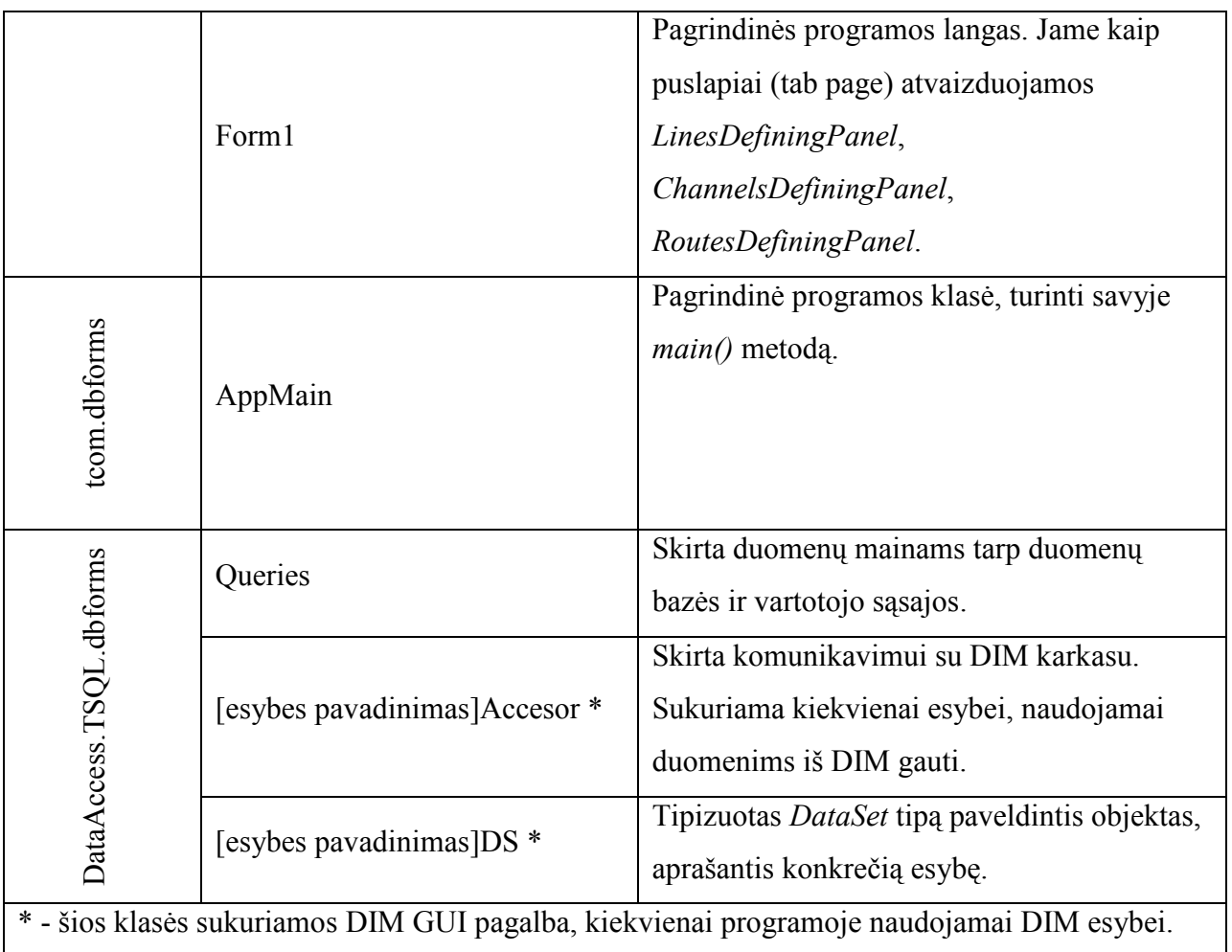

## 5.3. Grafin÷ vartotojo sąsaja

Vartotojo sąsaja yra internacionalizuota: pranešimai, meniu punktai, tekstiniai vartotojo sąsajos komponentai gali būti pateikiami tiek lietuvių, tiek anglų kalba. Ateityje, galima lengvai įtraukti bet kurią norimą kalbą.

Vartotojo darbo patogumui numatytos tokios priemonės:

- Leidžiama pasirinkti, kuriuos duomenų lentelių stulpelius ir kokia tvarka reikia atvaizduoti;
- Vartotojui pateikiama tik jį konkrečiu momentu dominanti informacija;
- Vartotojas renkasi reikiamus duomenis hierarchiniu principu.

Pirmuoju atveju, vartotojas per meniu punktą gali pasirinkti, bet kurios duomenų bazės lentelės vaizdavimo schemą. Tokiu būdu, vartotojas išsirenka tik tą informaciją, kuri yra jam svarbi ir nemato nereikšmingų duomenų.

Antrasis atvejis apima situacijas, kuomet vartotojui nepateikiama informacija, kuri jam nėra reikalinga. Pavyzdžiui, kuriant naują kanalą, vartotojui reikia pateikti tik tuos galinius portus, kurie jau yra fiziniuose jungimuose, nes kanalas gali eiti tik per egzistuojančius fizinius jungimus.

Hierarchinis duomenų išrinkimo principas įgalina vartotoją žymiai greičiau išsirinkti reikiamus resursus. Be to, vartotojas mažiau apkraunamas nereikalinga informacija. Pavyzdžiui, kai vartotojas nori išsirinkti portą naujam fiziniam jungimui, jis renkasi ne iš visų esamų portų, o pradeda rinktis nuo duomenų perdavimo sistemų, sistemoje pasirenka bloką, iš bloko išsirenka plokštę ir tik tuomet pasirenka reikiamą portą.

### 5.4. Vartojimo atvejai

Programos DBGui vartotojas yra tinklo valdytojas. Tinklo valdytojas atsakingas už duomenų įvedimą į SDH tinklo skaičiavimo duomenų bazę:

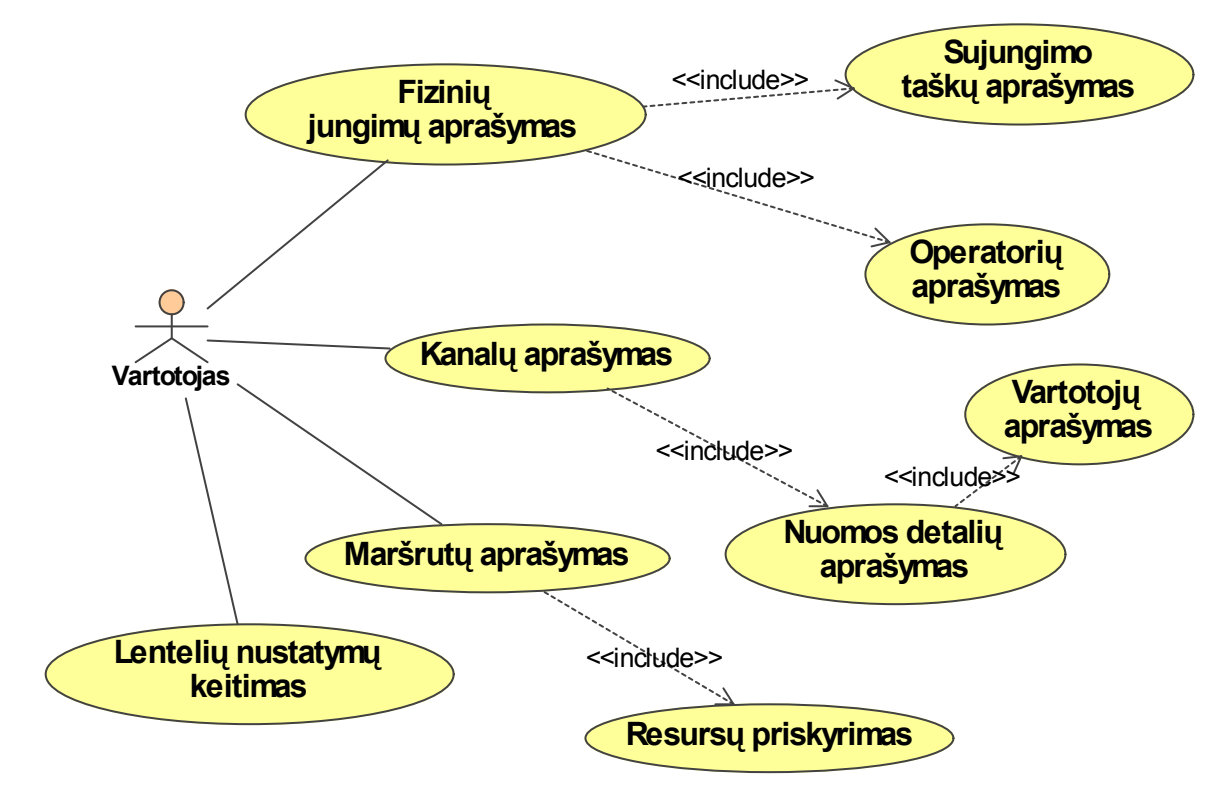

5.9 Pav. Vartojimo atvejų diagrama

## 5.4.1. Fizinių jungimų atvejai

Fizinių jungimų aprašymas

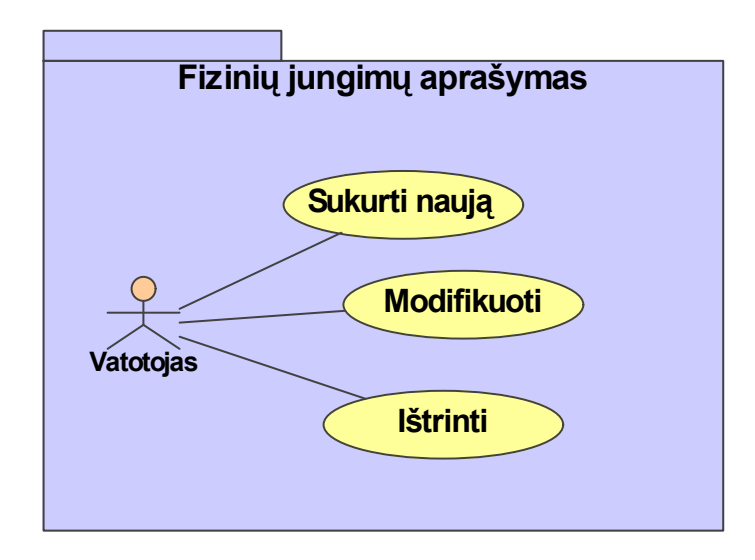

## 5.10 Pav. Fizinio jungimo sudarymo vartojimo atvejis

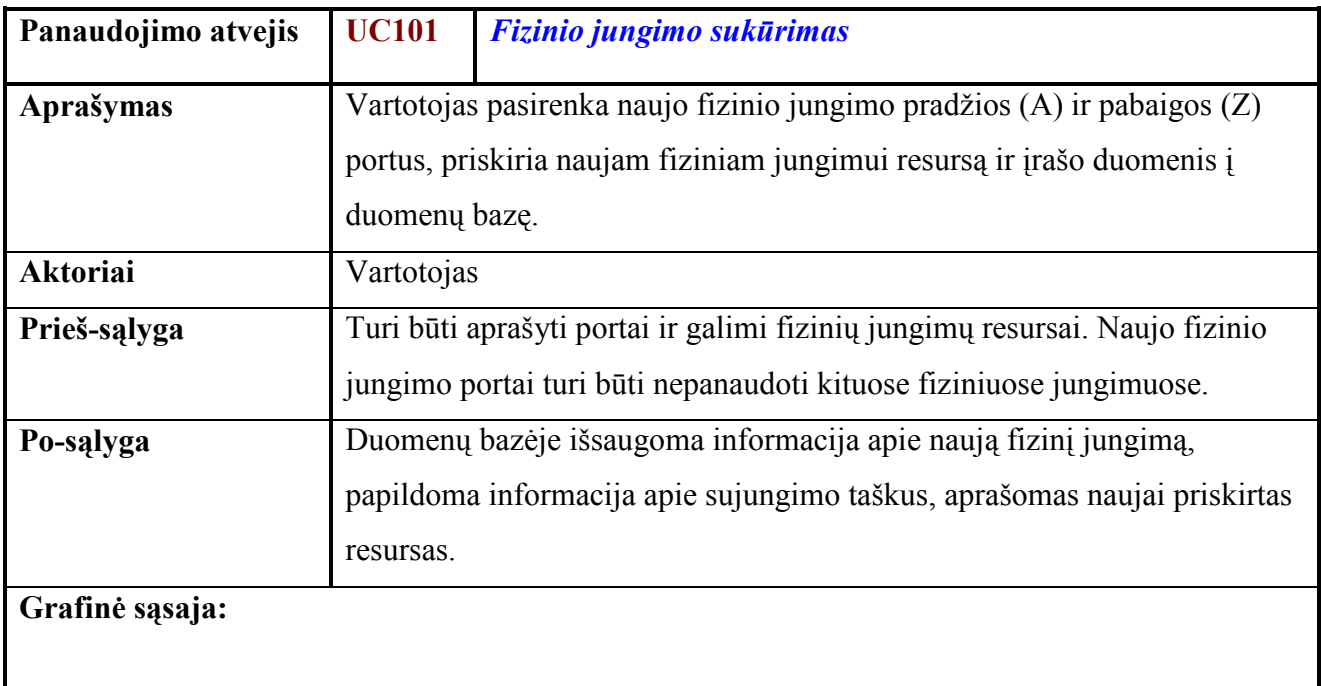

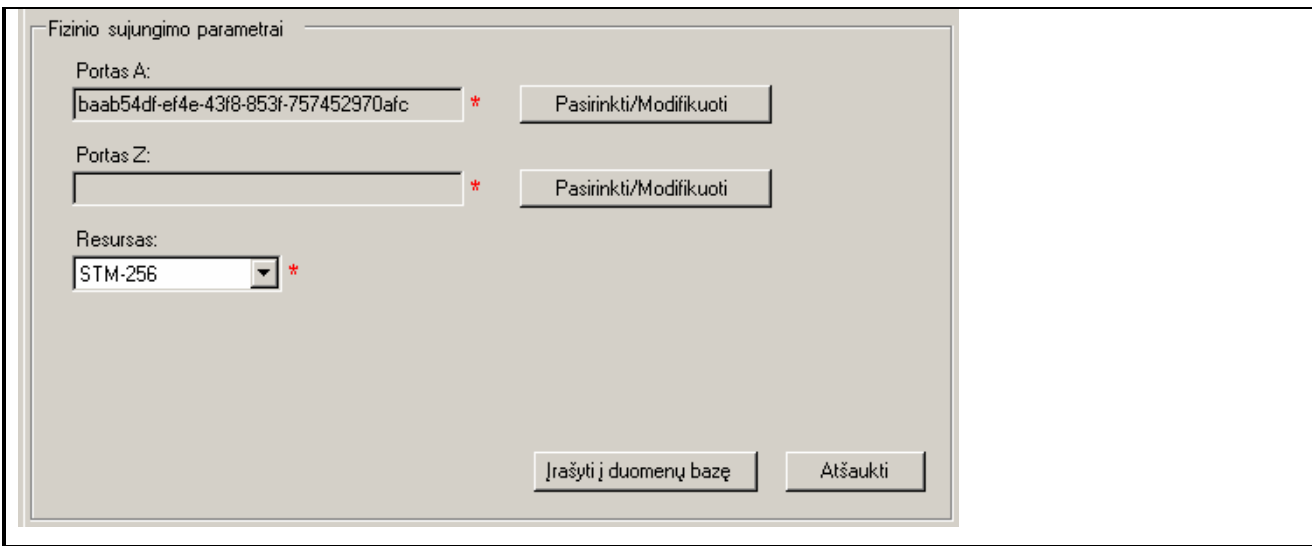

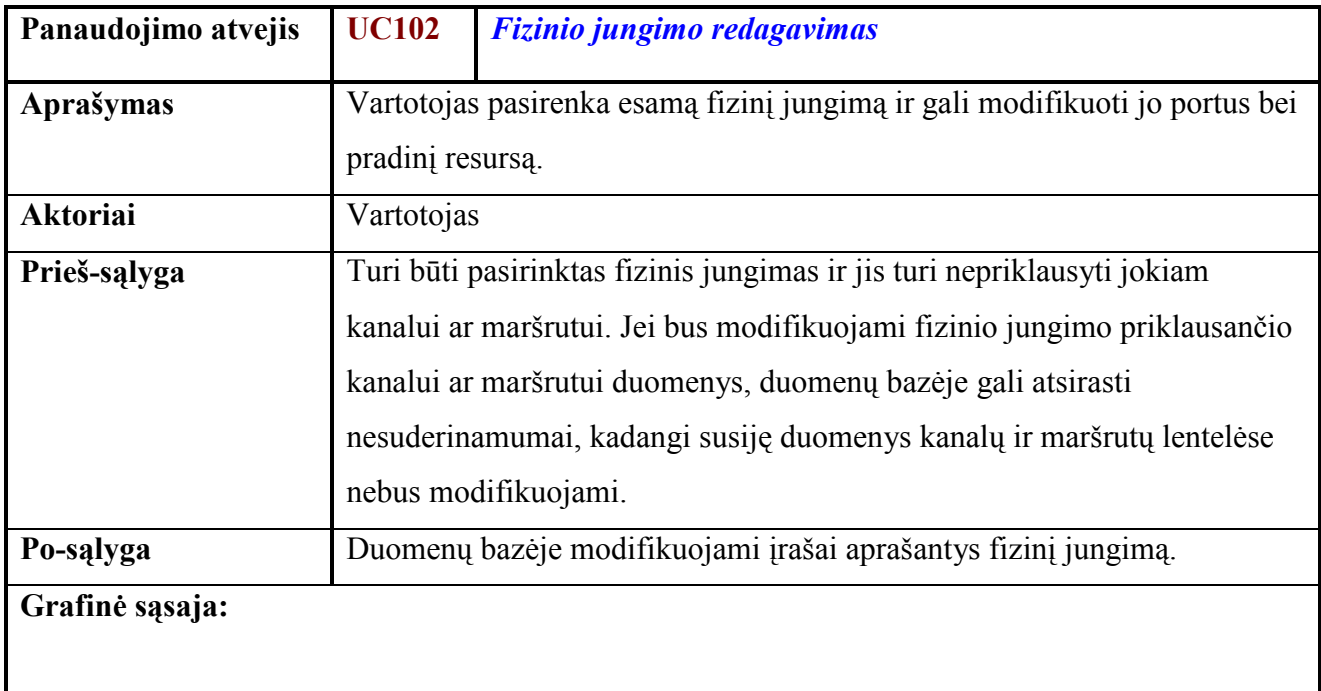

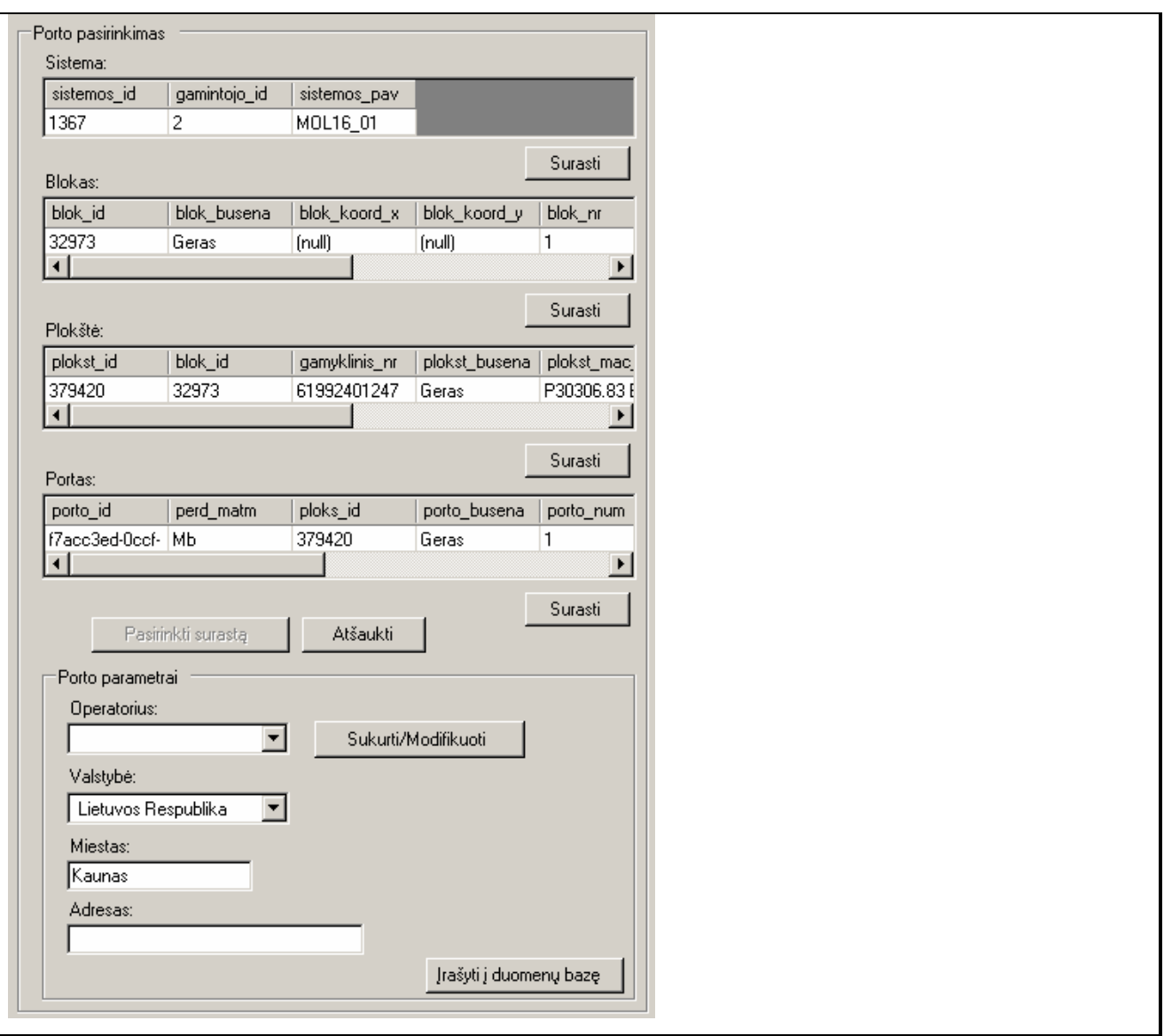

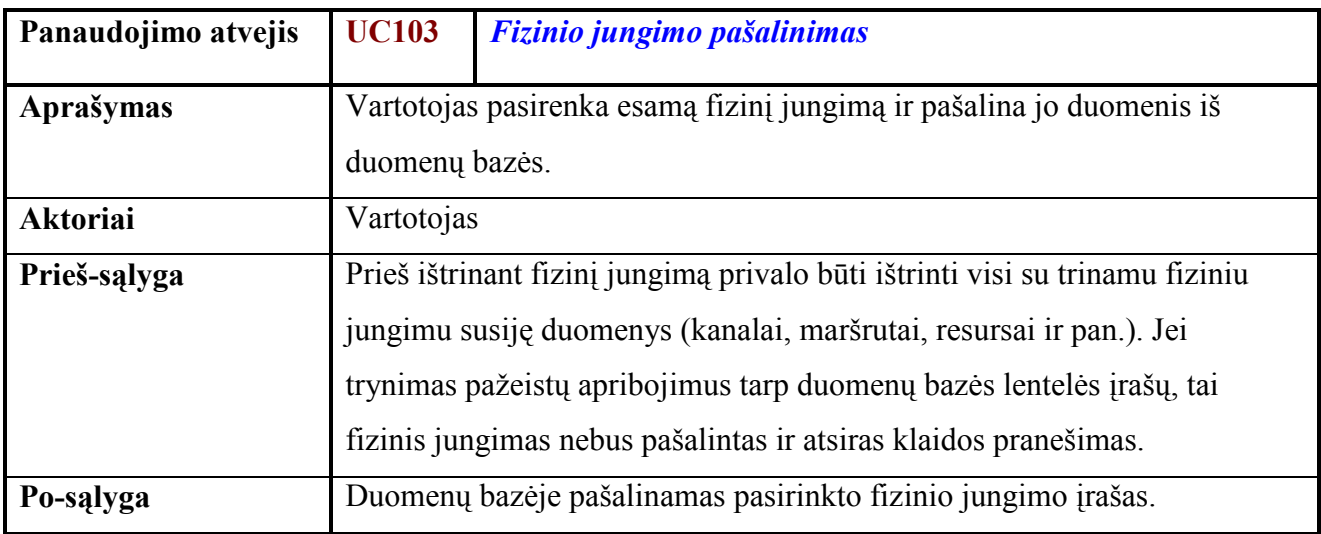

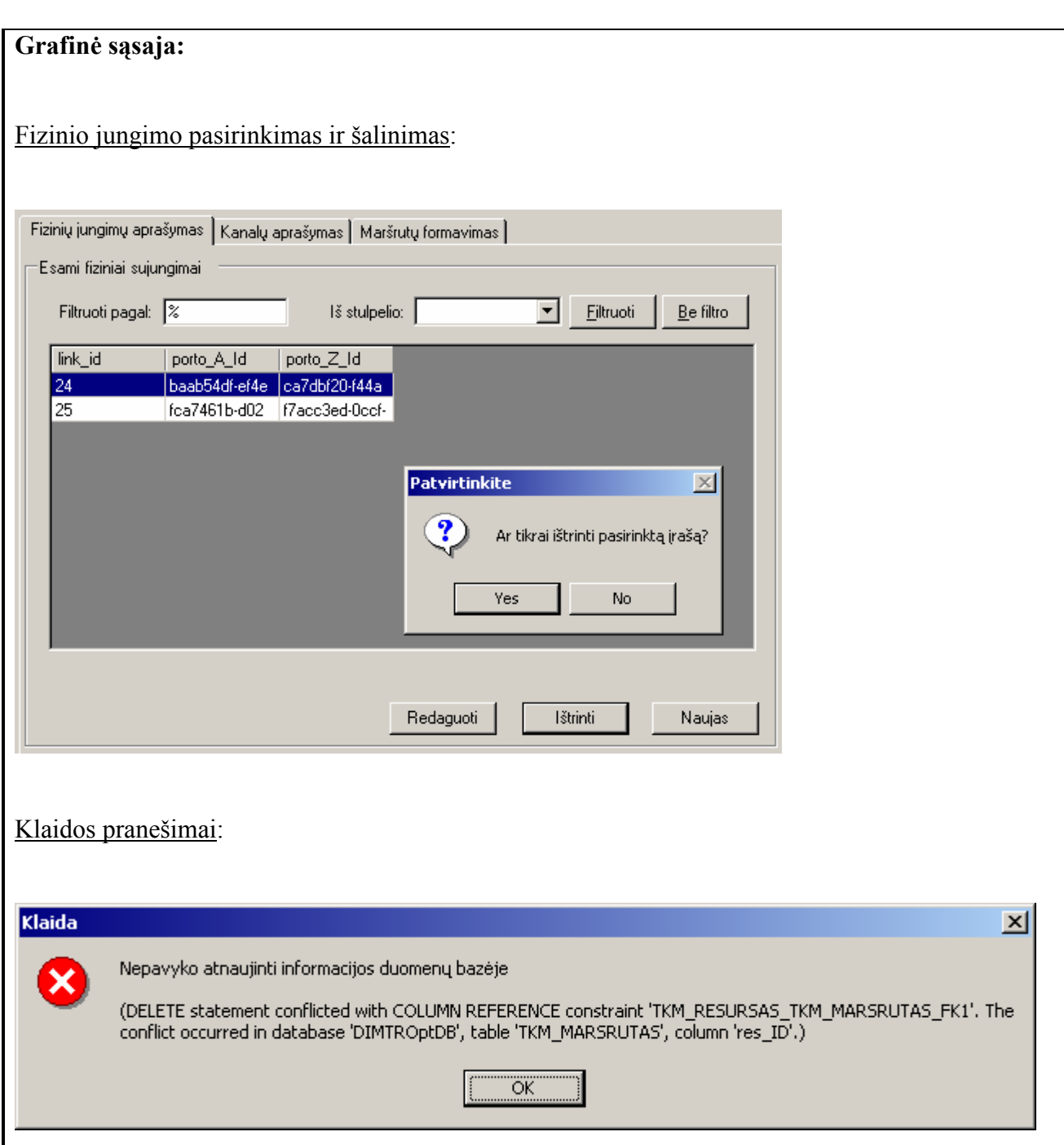

# 5.4.2. Kanalų aprašymas

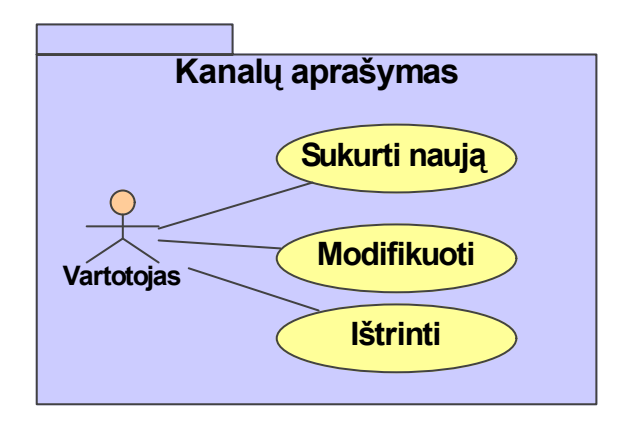

## 5.11 Pav. Kanalų sudarymo vartojimo atvejis

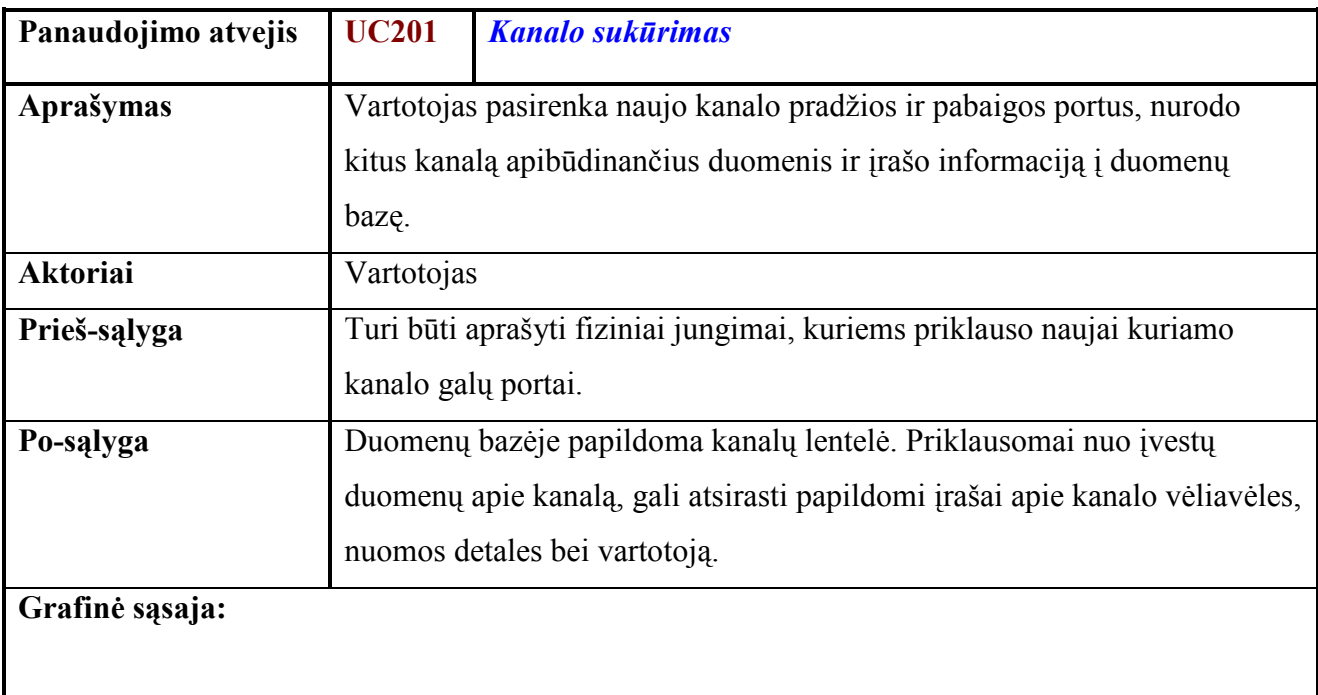

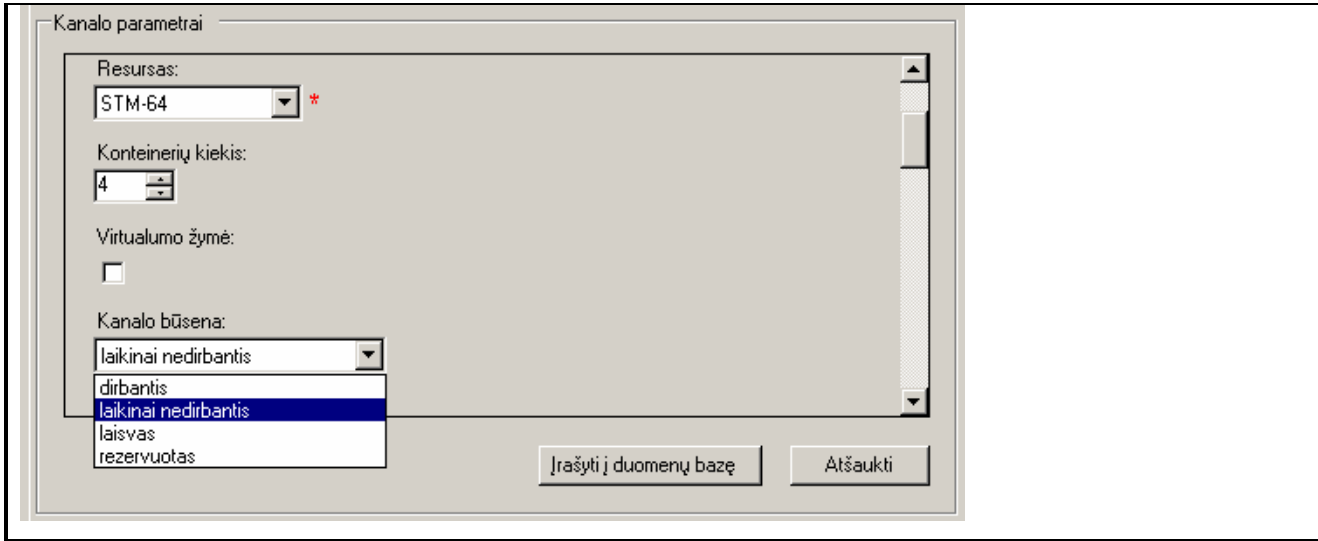

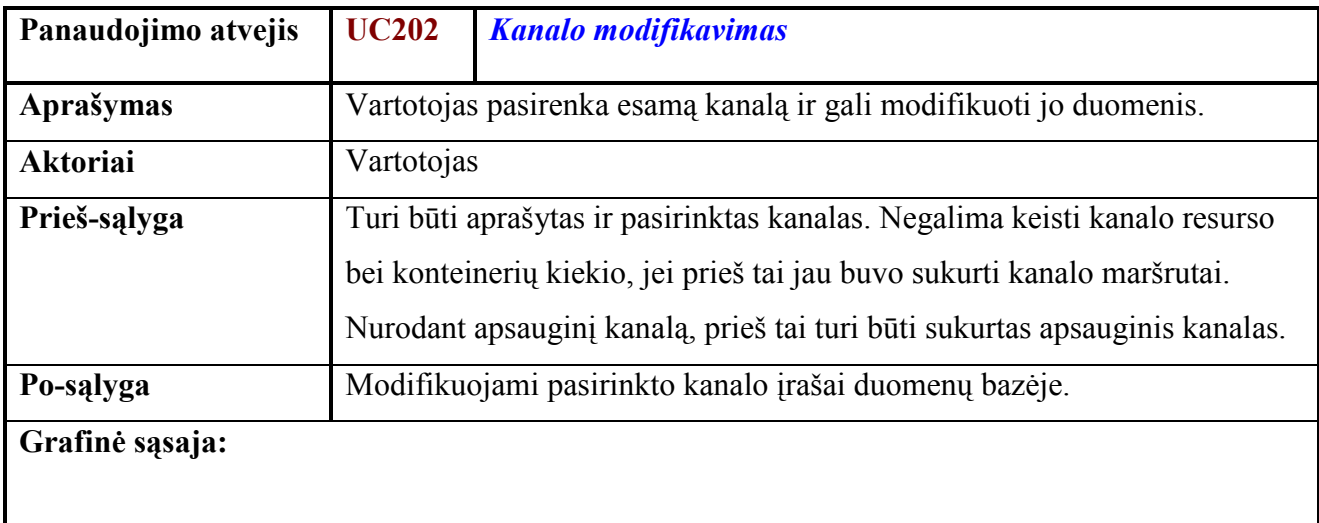

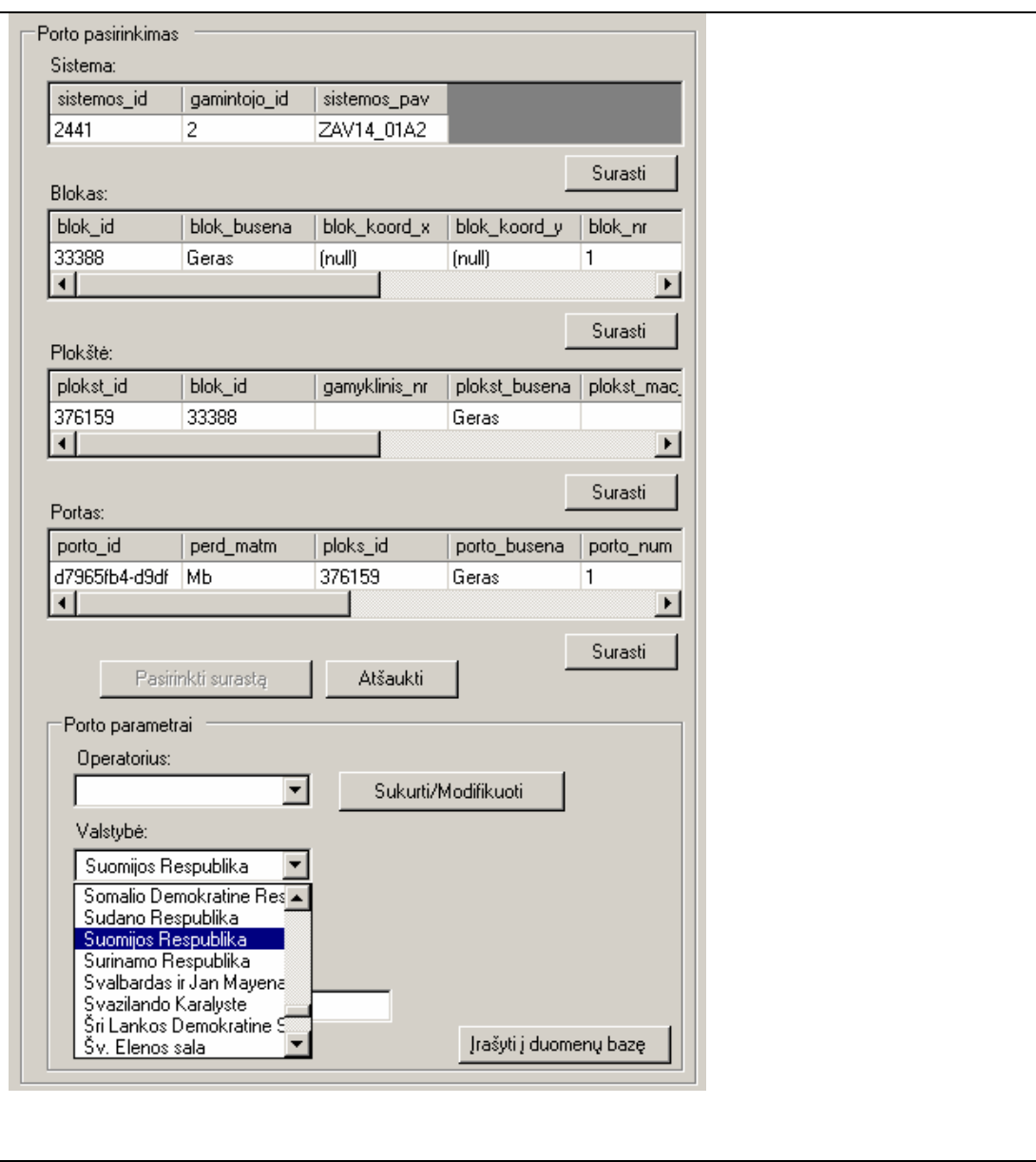

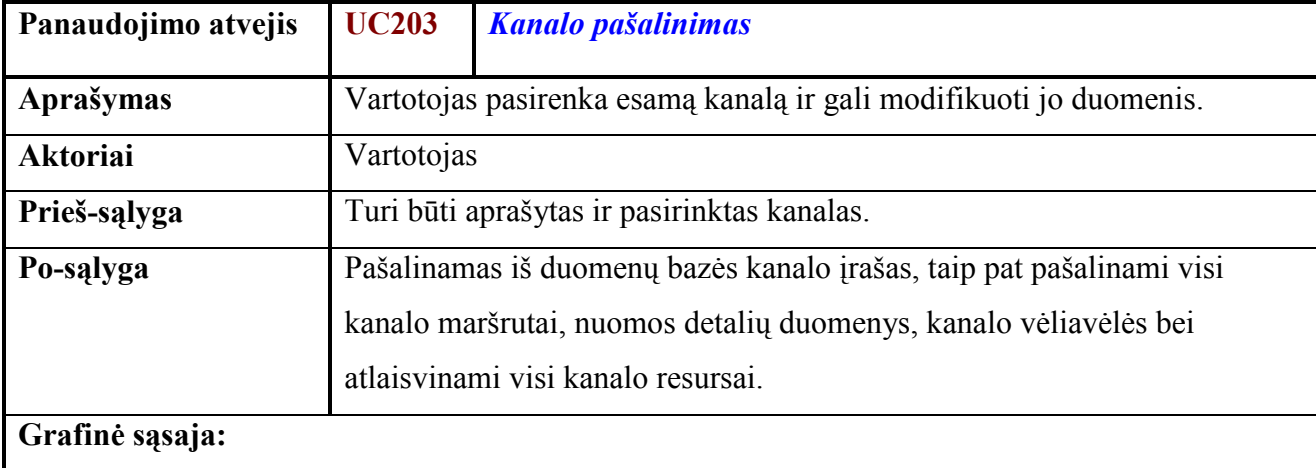

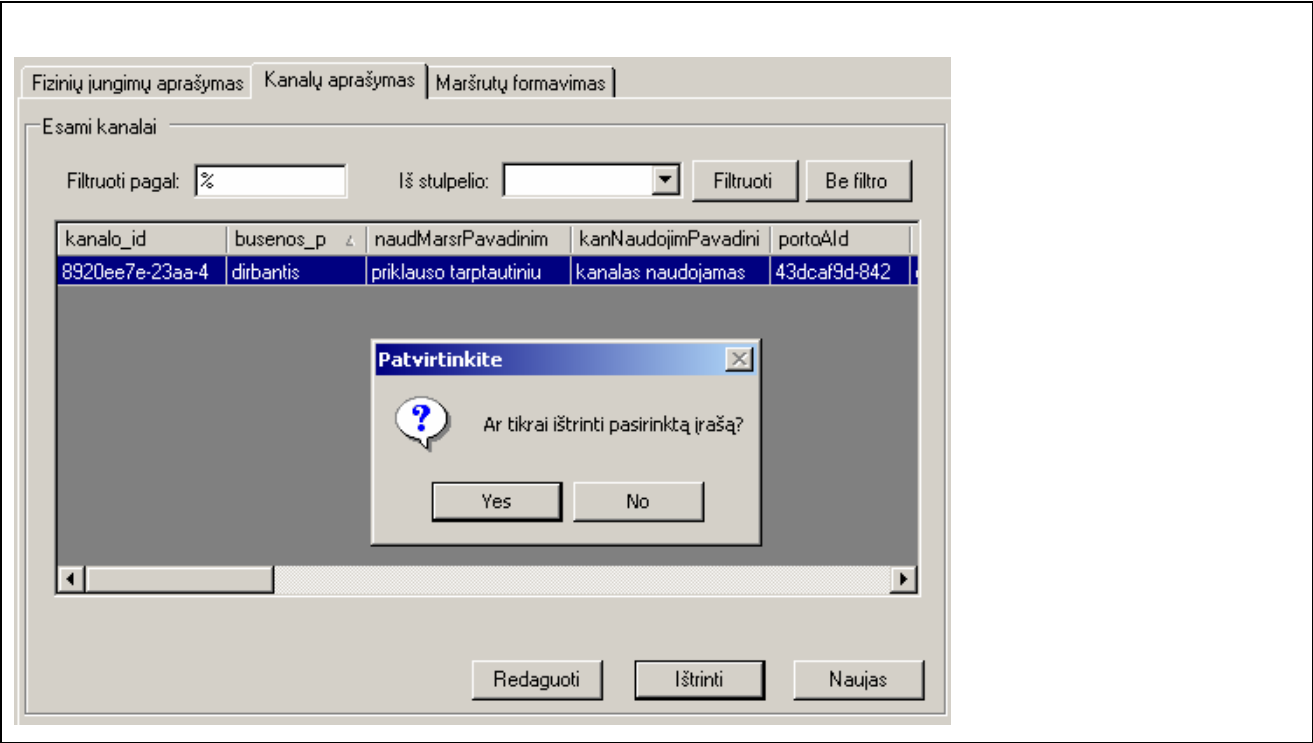

# 5.4.3. Maršrutų formavimas

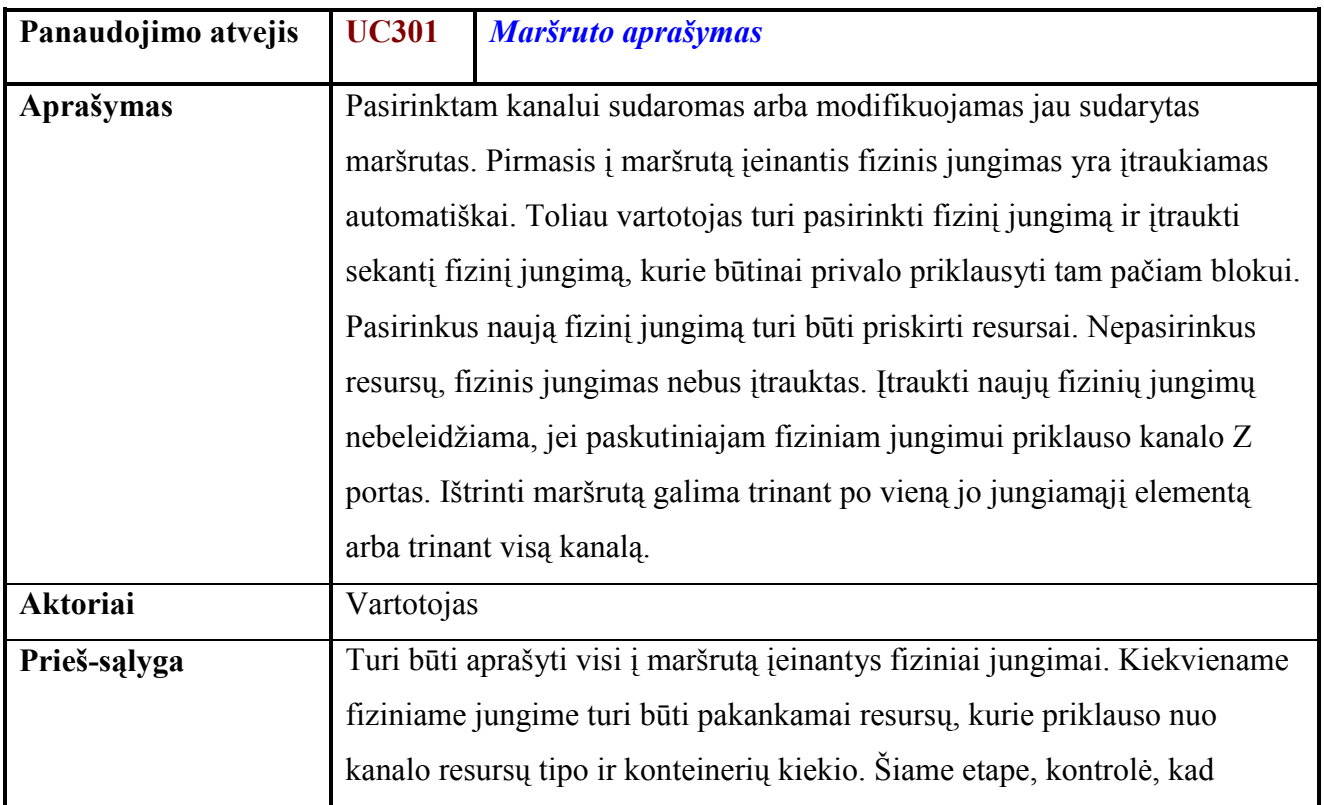

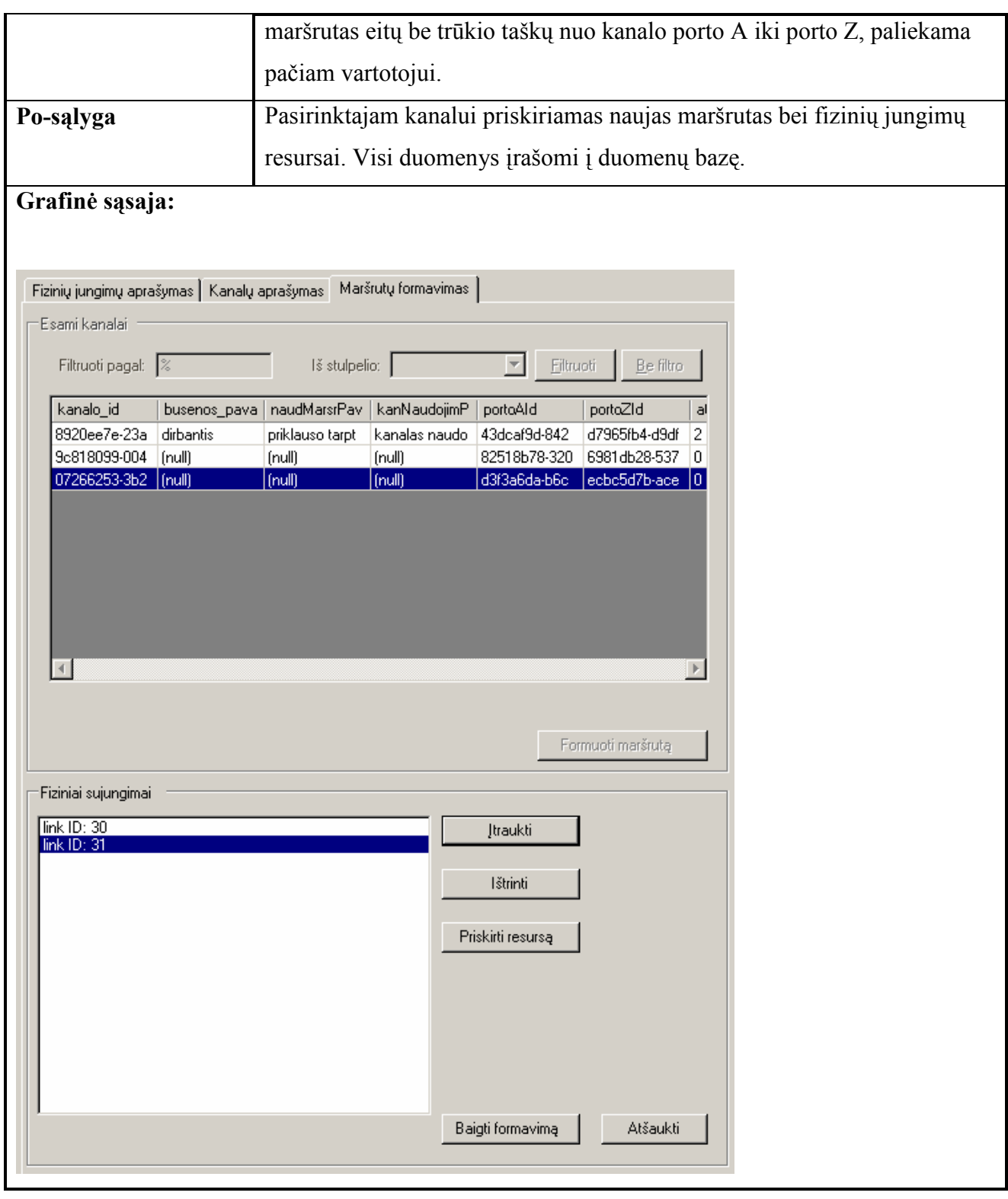

# 5.4.4. Operatorių aprašymas

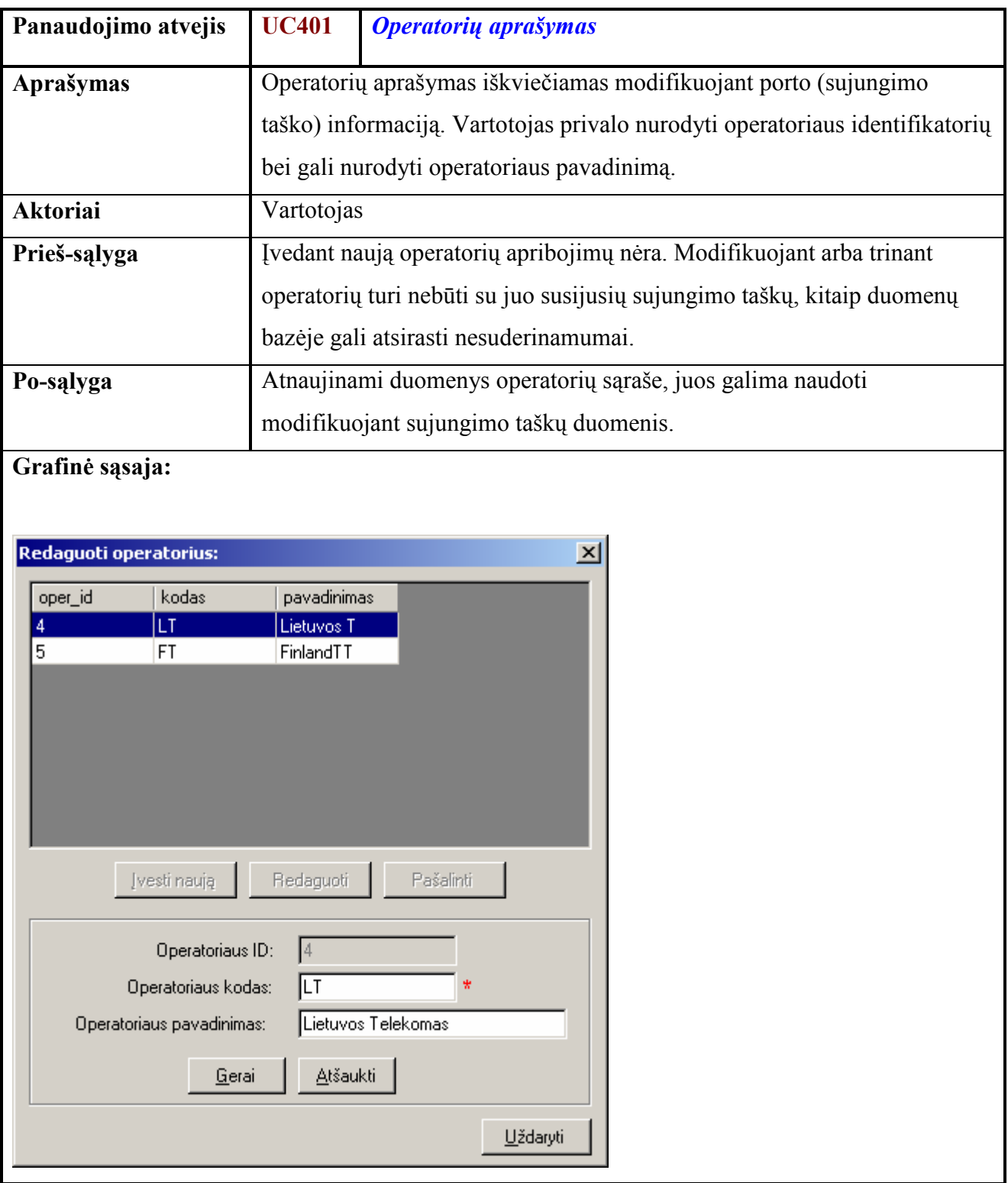

# 5.4.5. Sujungimo taškų aprašymas

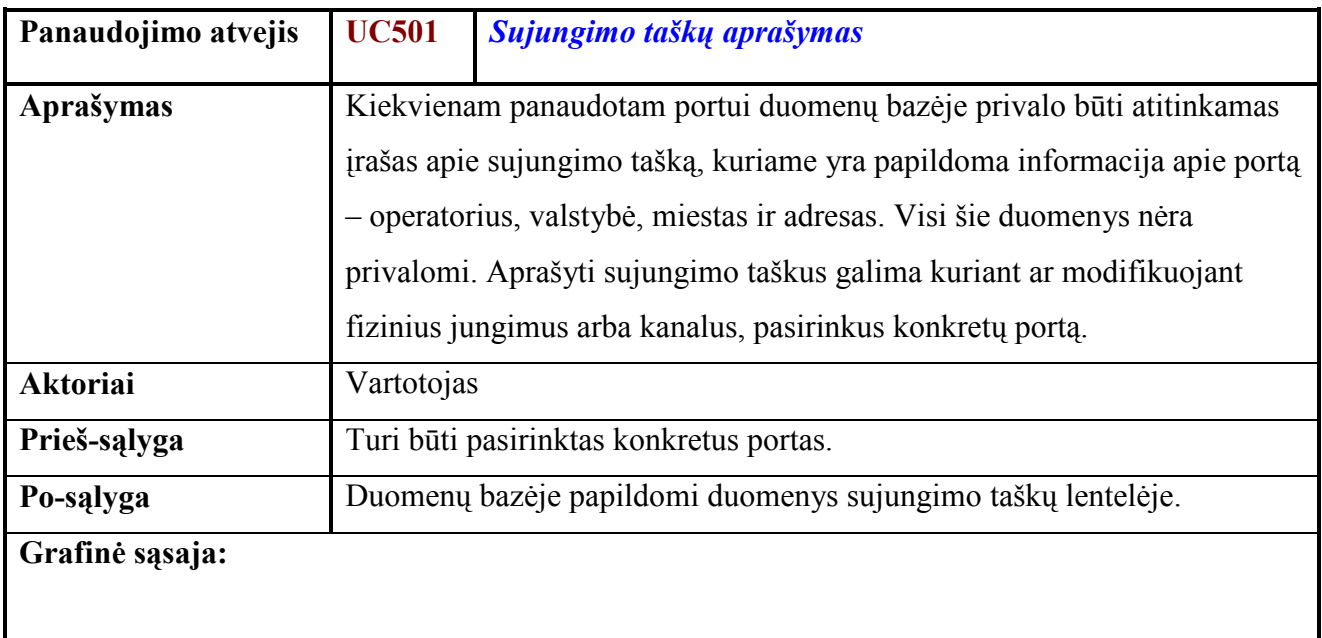

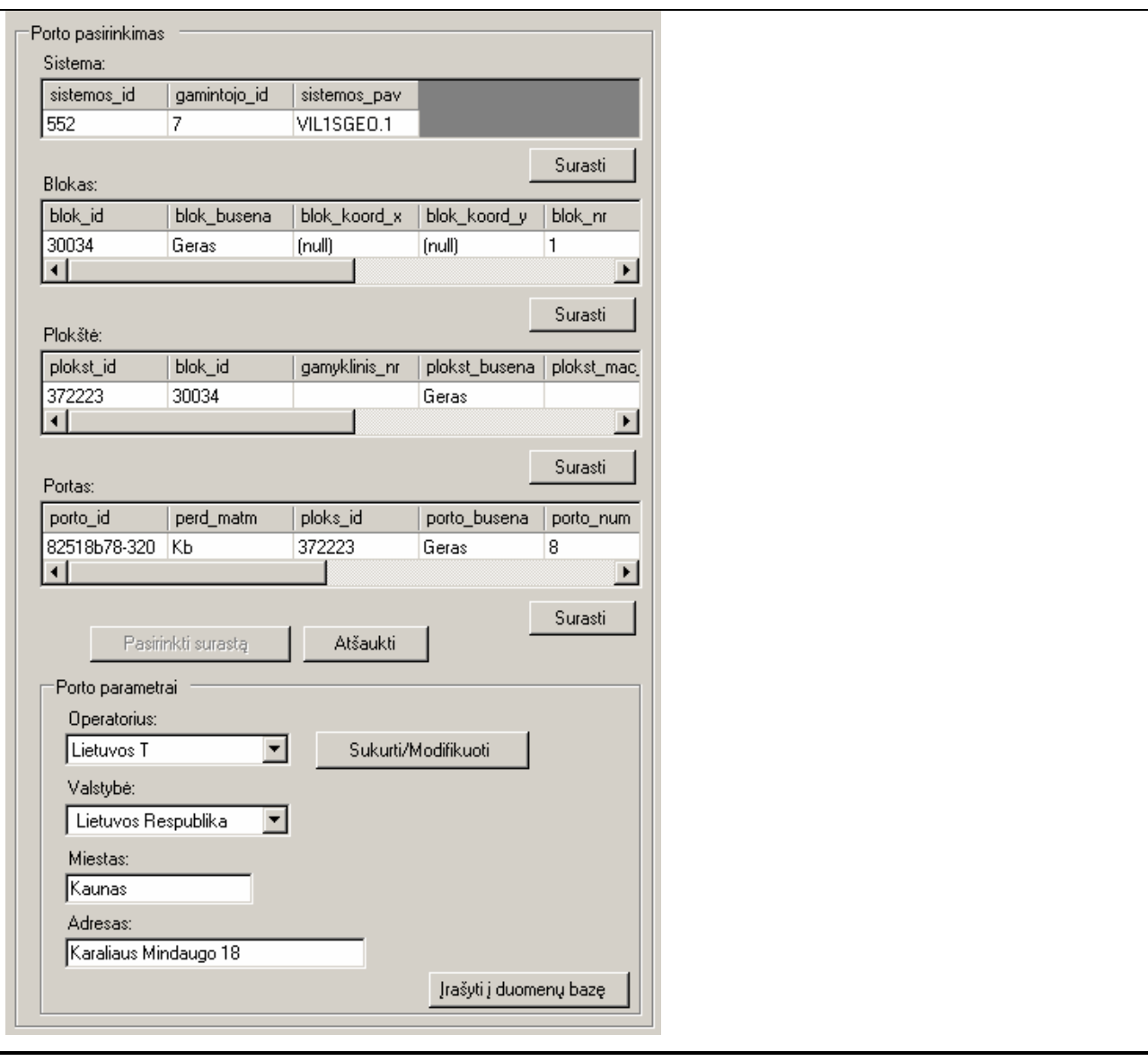

# 5.4.6. Nuomos detalių aprašymas

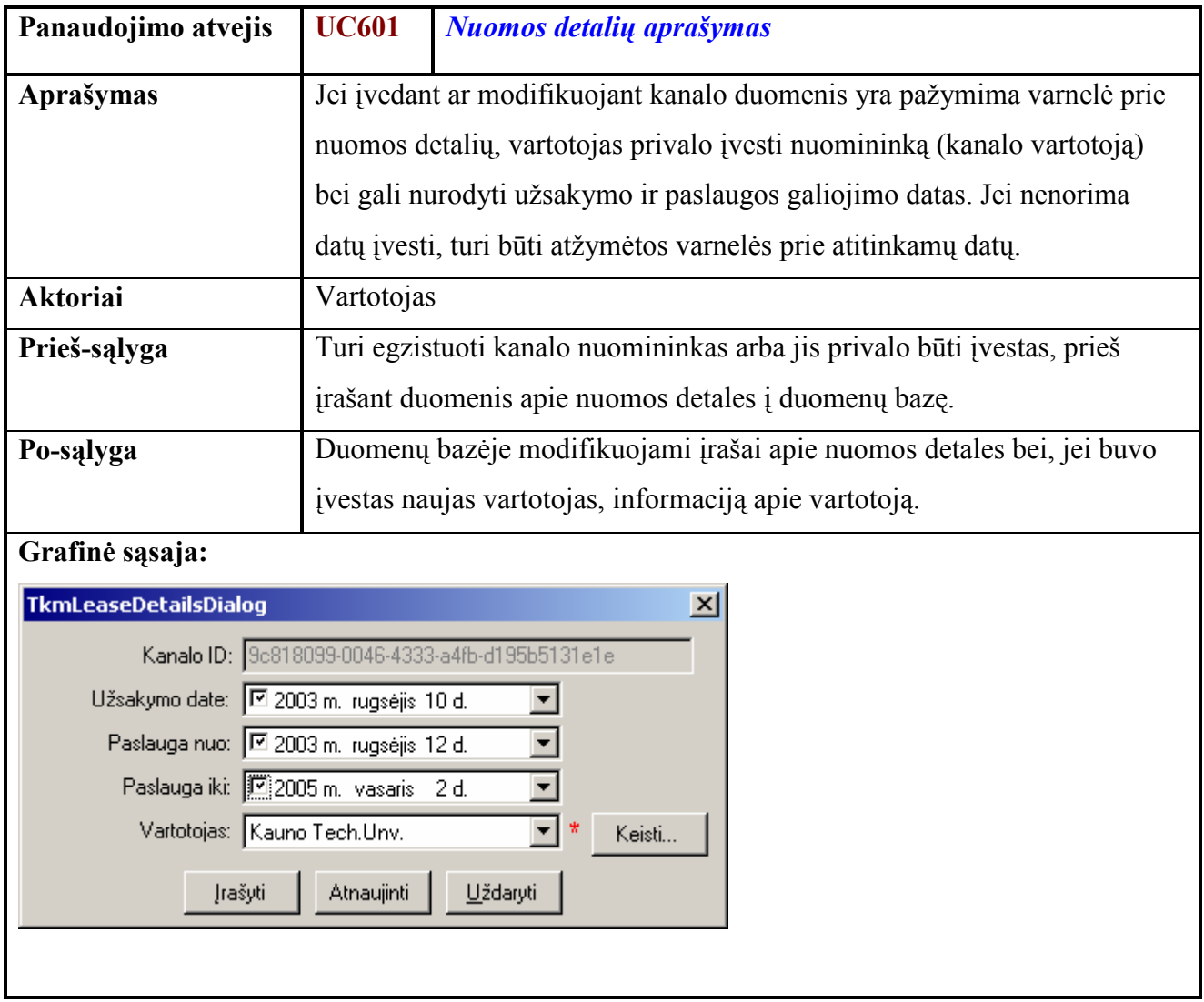

# 5.4.7. Vartotojų aprašymas

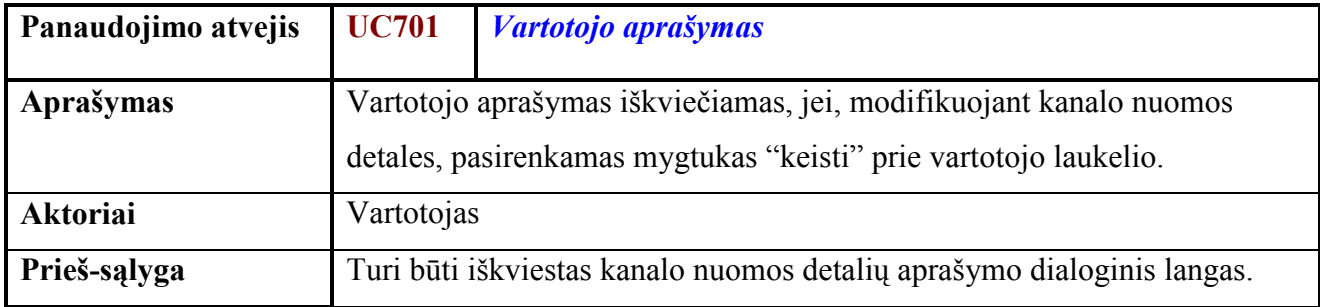

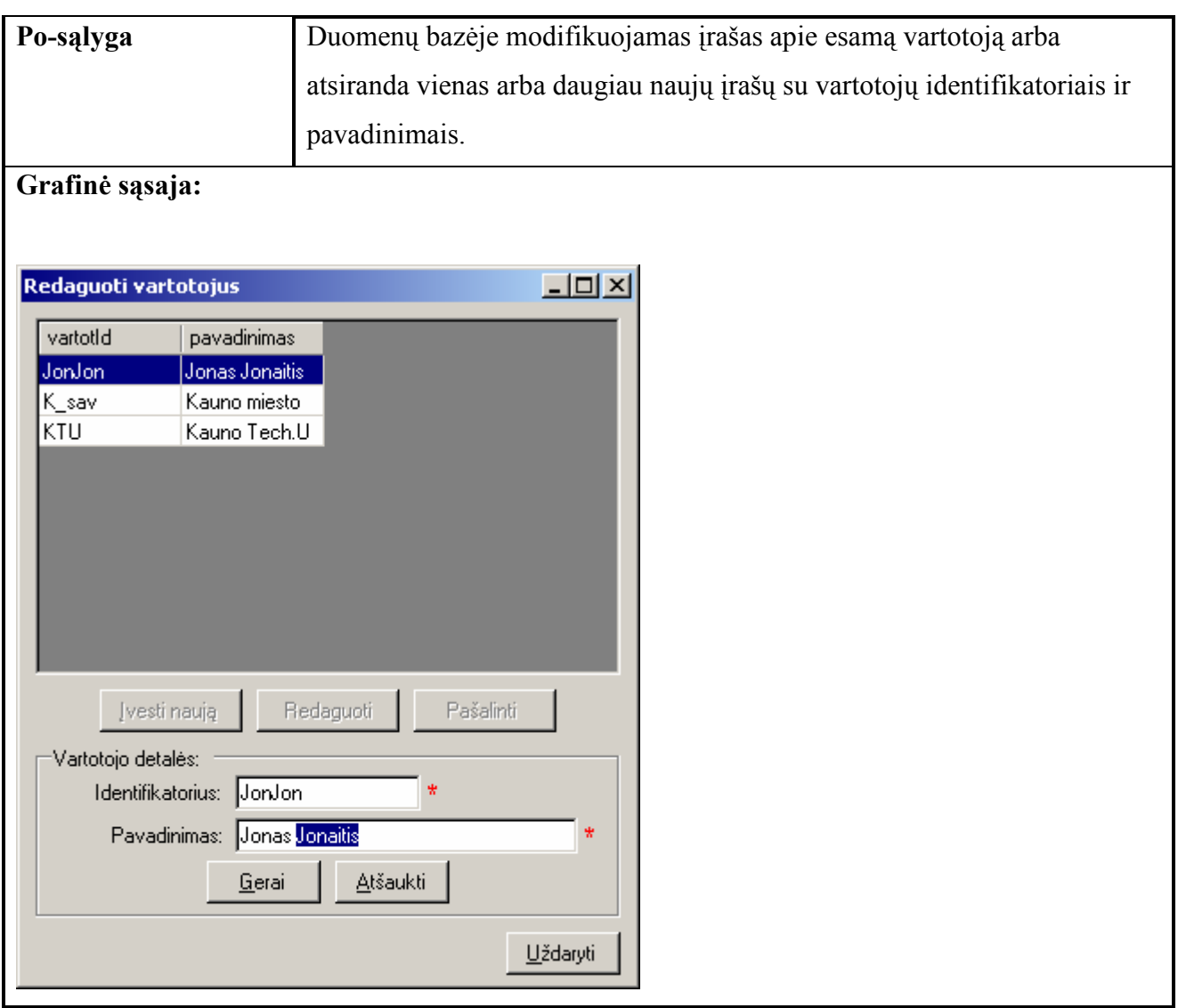

# 5.4.8. Resursų priskyrimas

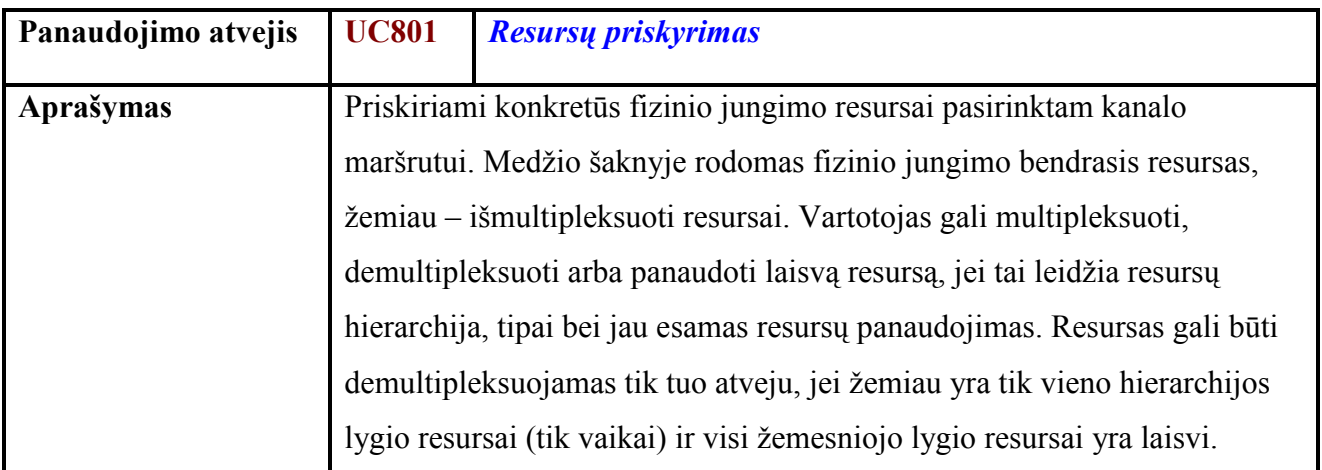

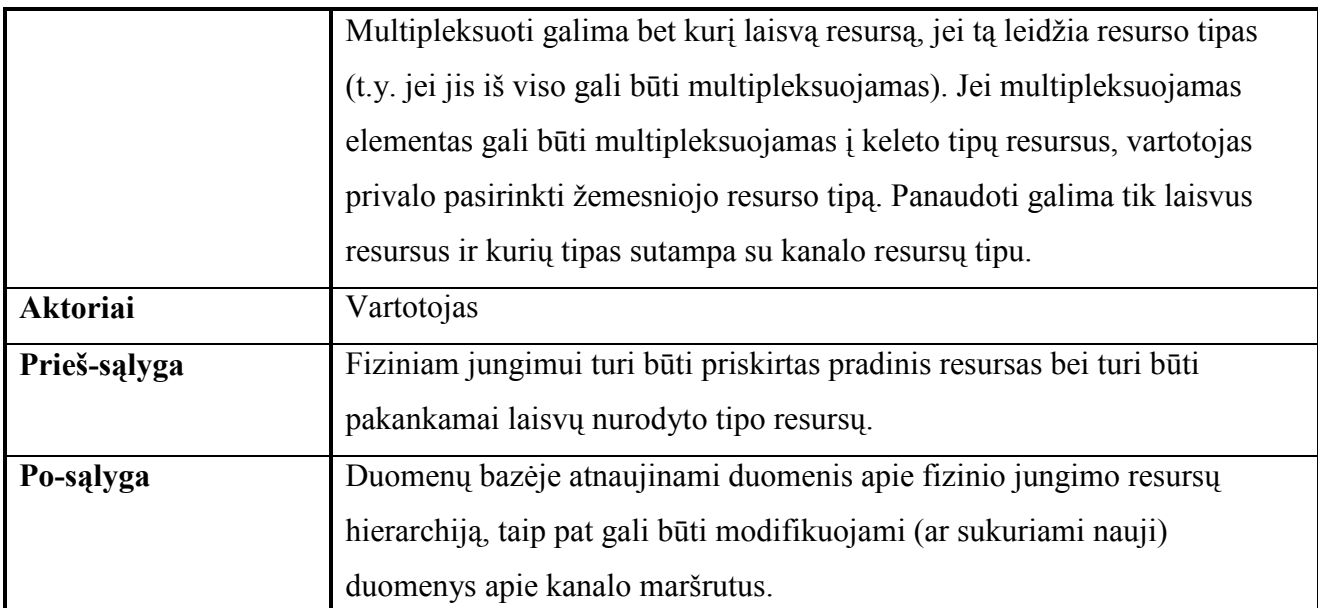

Grafinė sąsaja:

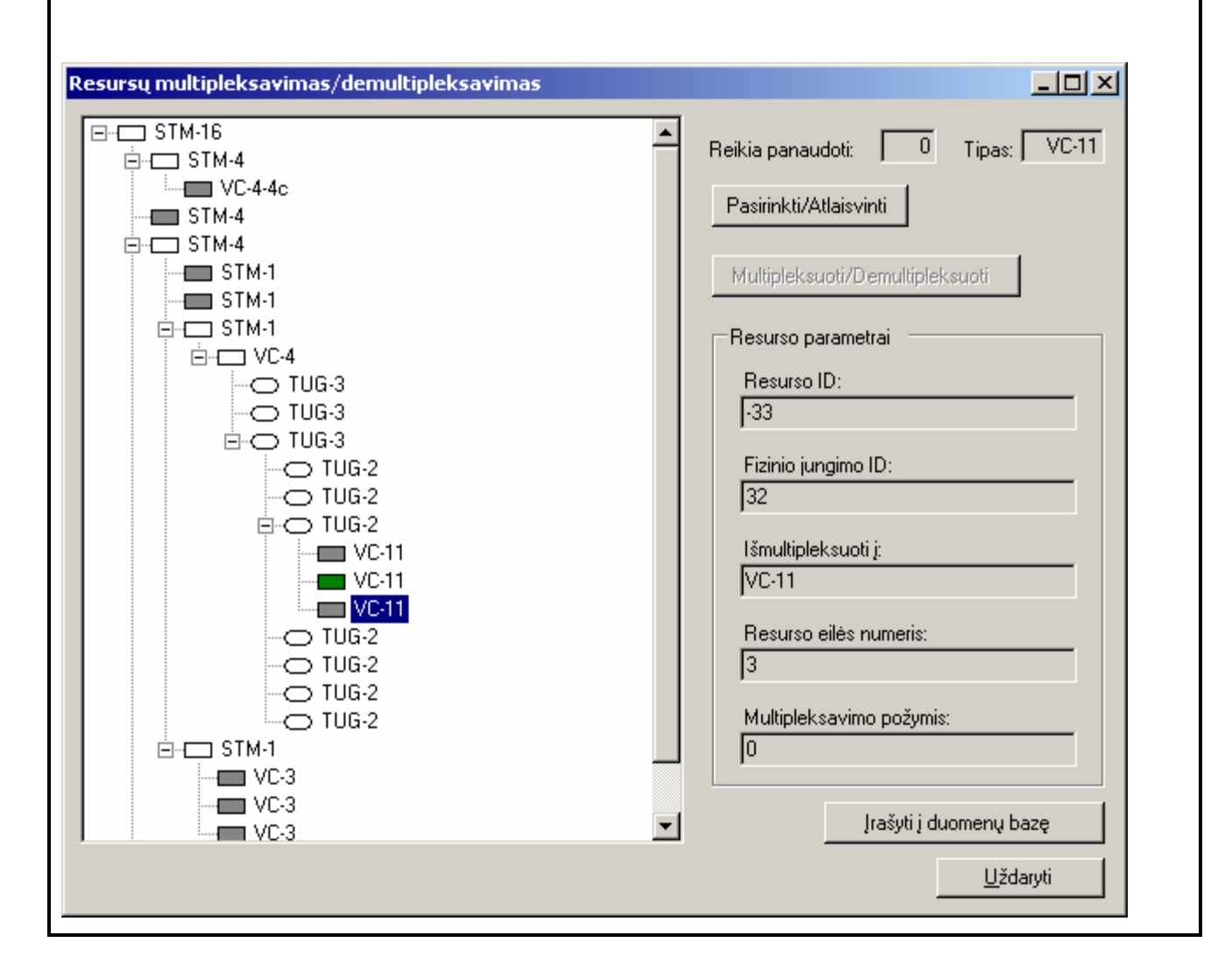

# 5.4.9. Lentelių nustatymų keitimas

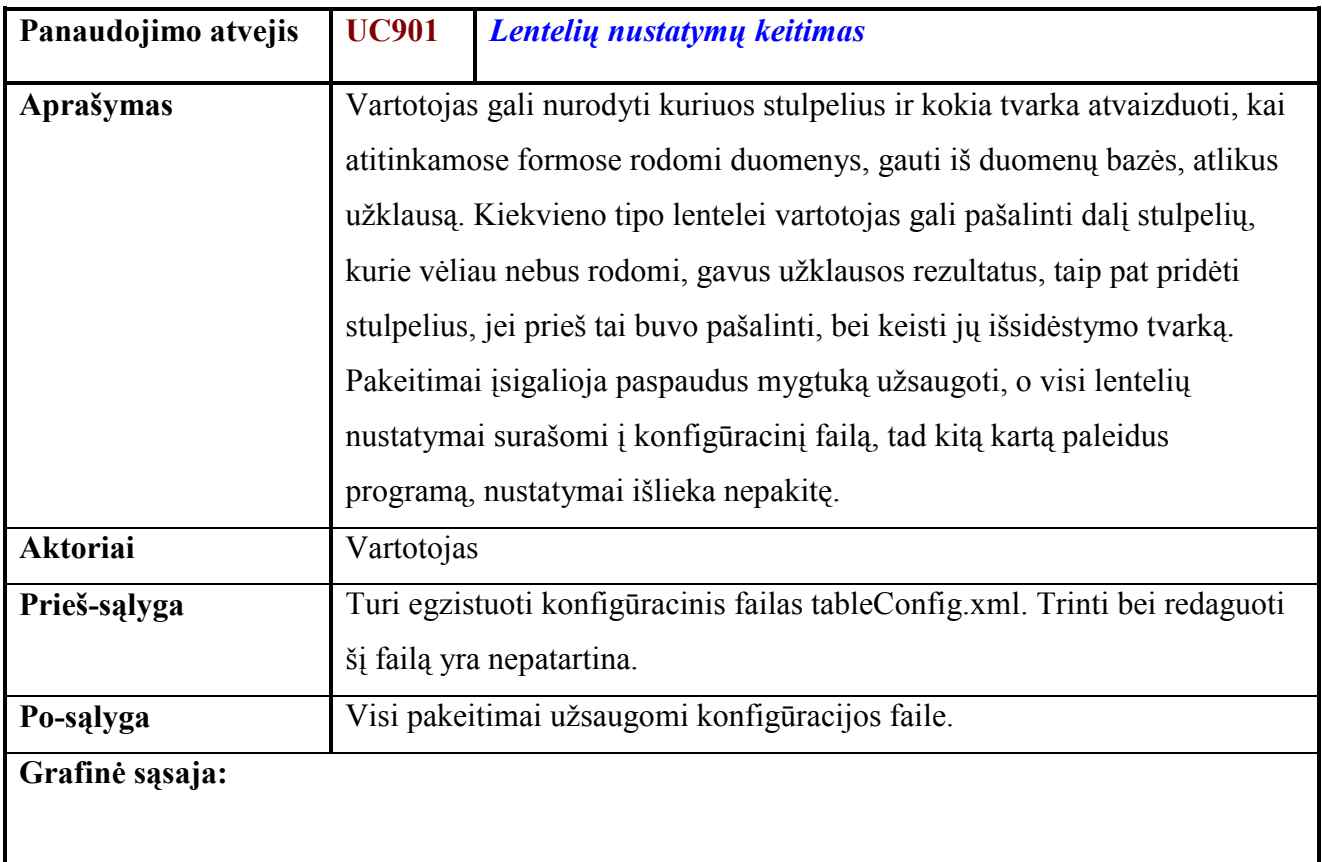

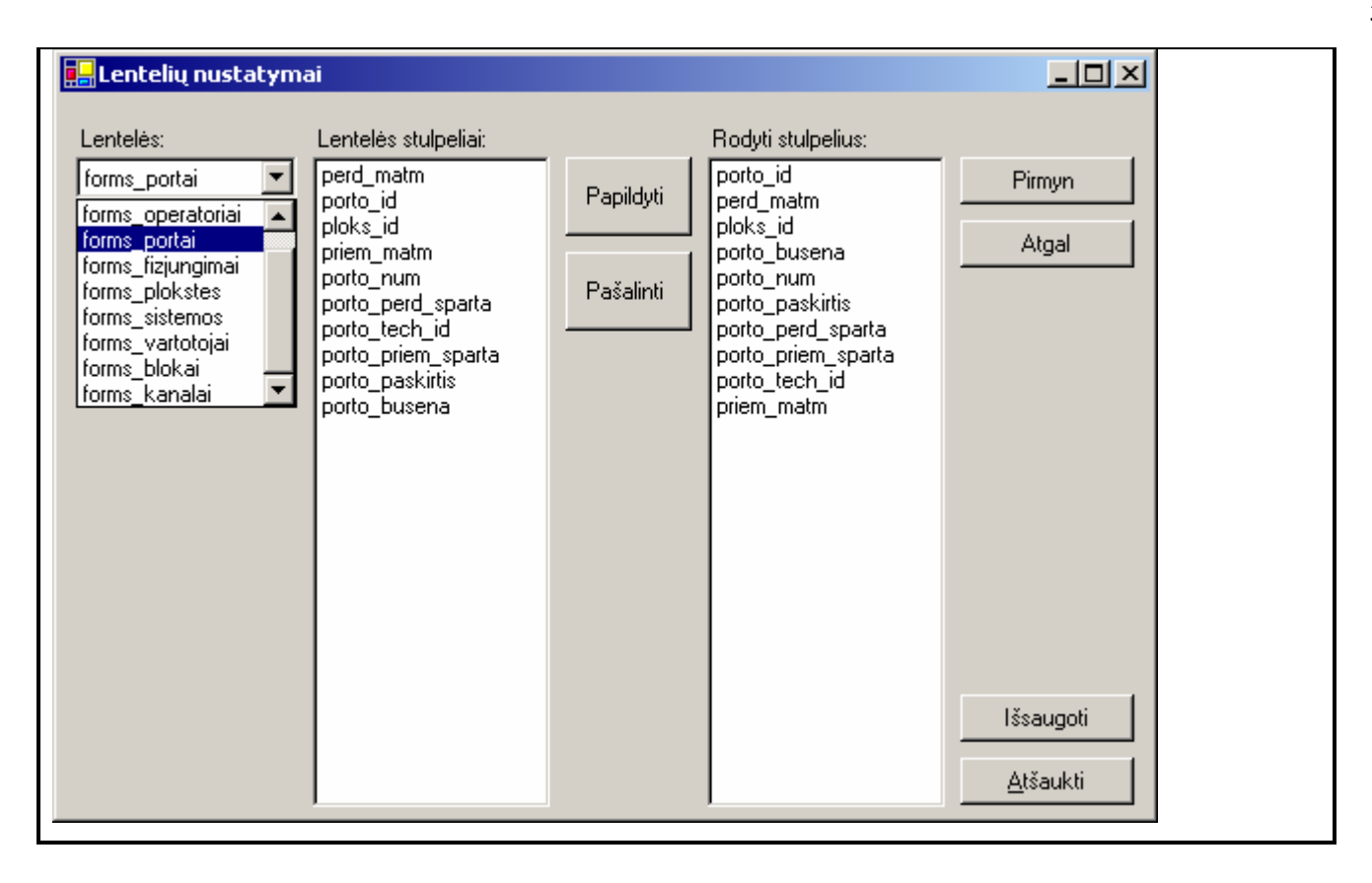

## 6. TESTAVIMO MEDŽIAGA

#### 6.1. Tinklo fragmento pavyzdys

Šiame etape sistemos analizei ir testavimui naudojamas SDH tinklo fragmento sudaryto iš trijų skirtingų gamintojų skirtingų konfigūracijų mazgų. Tinklą sudaro trys duomenų perdavimo sistemos: DEMO-A, DEMO-B ir DEMO-C. Duomenų bazėje aprašomos šios sistemos nuo bloko iki porto lygmens. Tinklo konfigūravimo modulio duomenų bazėje aprašomos linijos tarp mazgų ir žemiau paveiksle aprašyti kanalai.

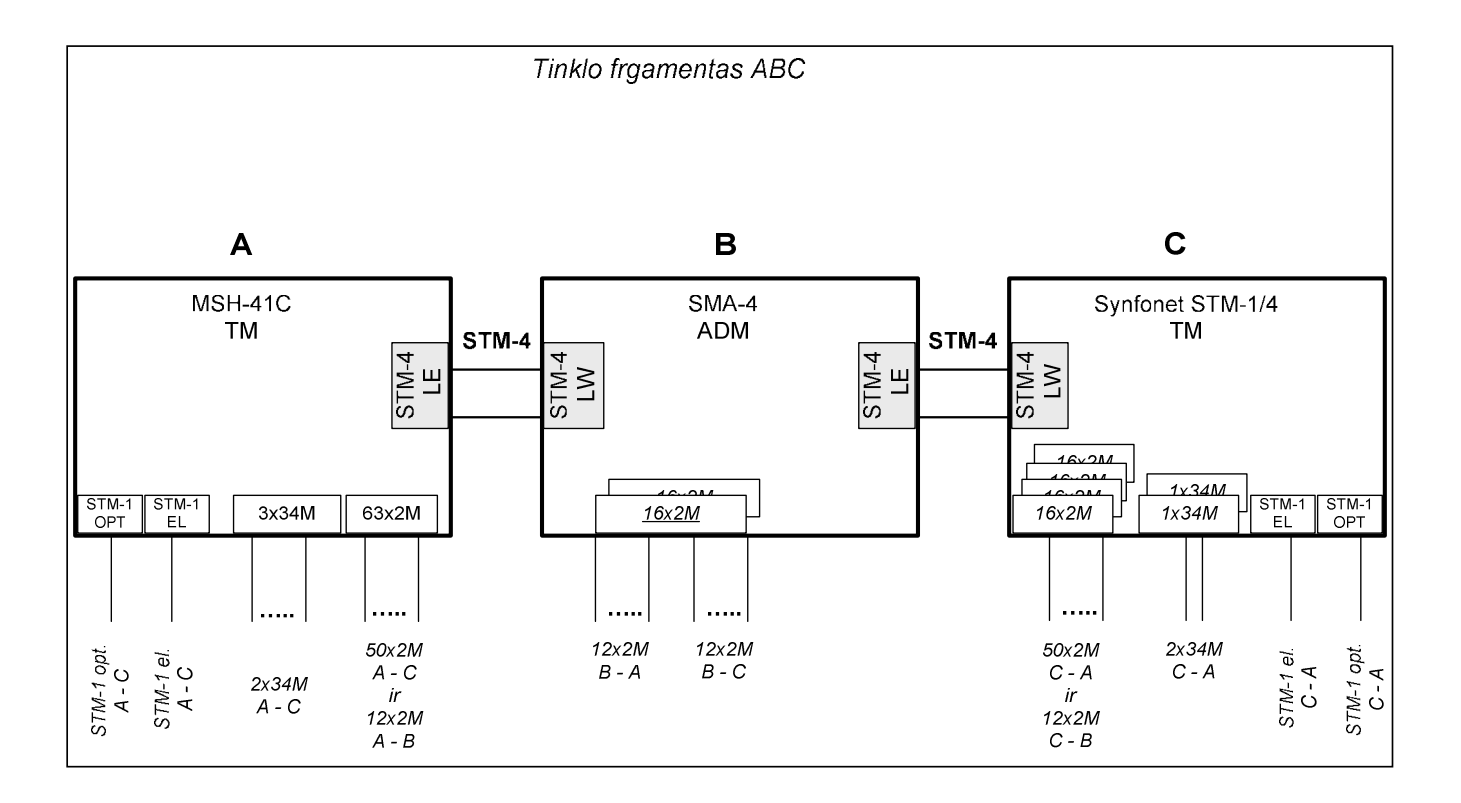

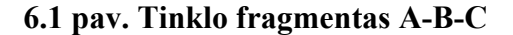

### 6.2. Aparatūros konfigūracijos aprašymas

Tinklo elementų konfigūracija bloko-portų lygmenimis aprašoma Tinklas-SQL duomenų bazės struktūrose.

#### 6.2.1. Sistemos

Kiekviena sistema turi po vienintelį bloką, kurių tipai aprašyti sekančioje lentelėje.

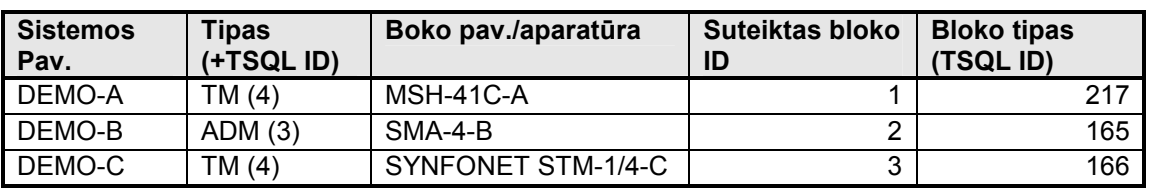

#### 6.1 Lentel÷. DEMO sistemų blokai

### 6.2.2. Plokštės blokuose

### 6.2.2.1.Sistemos DEMO-A blokas (ID 1)

#### 6.2 Lentelė. Plokštės Sistemos DEMO-A bloke

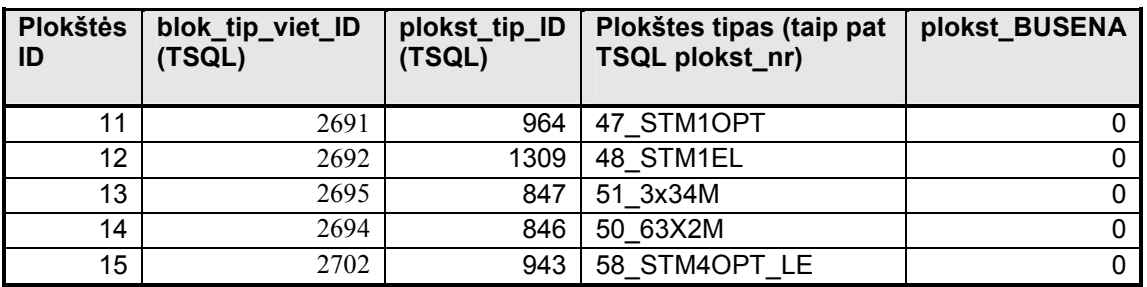

### 6.2.2.2.Sistemos DEMO-B blokas (ID 2)

#### 6.3 Lentelė. Plokštės sistemos DEMO-B bloke yra

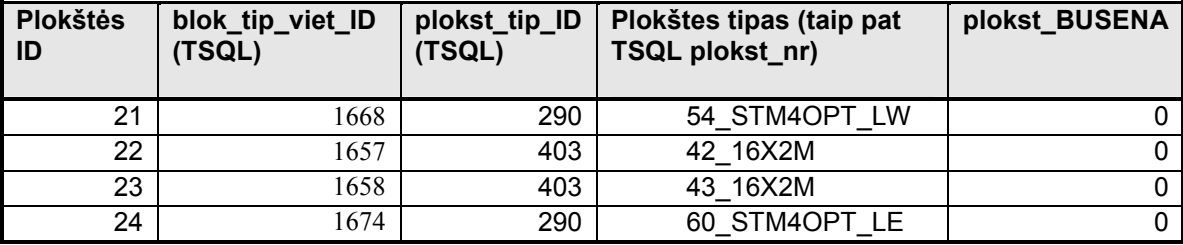

## 6.2.2.3.Sistemos DEMO-C blokas (ID 3)

#### 6.4 Lentelė. Plokštės sistemos DEMO-B bloke

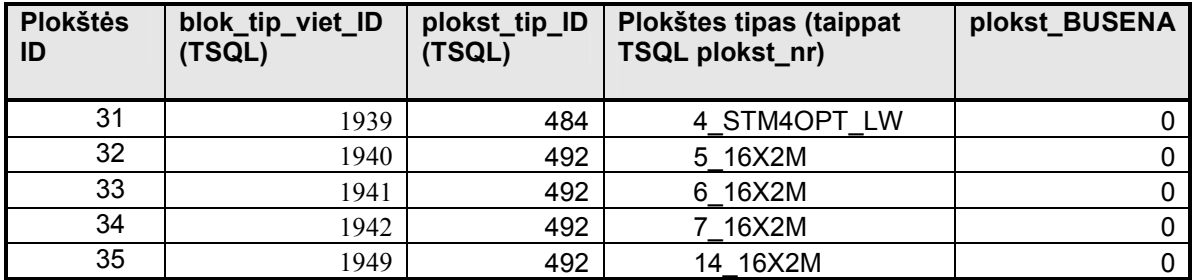

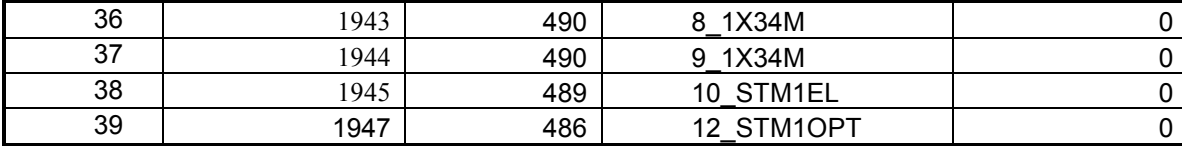

### 6.2.3. Portai

Portų aprašomi Tinklas-SQL duomenų bazės struktūrose.

### 6.2.4. Fiziniai sujungimai - linijos

Tinklo konfigūravimo modulio duomenų bazėje aprašomos 3 linijos abiem kryptimis ir nurodoma, kad kiekviena linija perneša SDH STM-4 transportinius modulius. A ir Z linijos galų žymėjimai pateikiami formate sistema/plokštės vieta/porto numeris.

### 6.5 lentel÷. Fiziniai sujungimai - linijos

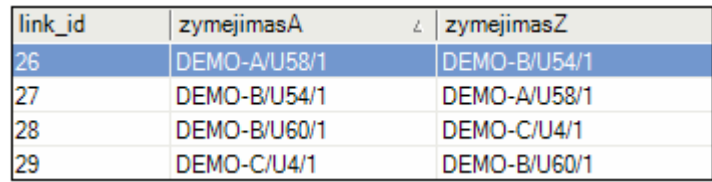

## 6.2.5. Kanalai

Duomenų bazėje aprašyti sekantys kanalai ir jiems suformuoti maršrutai:

| A portas             | Z portas            | <b>Resursas</b> | Res. kiekis | pastabos           |
|----------------------|---------------------|-----------------|-------------|--------------------|
| <b>DEMO-A/U 47/1</b> | DEMO-C/U 12/1       | $VC-4$          | 1           | 1xSTM1 A-C         |
| DEMO-A/U 48/1        | DEMO-C/U 10/1       | STM-1           | 1           | 1xSTM1 A-C         |
| DEMO-A/U 50/1        | DEMO-B/U 42/1       | $VC-12$         | 1           | 12x2M A-B 42 16x2M |
| DEMO-A/U 50/2        | DEMO-B/U 42/2       | $VC-12$         | 1           | 12x2M A-B 42 16x2M |
| DEMO-A/U 50/3        | DEMO-B/U 42/3       | $VC-12$         | 1           | 12x2M A-B 42_16x2M |
| DEMO-A/U 50/4        | DEMO-B/U 42/4       | $VC-12$         | 1           | 12x2M A-B 42_16x2M |
| DEMO-A/U 50/5        | DEMO-B/U 42/5       | $VC-12$         | 1           | 12x2M A-B 42 16x2M |
| DEMO-A/U 50/6        | DEMO-B/U 42/6       | $VC-12$         | 1           | 12x2M A-B 42_16x2M |
| DEMO-A/U 50/7        | DEMO-B/U 42/7       | $VC-12$         | 1           | 12x2M A-B 42_16x2M |
| DEMO-A/U 50/8        | DEMO-B/U 42/8       | $VC-12$         | 1           | 12x2M A-B 42 16x2M |
| DEMO-A/U 50/9        | DEMO-B/U 42/9       | $VC-12$         | 1           | 12x2M A-B 42_16x2M |
| DEMO-A/U 50/10       | DEMO-B/U 42/10      | $VC-12$         | 1           | 12x2M A-B 42 16x2M |
| DEMO-A/U 50/11       | DEMO-B/U 42/11      | $VC-12$         | 1           | 12x2M A-B 42 16x2M |
| DEMO-A/U 50/12       | DEMO-B/U 42/12      | $VC-12$         | 1           | 12x2M A-B 42 16x2M |
| DEMO-A/U 50/13       | <b>DEMO-C/U 5/1</b> | $VC-12$         | 1           | 50x2M A-C 5 16x2M  |
| DEMO-A/U 50/14       | <b>DEMO-C/U 5/2</b> | $VC-12$         | 1           | 50x2M A-C 5 16x2M  |
| DEMO-A/U 50/15       | <b>DEMO-C/U 5/3</b> | $VC-12$         | 1           | 50x2M A-C 5 16x2M  |
| DEMO-A/U 50/16       | <b>DEMO-C/U 5/4</b> | $VC-12$         | 1           | 50x2M A-C 5 16x2M  |

6.6 Lentel÷. DEMO sistemų kanalai ir maršrutai

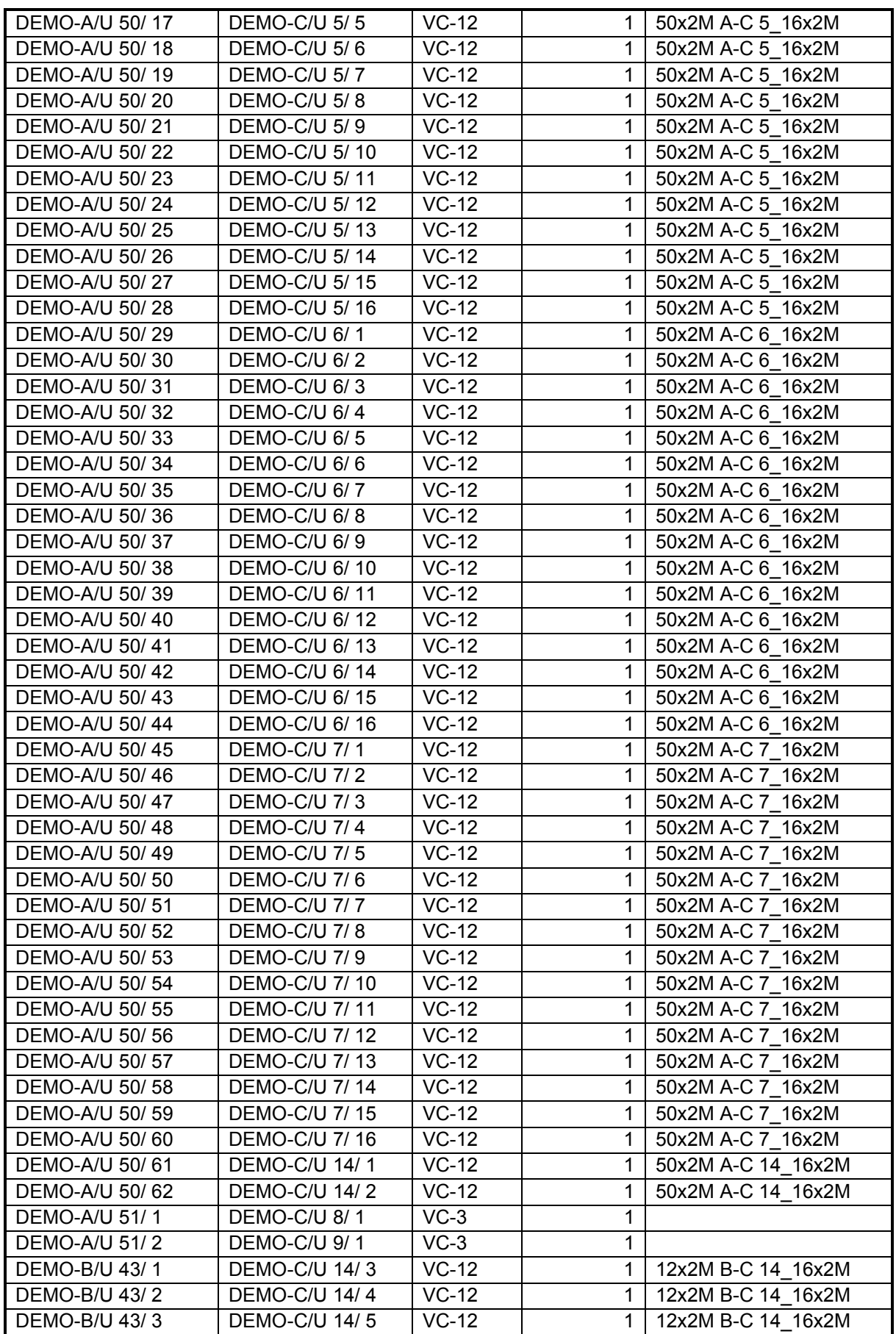

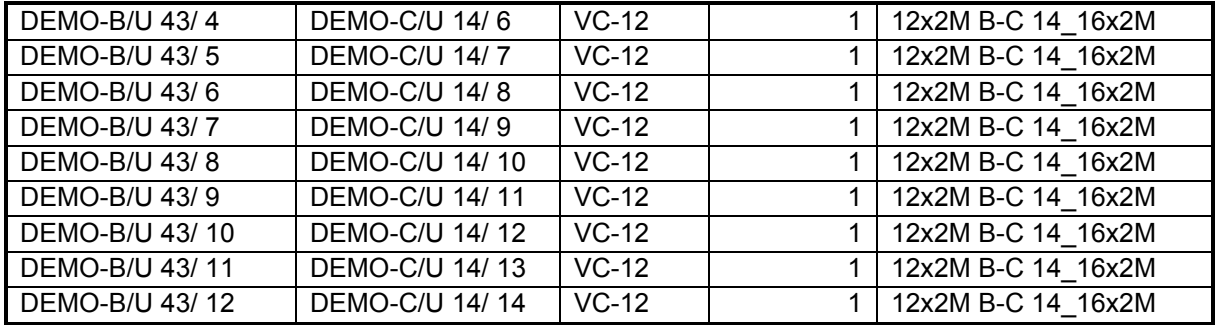

Kanalo DEMO-A/U 51/ 1 - DEMO-C/U 8/ 1 maršruto (be linijų resursų) pavyzdys:

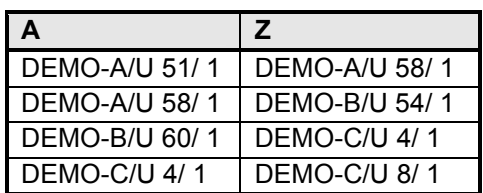

#### 7. VARTOTOJO DOKUMENTACIJA

Vartotojo dokumentacija pateikta 1 priede.

### 8. PRODUKTO KOKYBöS ĮVERTINIMAS

Sukūrus sistemą, ji buvo įdiegta TEO LT, AB vidiniame tinkle ir suintegruota su egzistuojančia Tinklo informacine sistema. Vartotojui sukūrus užklausą surasti maršrutą tarp taško A ir taško Z sugeneruoja kelėta galimo sujungimo variantų iš kurių planuotojas pasirenka optimaliausią.

Sistema taip pat aiškiai parodo mazgo bei linijinius (pagal SDH hierarchiją) užimtus ir laisvus resursu kiekviename taške (mazge). Pastebėti kai kurie neatitinimai tarp TIS ir Sistemos duomenų bazių struktūrų. Tai yra dėl to, kad Sistemos konfigūracija buvo kuriama griežtai pagal ETSI SDH tinklo hierarchijos standartą. Kad suvienodinti duomenis, integruotas įmonėje naudojamas Duomenų integracijos karkasas, kurio pagalba duomenų struktūros suintegruojamos.

## IŠVADOS

- 1. Darbo "SDH telekomunikacijų tinklo resursų skaičiavimo sistema" metu buvo sukurta sistemos informacinis modulis Microsoft .NET aplinkoje.
- 2. Darbo metu atlikta išsami sistemos funkcionalumo analizė, parinkta 3 lygmenų sistemos architektūra ir jos projektavimo aplinka. Ikeltas realus TIS duomenų bazės fragmentas, aprašantis SDH tinklo resursus.
- 3. Sudaryta ir realizuota tinklo resursų informacinio modulio duomenų bazės grafinė sąsaja, pateikti detalūs vartojimo atvejai aprašant SDH tinklo resursus.
- 4. Darbe pasiūlyta duomenų integralumo taisyklių naudojimo koncepcija, kurio pagrindu galima aprašyti tinklo resursų konfigūravimo ir naudojimo atvejus.
- 5. Darbe suklasifikuotos ir aprašytos DB užklausos pagal visus SDH tinklo resursų konfigūravimo atvejus.
- 6. Šis darbas ištestuotas ir išbandytas Bendrovės tinkle.

### Rekomendacijos tolimesniam darbui

- 1. Tikslinga sukurti ir įdiegti duomenų integracijos modelį (DIM), kad jo pagalba būtų galima realiu metu parsisiųsti ir atnaujinti duomenis TIS sistemoje.
- 2. Turint informacini modelį, kuris suskaičiuoja tinklo resursus, tikslinga vystyti optimizavimo sistema, kuri leistų efektyviai išnaudoti tinklo resursus.
- 3. Tikslinga numatyti sistemos palaikymo ir diegimo darbus, numatyti atpatinkamas technines ir organizacines priemones.
- 4. Tikslinga sukurti ataskaitų modelį, kurio pagalba būtų galima gauti ir formuoti įvairias ataskaitas apie SDH tinklo resursus.
- 5. Ataskaitų generavimo ir pateikimo modulyje būtų tikslinga numatyti ir įdiegti šablonų aprašymo grafines sąsajas.

## LITERATŪRA

[1] ETSI EN 300 147 (v1.4.1) Transmission and Multiplexing (TM); Synchronous Digital Hierarchy (SDH); Multiplexing Structure

[2] "SDH tinklo resursų skaičiavimo metodika" T19:2003. [1] AB "Lietuvos telekomas" 2003

[3] MSDN Library: .NET Framework Class Library, .NET Framework Programming, Visual Studio, Visual C#.

# TERMINŲ IR SANTRUMPŲ ŽODYNAS

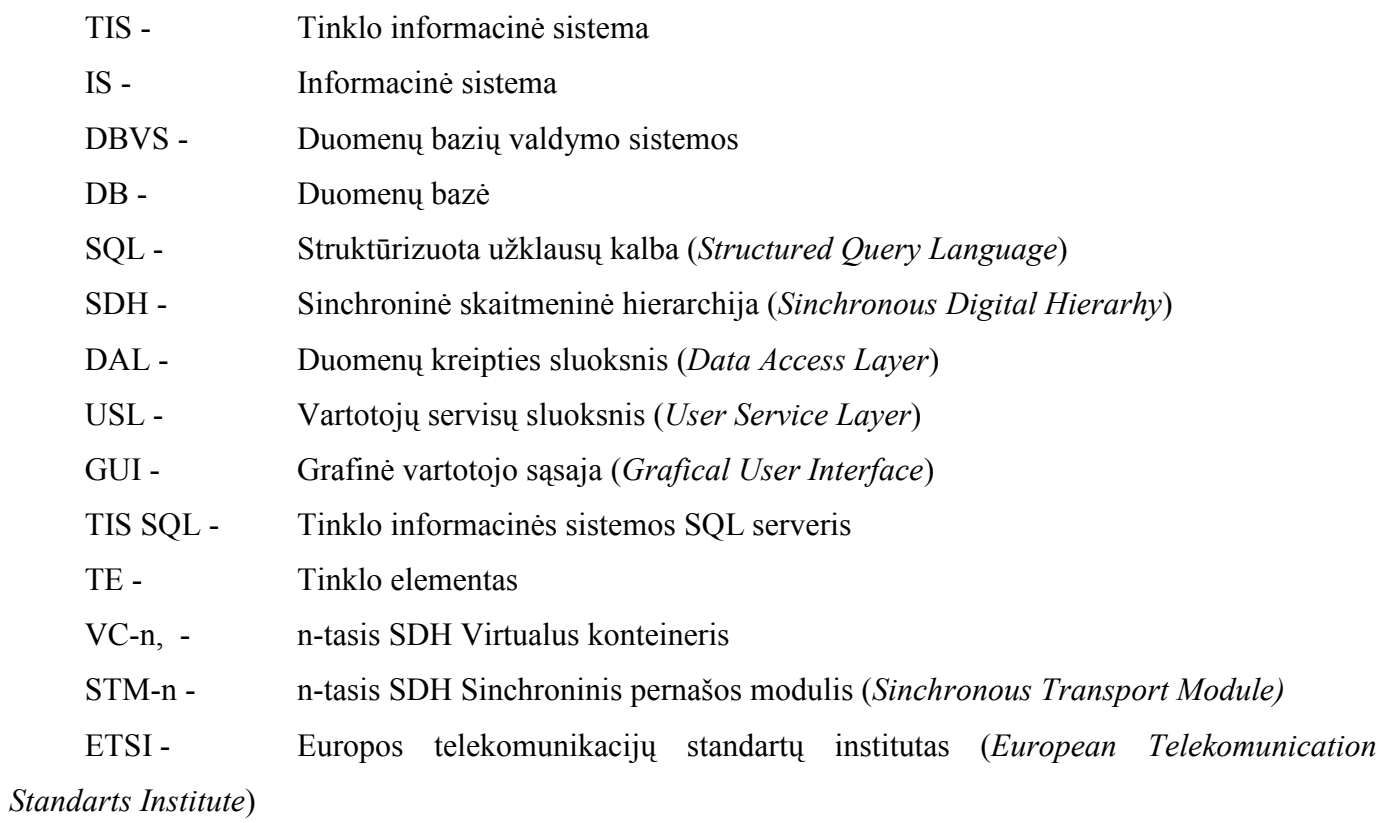

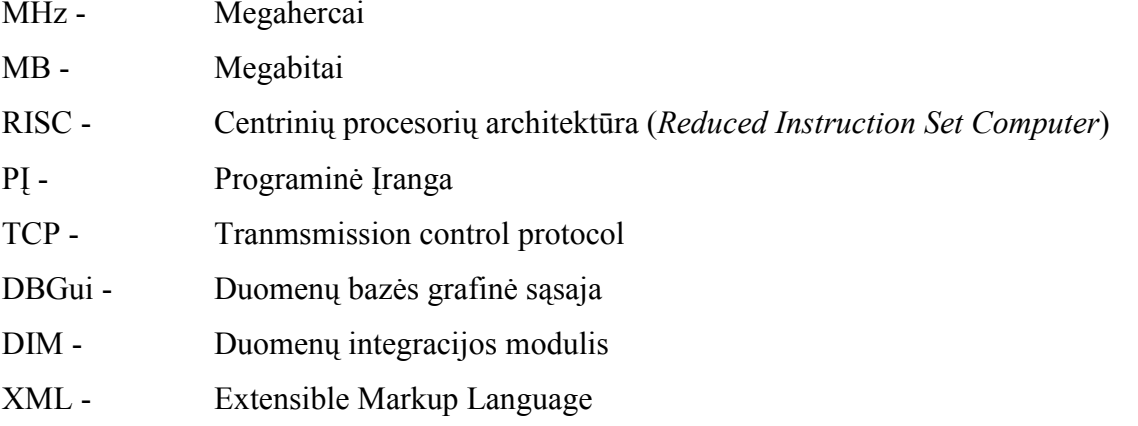

## 1 PRIEDAS. VARTOTOJO DOKUMENTACIJA

## **1 PRIEDO TURINYS**

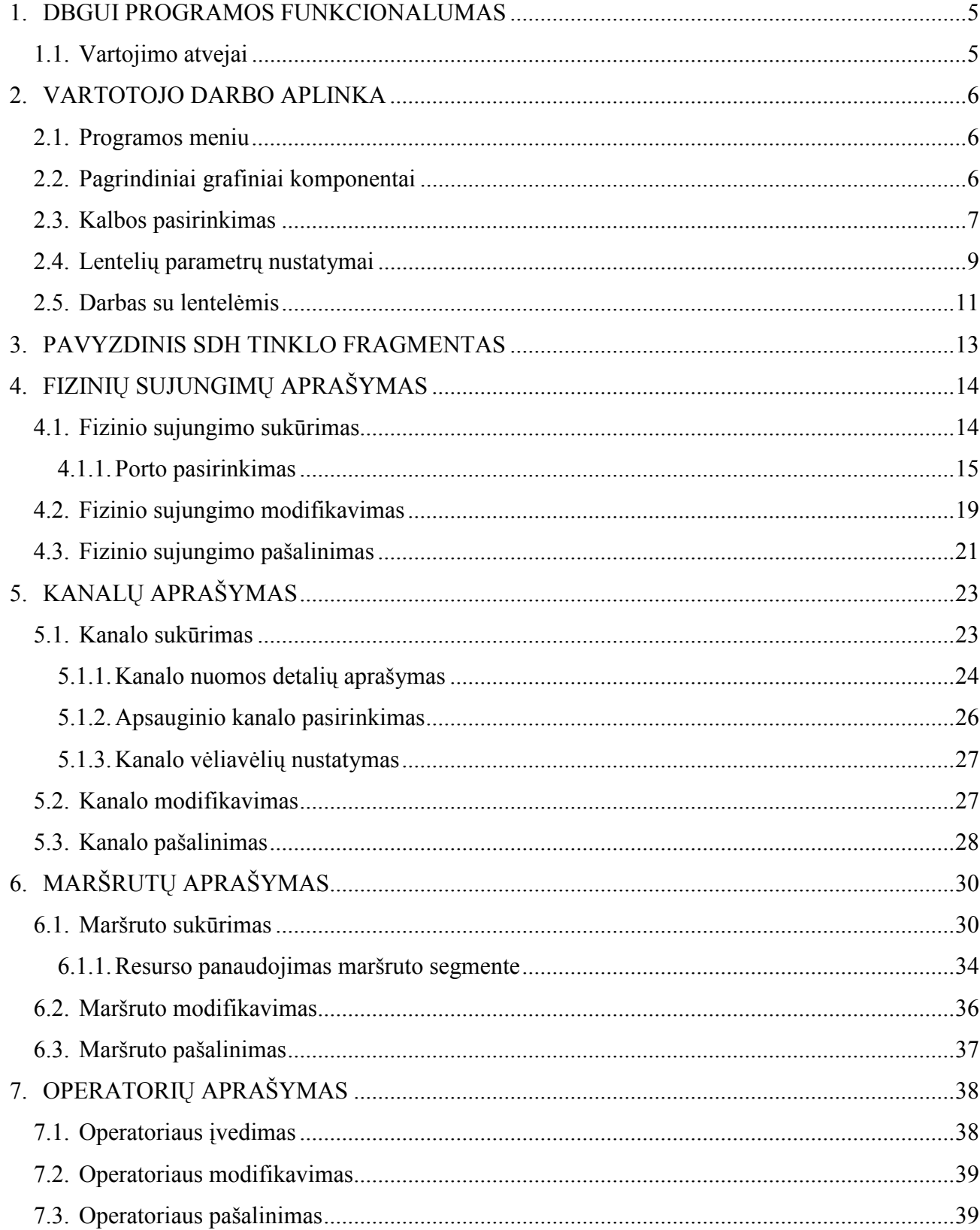

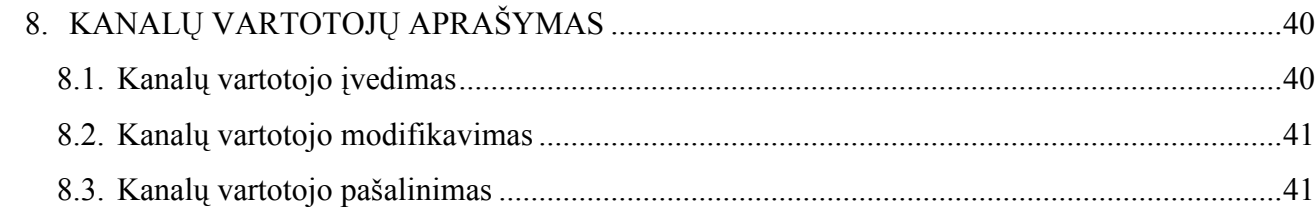

# Paveikslėlių sąrašas

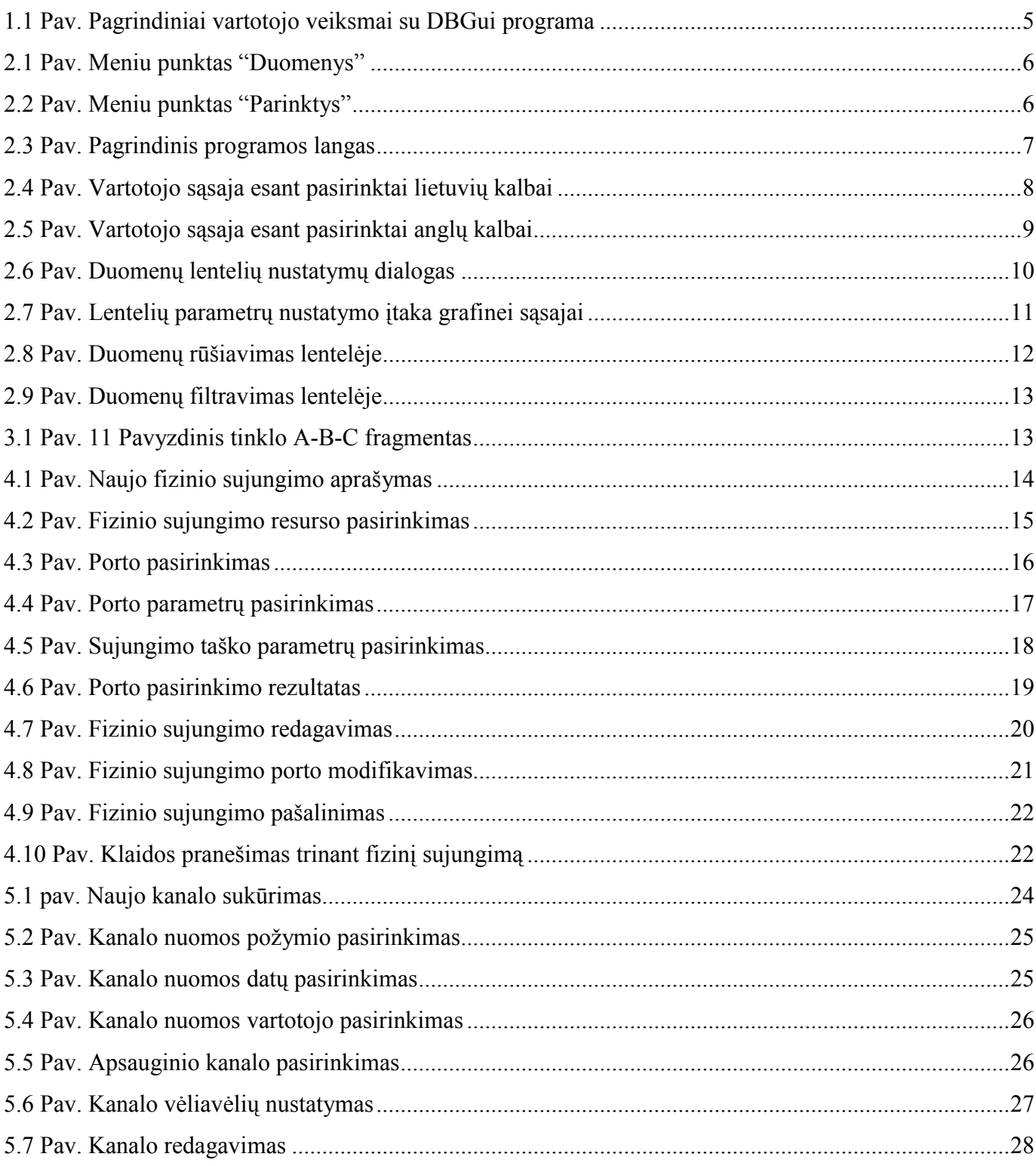

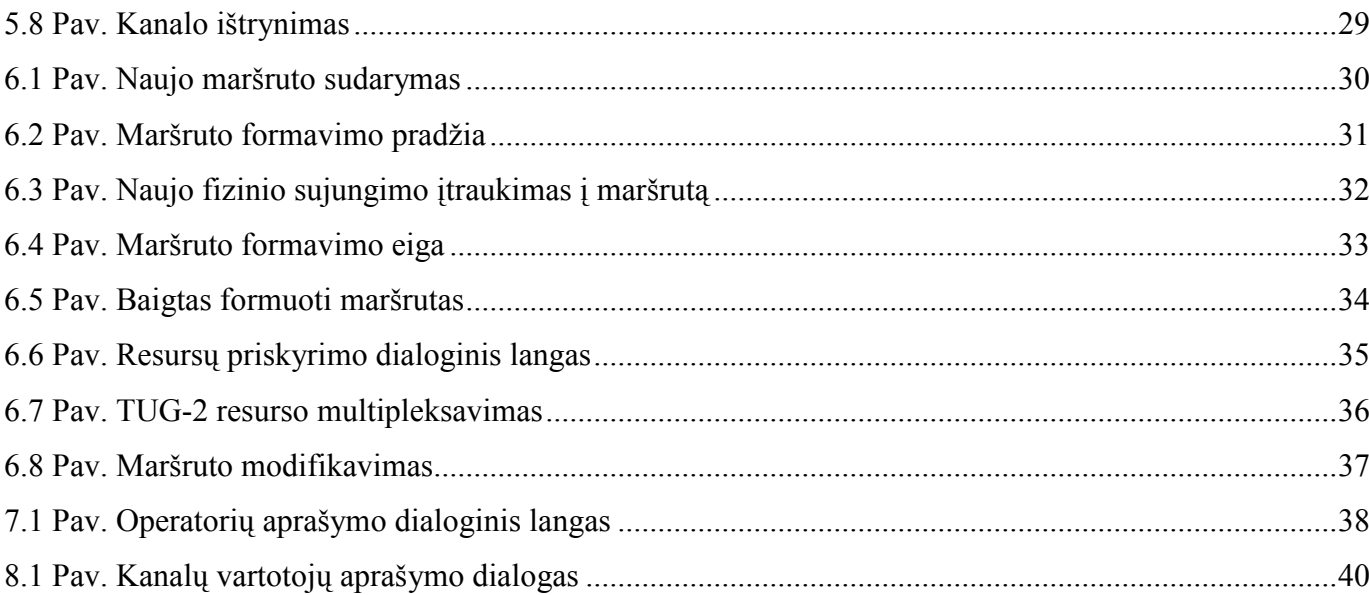

 $\overline{4}$ 

### 9. DBGUI PROGRAMOS FUNKCIONALUMAS

### 9.1. Vartojimo atvejai

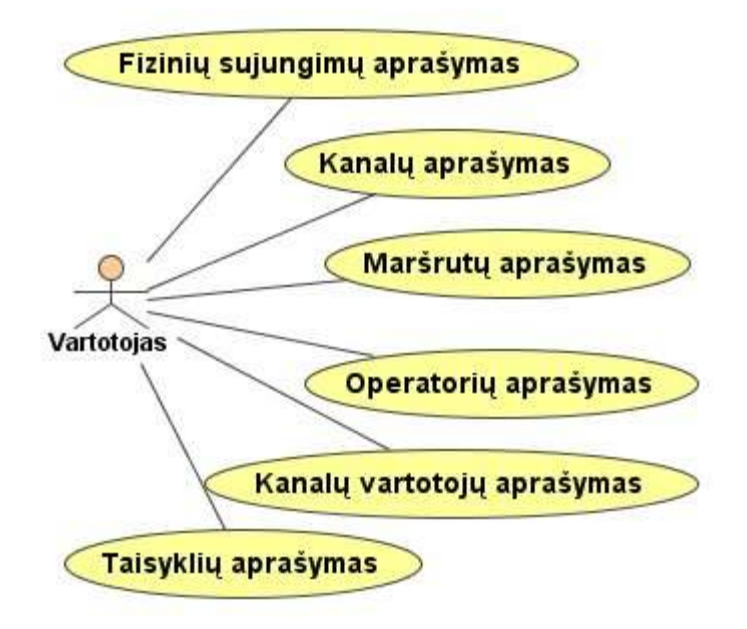

#### 1.1 Pav. Pagrindiniai vartotojo veiksmai su DBGui programa

Dirbdamas su DBGui programa vartotojas gali atlikti šiuos veiksmus:

- Sukurti naujus fizinius sujungimus, modifikuoti fizinių sujungimų duomenis bei pašalinti esamus sujungimus;
- Sukurti naujus kanalus tarp dviejų sujungimo taškų, pasirinkti reikiamus kanalo parametrus, priskirti operatorių bei kanalo vartotoją, pašalinti nereikalingą kanalą;
- Sudaryti maršrutą pasirinktajam kanalui, nurodant naudojamo resurso tipą ir kiekį, modifikuoti maršrutą apibūdinančius duomenis bei pašalinti jau sukurtus maršrutus;
- Ivesti naujus tinklo operatorius, koreguoti jų duomenis ir pašalinti jau neegzistuojančius operatorius;
- Nurodyti kanalo nuomininką (kanalo vartotoją), įvesti naują vartotoją, modifikuoti jo duomenis ar pašalinti nereikalingą kanalo vartotoją;
- Aprašyti biznio logikos taisykles, jas modifikuoti, ištrinti; priklausomai nuo vartojimo atvejo, priskirti taisyklę pasirinktai užklausai.
## 10. VARTOTOJO DARBO APLINKA

### 10.1.Programos meniu

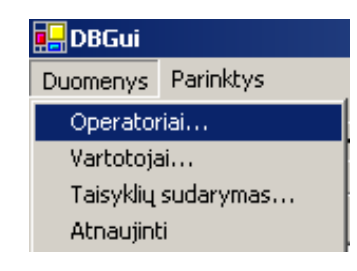

#### 2.1 Pav. Meniu punktas "Duomenys"

Meniu punktą Duomenys sudaro šie papunkčiai:

- Operatoriai... skirtas operatorių aprašymo lango iškvietimui;
- Vartotojai... iškviečia kanalo vartotojų aprašymo dialogą;
- Taisyklių sudarymas... naujų taisyklių sudarymo dialogo iškvietimas;
- Atnaujinti skirtas atnaujinti retai modifikuojamiems duomenims (kodifikatoriams) iš duomenų bazės.

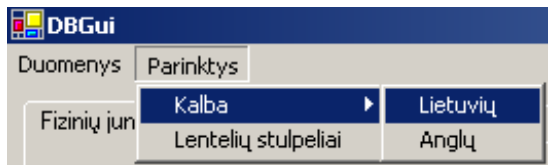

#### 2.2 Pav. Meniu punktas "Parinktys"

Meniu punktas Parinktys sudarytas iš šių papunkčių:

- Kalba išsiskleidžiantis meniu, skirtas kalbos pasirinkimui;
- Lentelių stulpeliai skirtas parinkti matomus duomenų lentelių stulpelius bei nustatyti jų tvarką.

## 10.2.Pagrindiniai grafiniai komponentai

DBGui programos vartotojo sąsają sudaro trys pagrindiniai lapai (tabbed pages):

- Fizinių sujungimų aprašymo lapas;
- Kanalų aprašymo lapas;
- Maršrutų priskyrimo lapas.

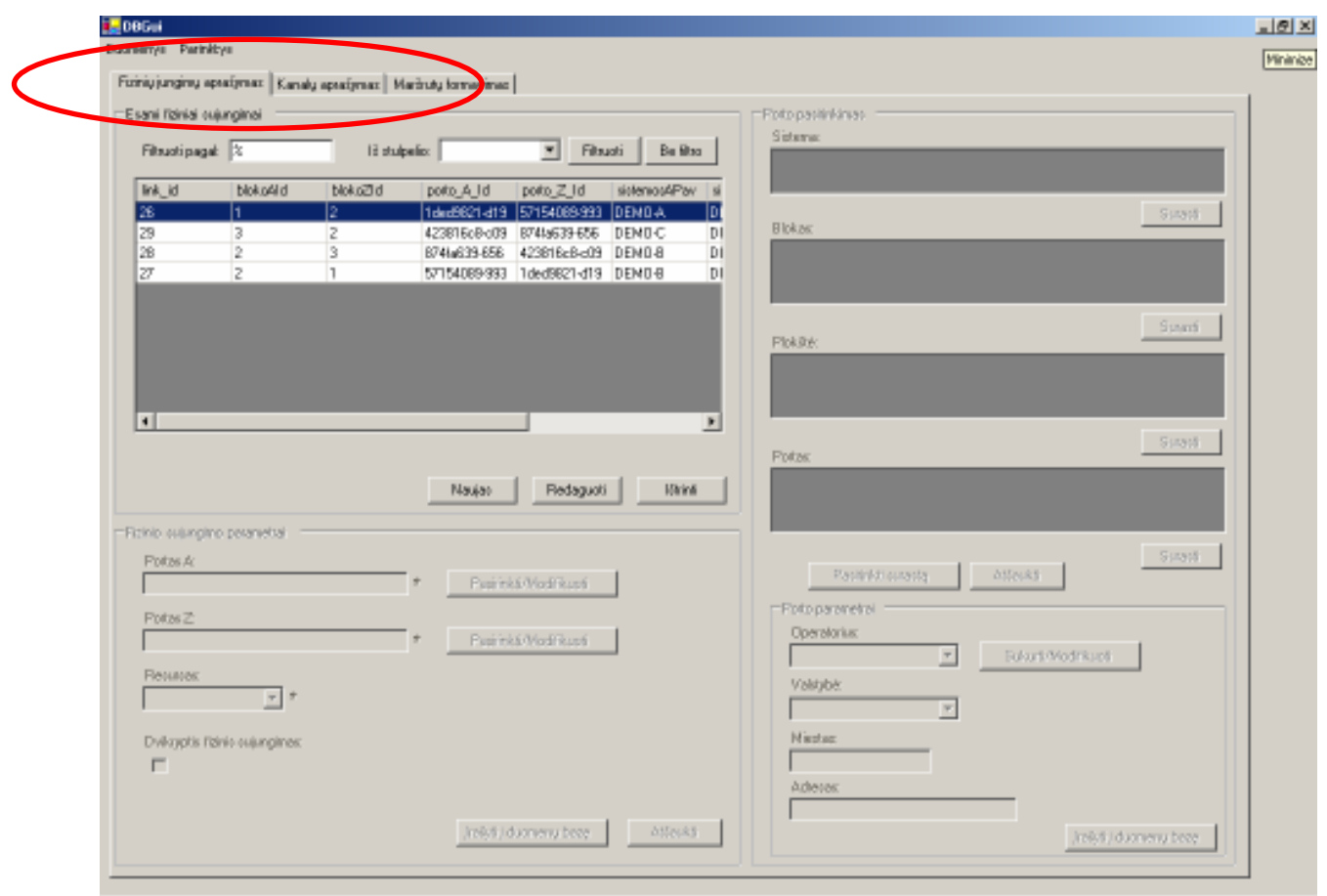

2.3 Pav. Pagrindinis programos langas

Pastaba: dirbant kuriame nors programos lape, likusieji lapai yra deaktyvuojami, t.y. neleidžiama atlikti jokių redagavimo veiksmų juose. Tam, kad likusieji lapai vėl būtų aktyvuoti, reikia baigti visus redagavimo veiksmus einamajame lape: išsaugoti pakeitimus duomenų bazėje arba atšaukti padarytus pakeitimus.

#### 10.3.Kalbos pasirinkimas

Vartotojo darbo patogumui programoje numatyta galimybė pakeisti vartotojo sąsajos kalbą. Šioje programos versijoje realizuotos dvi kalbos: lietuvių ir anglų. Pasirinkus vieną iš kalbų visa tekstinė informacija bus pateikta pasirinktąja kalba. Kalbą pasirinkti galima bet kuriuo programos darbo metu kiek norima kartų. Kalbos pakeitimas neįtakoja naujai įvedamų duomenų, bei duomenų esančių duomenų bazėje:

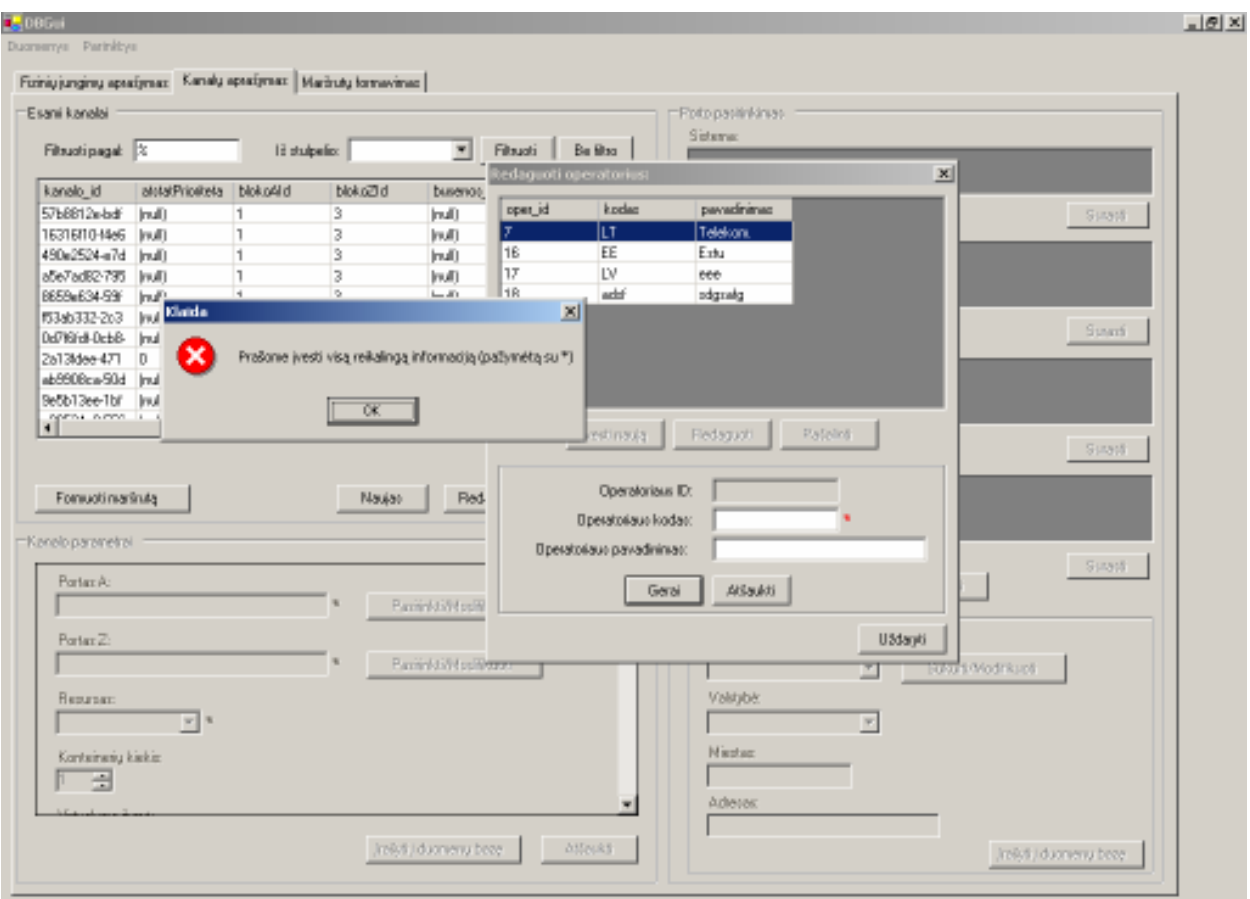

2.4 Pav. Vartotojo sąsaja esant pasirinktai lietuvių kalbai

| Filter by: 3               |                             | from column:   |                                                        | $\overline{\phantom{a}}$ | Film     | Clear                                   | Fot relectors<br>System |            |                 |         |
|----------------------------|-----------------------------|----------------|--------------------------------------------------------|--------------------------|----------|-----------------------------------------|-------------------------|------------|-----------------|---------|
| kanalo id                  | atotal/Prioriteta bloko4lid |                | blokoZl d                                              | buseros.                 |          | Hodify operator's data:                 |                         |            | $\vert x \vert$ |         |
| 57b8812e-bdf               | Inuli)                      | 11             | 3                                                      | (mall)                   | loper_id | kodas                                   | pavadininas             |            |                 | - Find  |
| 16316110-14e6              | [rull]                      | h              | 3                                                      | <b>Inull</b>             | 7        | ILT.                                    | Teletom                 |            |                 |         |
| 490e2524-e7d               | [mult]                      | H              | 3                                                      | (mult)                   | hв       | EE                                      | Eetu                    |            |                 |         |
| abe7adB2-795 [will]        |                             | ı              | з                                                      | Inul)                    | 17       | <b>LV</b>                               | 666                     |            |                 |         |
| BE59x634-59F               | (mall)                      | H.             | 3                                                      | (mall)                   | 1B       | add                                     | sdgrelg                 |            |                 |         |
| 153ab332-2c3               | Inull)                      | ı              | z                                                      | <b>Inull</b>             |          |                                         |                         |            |                 | End     |
| Dd7Kirdl-DcbB-             | (mult)                      | H.             | $\overline{2}$                                         | (mali)                   |          |                                         |                         |            |                 |         |
| Za13Idee-471               | D                           | n              | 3                                                      | D.                       |          |                                         |                         |            |                 |         |
| ab9908ca-90d [mull]        |                             | $\overline{2}$ | 3                                                      | (mali)                   |          |                                         |                         |            |                 |         |
| Bebb13ee-1bl<br>opens nem. | Inul)                       | I1             | 3<br>×.                                                | Inul)<br>$1 - 11$        |          |                                         |                         |            |                 |         |
| Deline route               | Error<br>×                  |                | Please enter all necessary information (marked with *) |                          | 図        | Add raw.<br><b>Operator</b> id:         | <b>Madiy</b>            | Dukte      |                 | - Find  |
| -Chennel parameters        |                             |                | OK.                                                    |                          |          | <b>Operator</b> code:<br>Operator name: |                         |            |                 | $-1200$ |
| Part Ac                    |                             |                | ×                                                      | <b>Select/Most</b>       |          | ūK.                                     | <b>Cancel</b>           |            |                 |         |
| PartZ                      |                             |                |                                                        | Select/HosB              |          |                                         |                         | Close<br>▄ | eter Modify     |         |

2.5 Pav. Vartotojo sąsaja esant pasirinktai anglų kalbai

# 10.4.Lentelių parametrų nustatymai

Vartotojo darbo patogumui realizuota galimybė pasirinkti duomenų lentelių stulpelius, kurie turi būti rodomi arba paslėpti nuo vartotojo. Taip pat galima pasirinkti rodomų stulpelių eiliškumą.

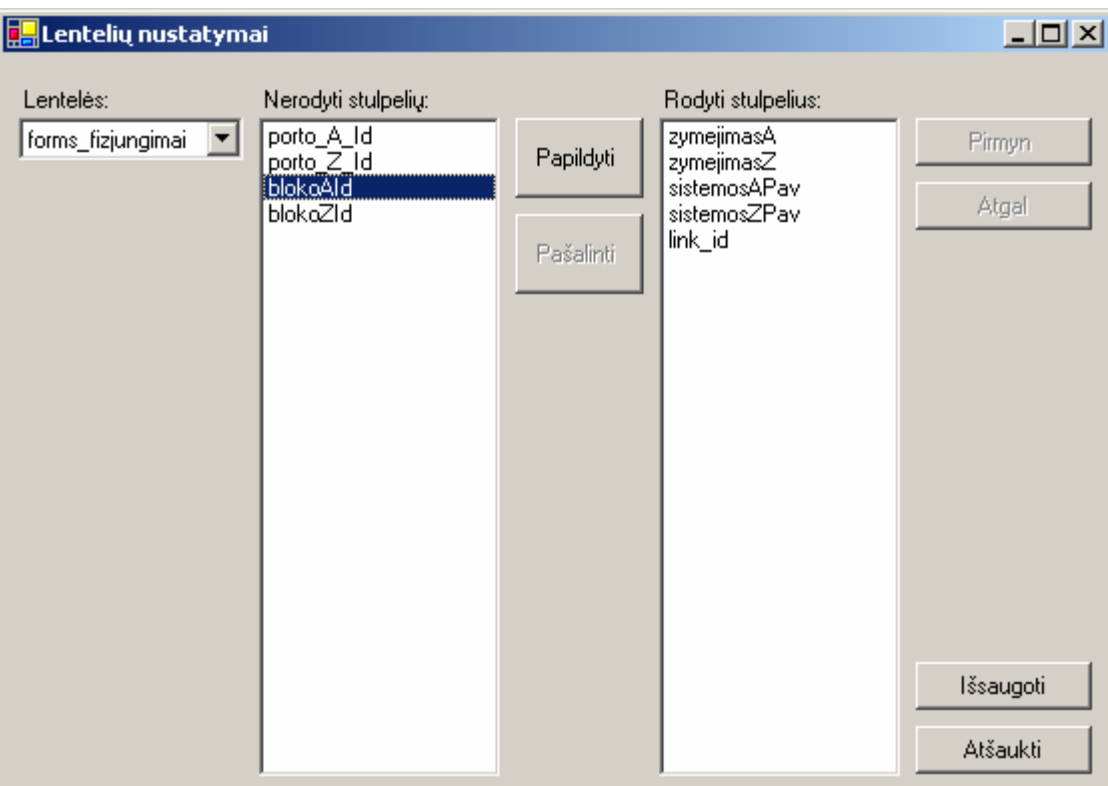

2.6 Pav. Duomenų lentelių nustatymų dialogas

Išsiskleidžiančiame lentelių sąraše, kairėje dialogo pusėje, pasirenkama lentelė, kurios parametrai bus modifikuojami. Pasirinktai lentelei rodomi du stulpelių sąrašai: paslėptų bei rodomų duomenų lentelės stulpelių. Norint paslėpti stulpelį, reikia jį pasirinkti rodomų stulpelių sąraše ir spausti mygtuką Pašalinti. Norint padaryti stulpelį matomu, reikia jį pasirinkti nerodomų stulpelių sąraše ir spausti mygtuką Papildyti.

Rodomų stulpelių eiliškumą galima nustatyti pažymėjus reikiamą stulpelį ir spaudžiant mygtukus Pirmyn bei Atgal.

Pakeitimai išsaugomi Išsaugoti mygtuko pagalba. Visi pakeitimai atšaukiami pasirinkus mygtuką Atšaukti.

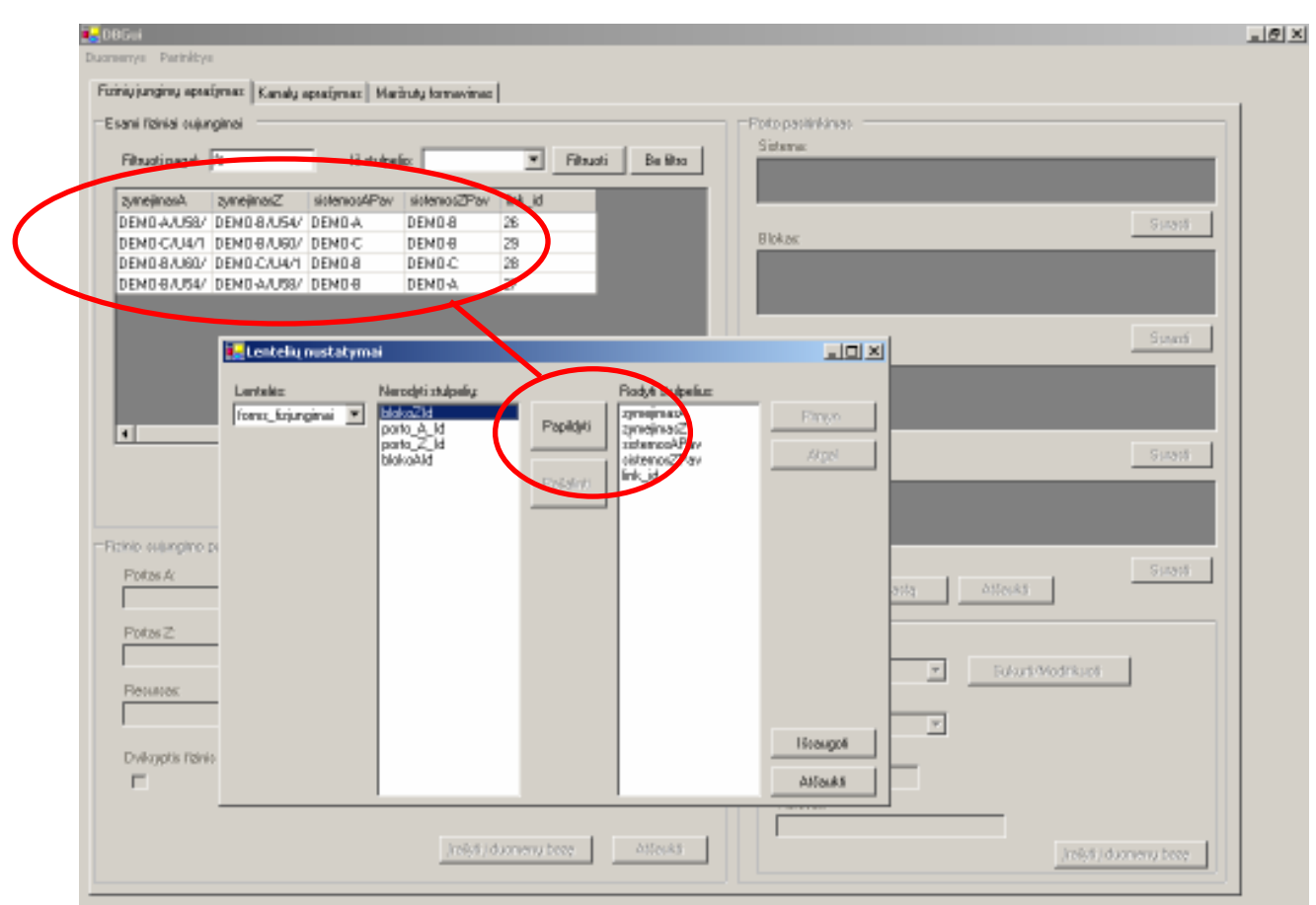

#### 2.7 Pav. Lentelių parametrų nustatymo įtaka grafinei sąsajai

Pakeitus lentelių parametrus ir išsaugojus pakeitimus, pagrindiniame programos lange esanti lentelė bus automatiškai atnaujinama.

Pastaba: lentelių nustatymo dialoge, lentelių sąraše pateikiamos tik tos lentelės, kurios buvo bent kartą panaudotos programos darbo metu. Tai aktualu pradedant naudoti programą, kuomet ne visos lentelės yra įtrauktos į sąrašą.

#### 10.5.Darbas su lentelėmis

Siekiant užtikrinti greitą ir patogų darbą su duomenų bazės informacija, vartotojas gali rūšiuoti bei filtruoti lentelių duomenis.

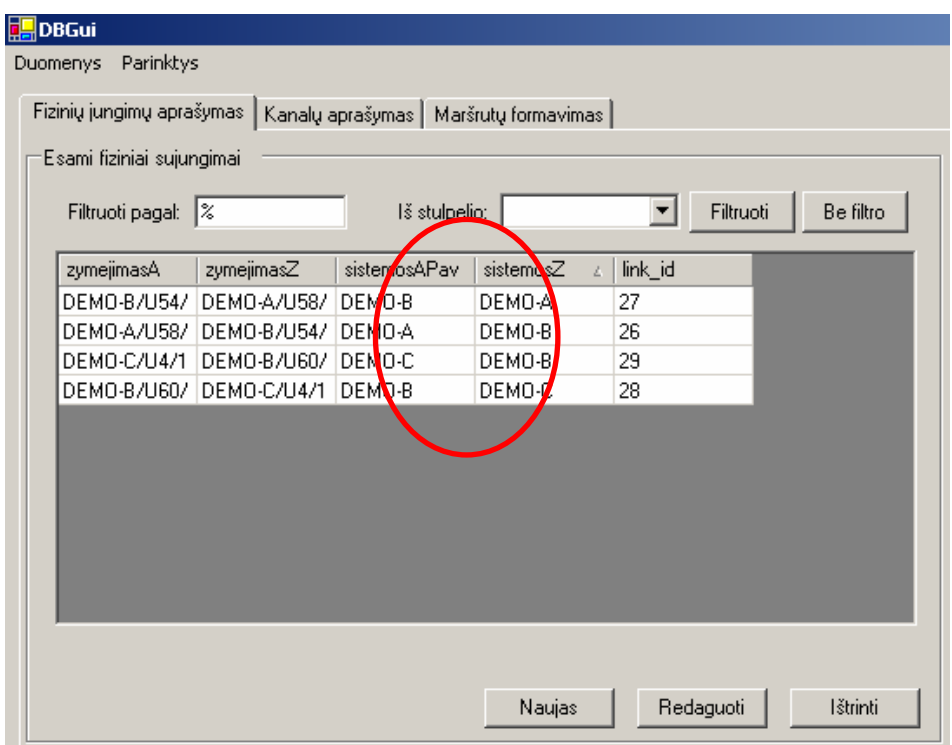

2.8 Pav. Duomenų rūšiavimas lentelėje

Duomenų rūšiavimas atliekamas pagal pasirinktą vieną stulpelį, paspaudus ant stulpelio antraštės. Pakartotinai paspaudus stulpelio antraštę, duomenys surūšiuojami atvirkščia tvarka.

Duomenys filtruojami pasirinkus norimą stulpelį išsiskleidžiančiame stulpelių sąraše. Filtravimui naudojamas tekstas nurodomas Filtruoti pagal laukelyje. Lentelėje bus rodomi tie įrašai, kurių pasirinkto stulpelio laukuose buvo rasta ieškoma informacija. Norint vėl matyti visus lentelės įrašus, reikia spausti mygtuką Be filtro.

Pastaba: pakartotinai atliekant duomenų filtravimą, filtras taikomas visiems pradiniams lentelės duomenims, o ne prieš tai nufiltruotiems duomenims.

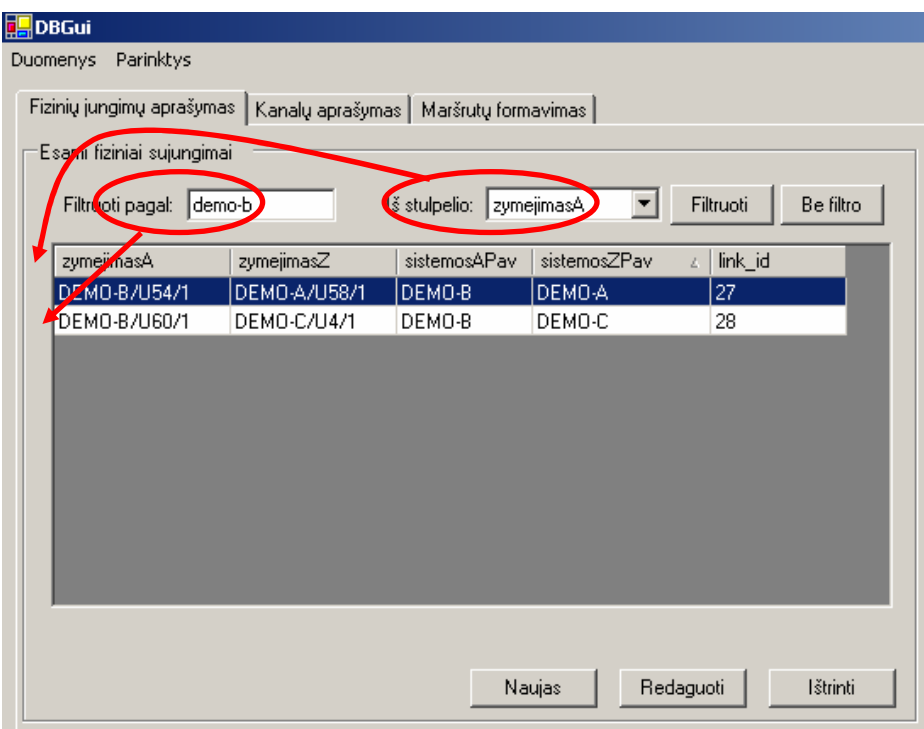

2.9 Pav. Duomenų filtravimas lentelėje

## 11. PAVYZDINIS SDH TINKLO FRAGMENTAS

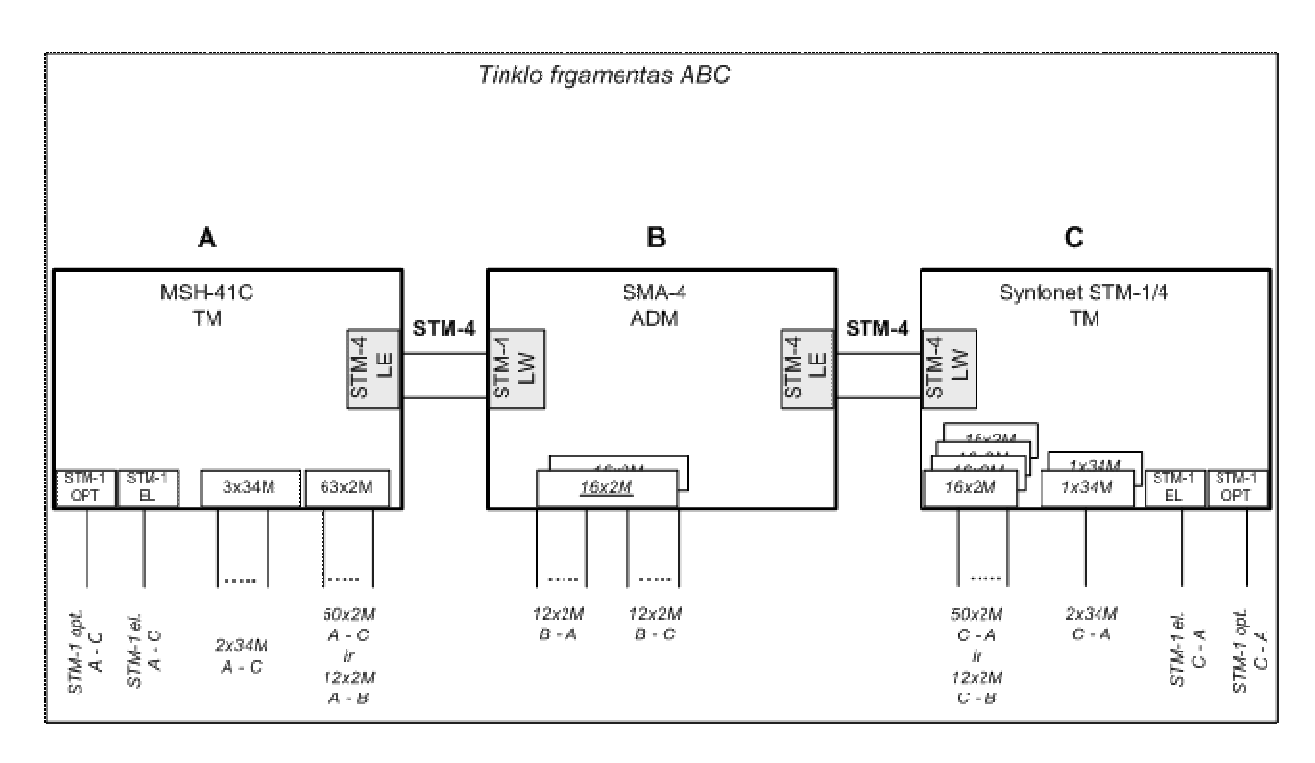

3.1 Pav. 3 Pavyzdinis tinklo A-B-C fragmentas

Tolimesnių skyrių pavyzdžiai remsis aukščiau pateiktu SDH tinklo fragmentu. Jį sudaro trys sistemos DEMO-A, DEMO-B, DEMO-C. Sistemos DEMO-A ir DEMO-B bei sistemos DEMO-B ir DEMO-C sujungtos dvikrypčiais fiziniais sujungimais. Plokščių aprašymai bei detalesnė informacija apie pavyzdinę sistemą pateikta dokumente SDH tinklo pavyzdinis fragmentas A-B-C.

# 12. FIZINIŲ SUJUNGIMŲ APRAŠYMAS

#### 12.1.Fizinio sujungimo sukūrimas

Fizinis sujungimas yra apibūdinamas jo pradžios ir galo taškų duomenų rinkiniais: sistema, blokas, plokštė bei portas. Be to, pasirinkus pradžios ir galo taškus, fiziniam sujungimui nurodomas jo resurso tipas.

Naujas fizinis sujungimas kuriamas Fizinių sujungimų aprašymas lape, paspaudus mygtuką Naujas:

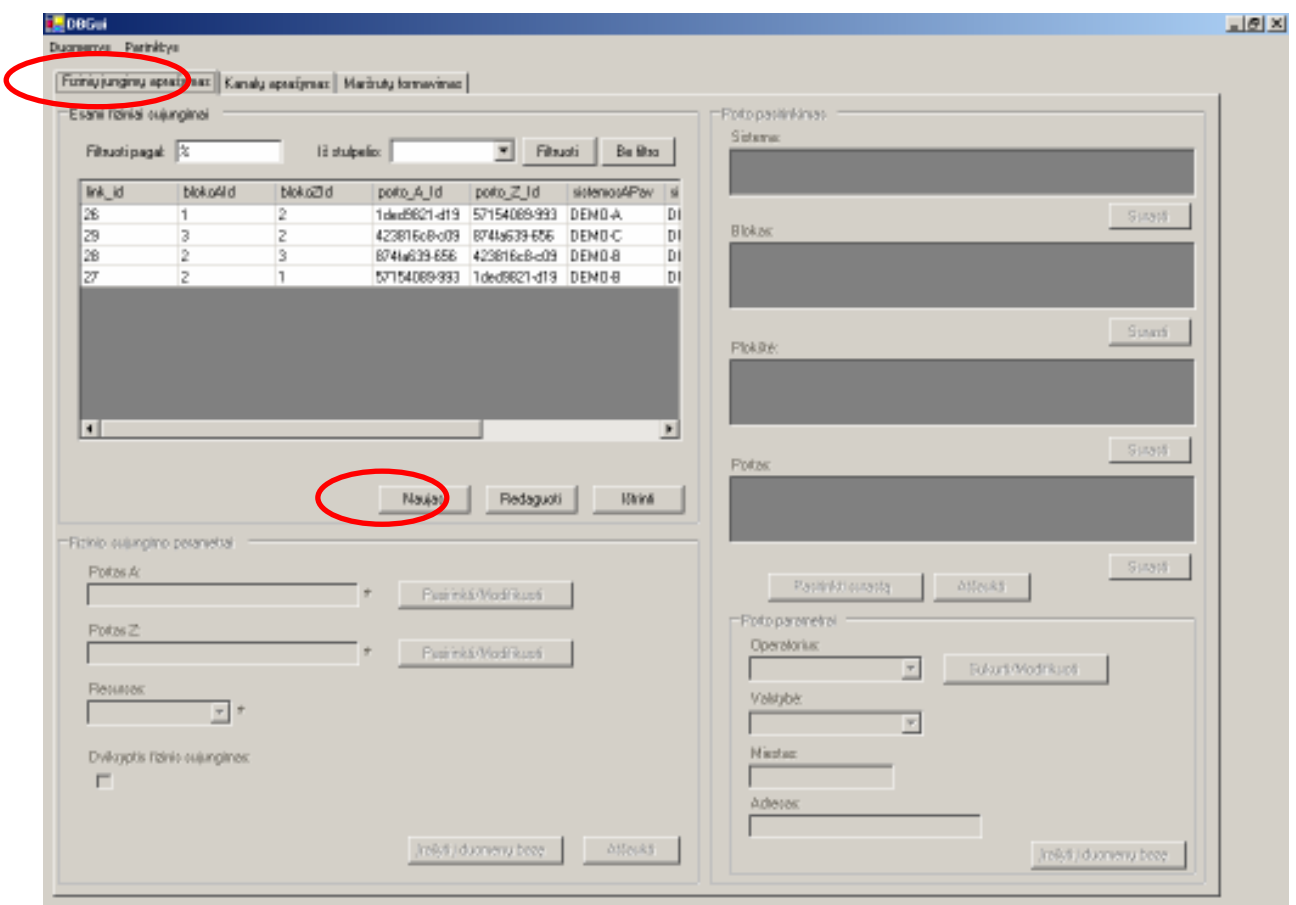

#### 4.1 Pav. Naujo fizinio sujungimo aprašymas

Paspaudus mygtuką Naujas, aktyvuojama fizinio sujungimo parametrų panelė. Joje nurodomas pradžios portas A, pabaigos portas Z bei fizinio sujungimo resurso tipas. Portų pasirinkimas aprašytas 4.1.1 skyrelyje "Porto pasirinkimas". Pasirinkus pradinį ir galinį fizinio sujungimo portus, reikia nurodyti sujungimo resurso tipą. Tai atliekama išsiskleidžiančio sąrašo pagalba:

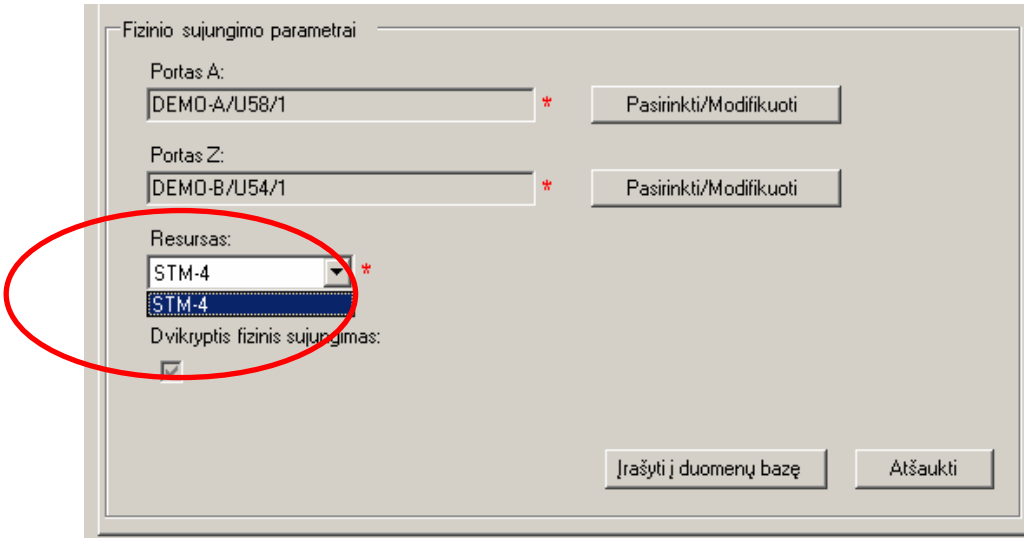

4.2 Pav. Fizinio sujungimo resurso pasirinkimas

Pastaba: išsiskleidžiančiame resursų saraše pateikiami resursai priklauso nuo užklausos ir prie jos prijungtos taisyklės.

Sudarant fizinį sujungimą, galima nurodyti ar jis yra dvikryptis. Norint tai padaryti pakanka pažymėti varnelę Dvikryptis fizinis sujungimas, esančią po resurso pasirinkimo sąrašu.

Naujas fizinis sujungimas išsaugomas paspaudus mygtuką Įrašyti į duomenų bazę. Sukūrimas atšaukiamas pasirinkus mygtuką Atšaukti.

#### 12.1.1. Porto pasirinkimas

Porto pasirinkimo panelė aktyvuojama paspaudus Pasirinkti / Modifikuoti mygtuką, esantį šalia porto A arba porto Z pavadinimo. Šį veiksmą galima atlikti iš fizinių sujungimų aprašymo bei kanalų aprašymo lapų:

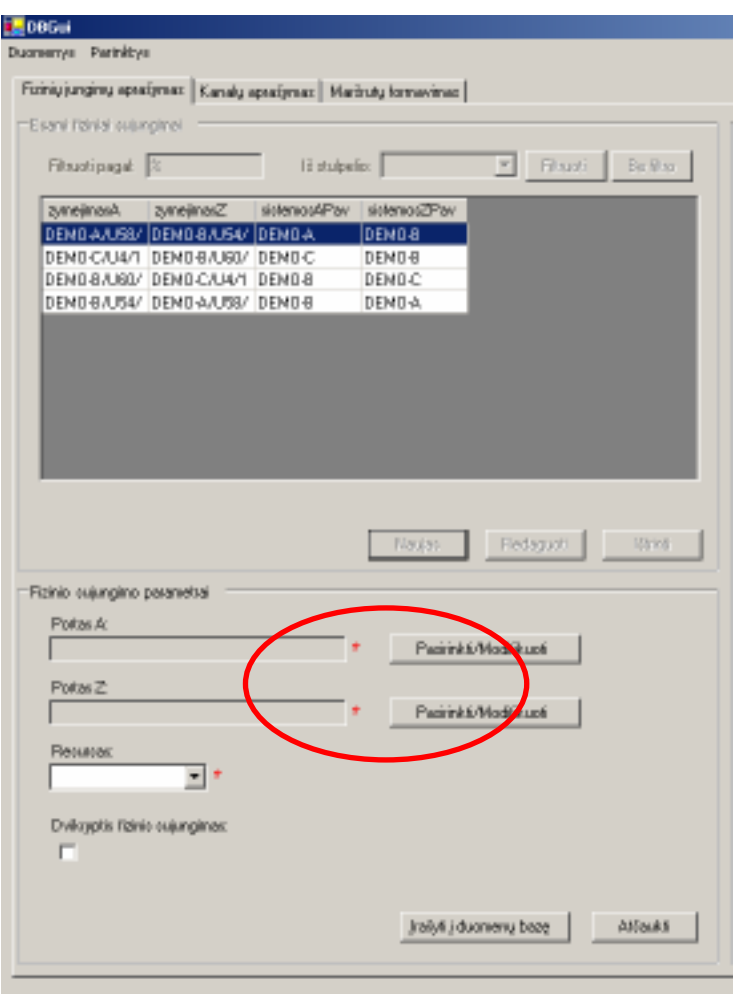

4.3 Pav. Porto pasirinkimas

Paspaudus Pasirinkti / Modifikuoti mygtuką, aktyvuojama panelė, kurioje eilės tvarka reikia pasirinkti SDH tinklo sistemą, jos bloką, pasirinktojo bloko plokštę ir plokštės portą. Sistemos, bloko, plokštės bei porto pasirinkimas iškviečiamas mygtuko Surasti pagalba. Atsidariusio lango lentelėje pasirenkamas norimas įrašas ir spaudžiamas mygtukas Gerai. Alternatyvus būdas pasirinkti įrašą – spragtelėti ant jo pelyte du kartus:

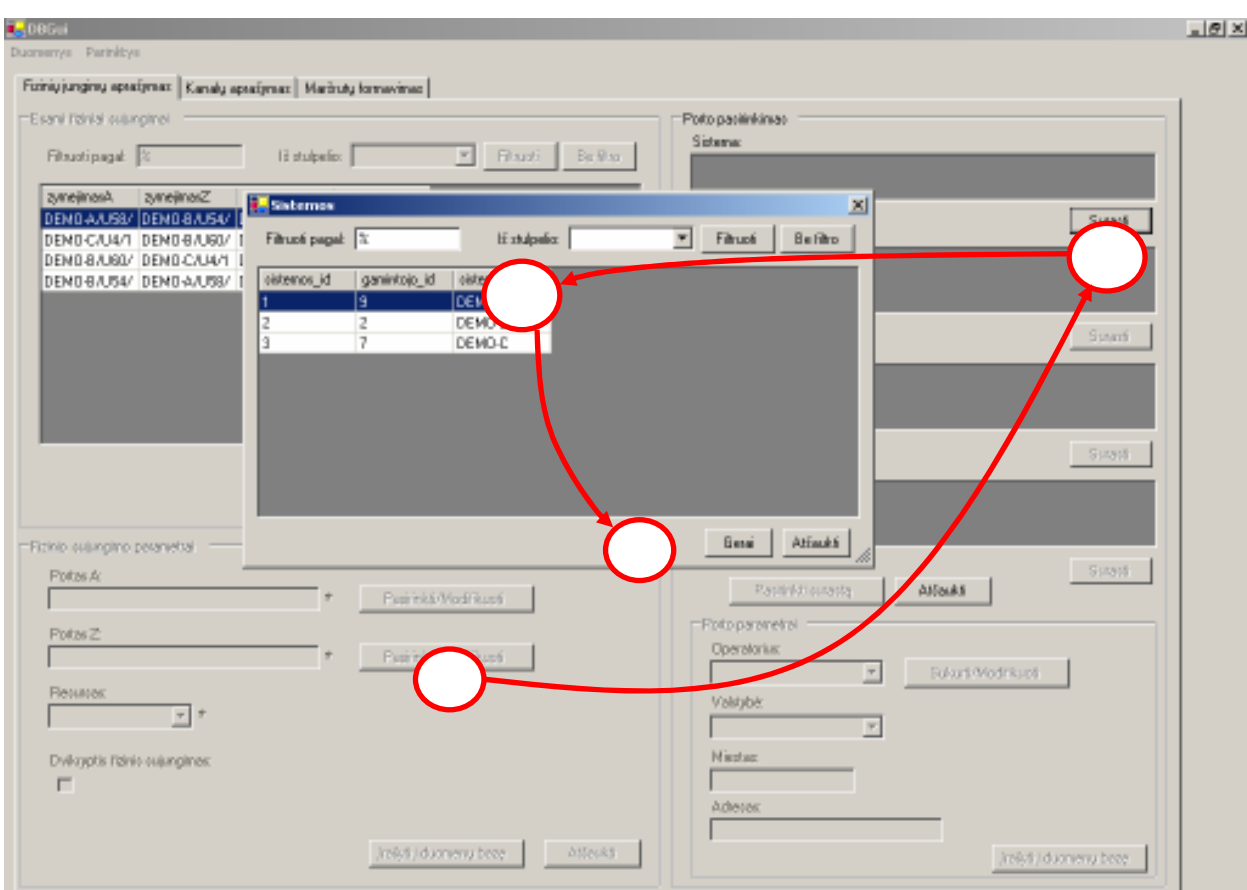

4.4 Pav. Porto parametrų pasirinkimas

Pastaba: sistemos, bloko, plokštės ir porto pasirinkimo metu bus rodomi ne visi įrašai, o tik tie, kuriuos atrenka atitinkamos užklausos su prie jų prijungtomis taisyklėmis (žr. 9 sk.).

Pastaba: dialoginių langų lentelių parametrai gali būti pasirenkami kaip nurodyta 2.5 skyrelyje.

Pasirinkus konkretų portą, aktyvuojamas mygtukas Pasirinkti surastą bei sujungimo taško parametrų panelė:

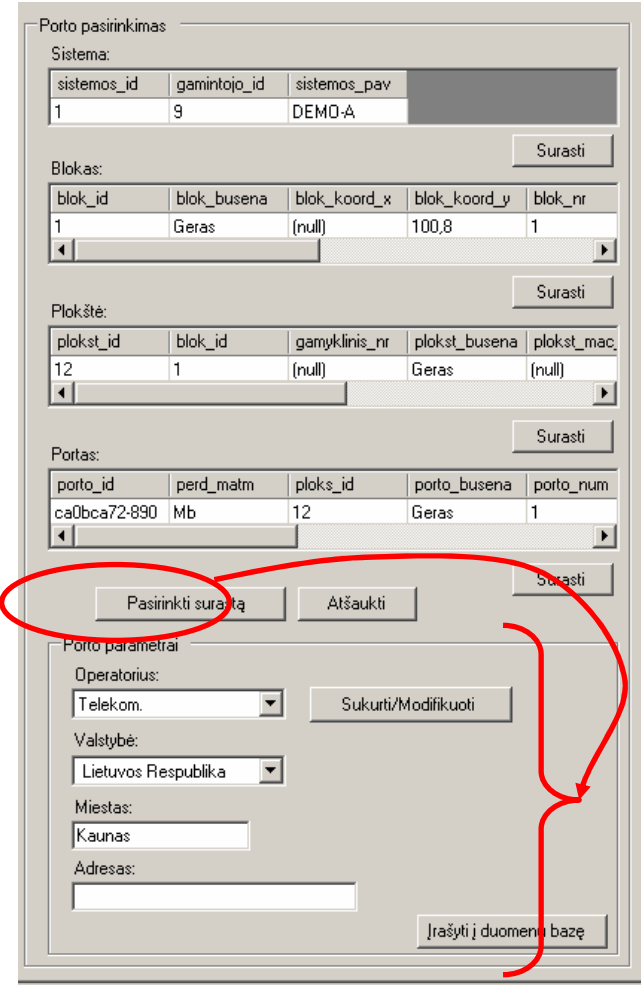

4.5 Pav. Sujungimo taško parametrų pasirinkimas

Pasirenkant sujungimo taško parametrus, nurodomas operatorius, valstybė, miestas ir adresas. Šie duomenys nėra privalomi. Jei operatorių sąraše nėra norimo operatoriaus, tai mygtuko Sukurti / Modifikuoti pagalba galima iškviesti operatorių aprašymo dialogą. Veiksmai su juo aprašyti 7 skyriuje. Norint išsaugoti sujungimo taško duomenis, spaudžiamas mygtukas Įrašyti į duomenų bazę.

Pasirinkus reikiamą portą bei nurodžius sujungimo taško duomenis, spaudžiamas mygtukas Pasirinkti surastą, kuo ir baigiamas porto pasirinkimo etapas. Pilnas porto pavadinimas matomas pasirinktojo porto laukelyje:

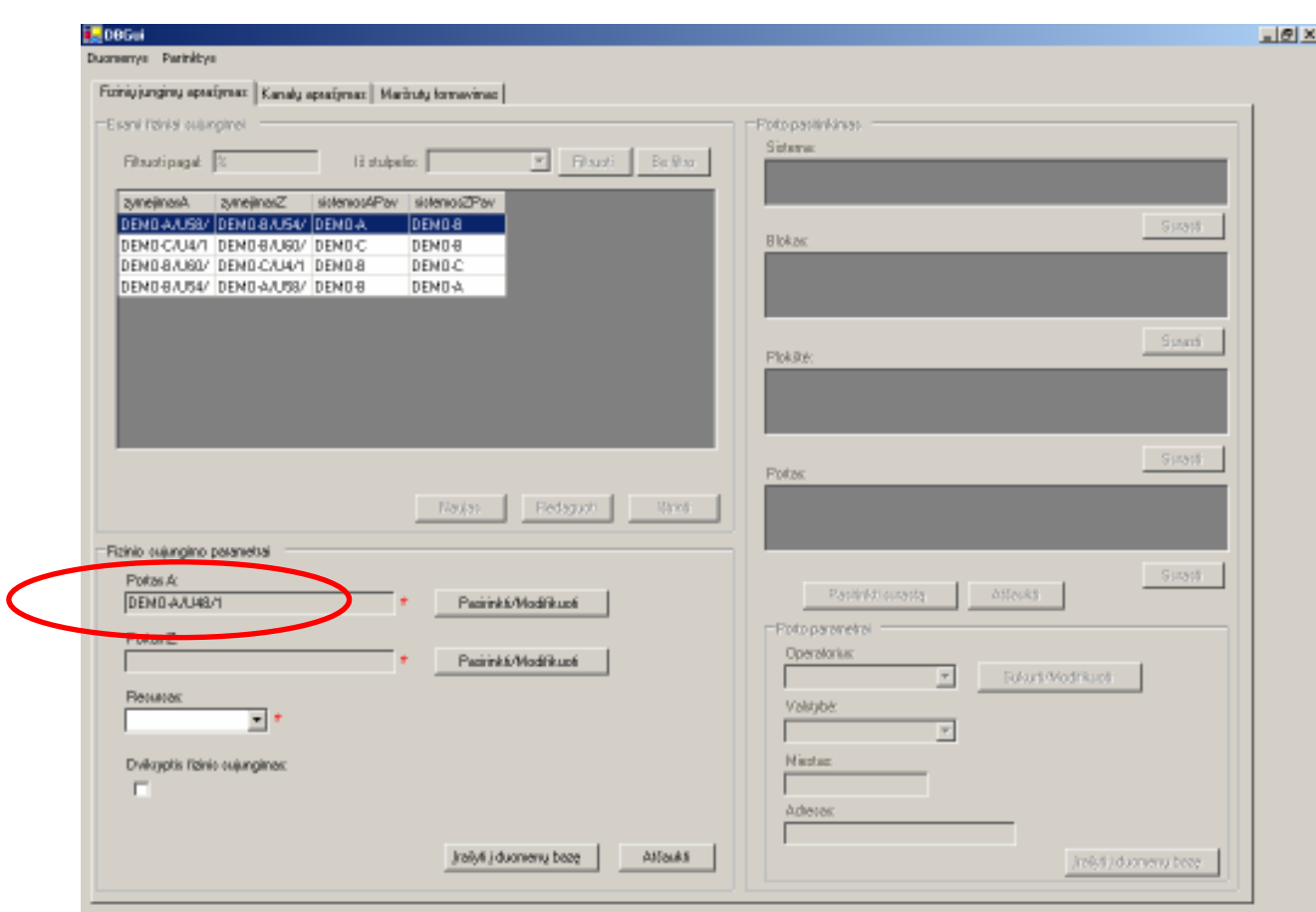

4.6 Pav. Porto pasirinkimo rezultatas

## 12.2.Fizinio sujungimo modifikavimas

Fizinio sujungimo modifikavimas atliekamas pasirinkus norimo fizinio sujungimo įrašą iš fizinių sujungimų lentelės ir spaudžiant mygtuką Redaguoti. Pradėjus redagavimą, visi redaguojamo fizinio sujungimo laukai automatiškai užpildomi esama informacija apie tą fizinį sujungimą:

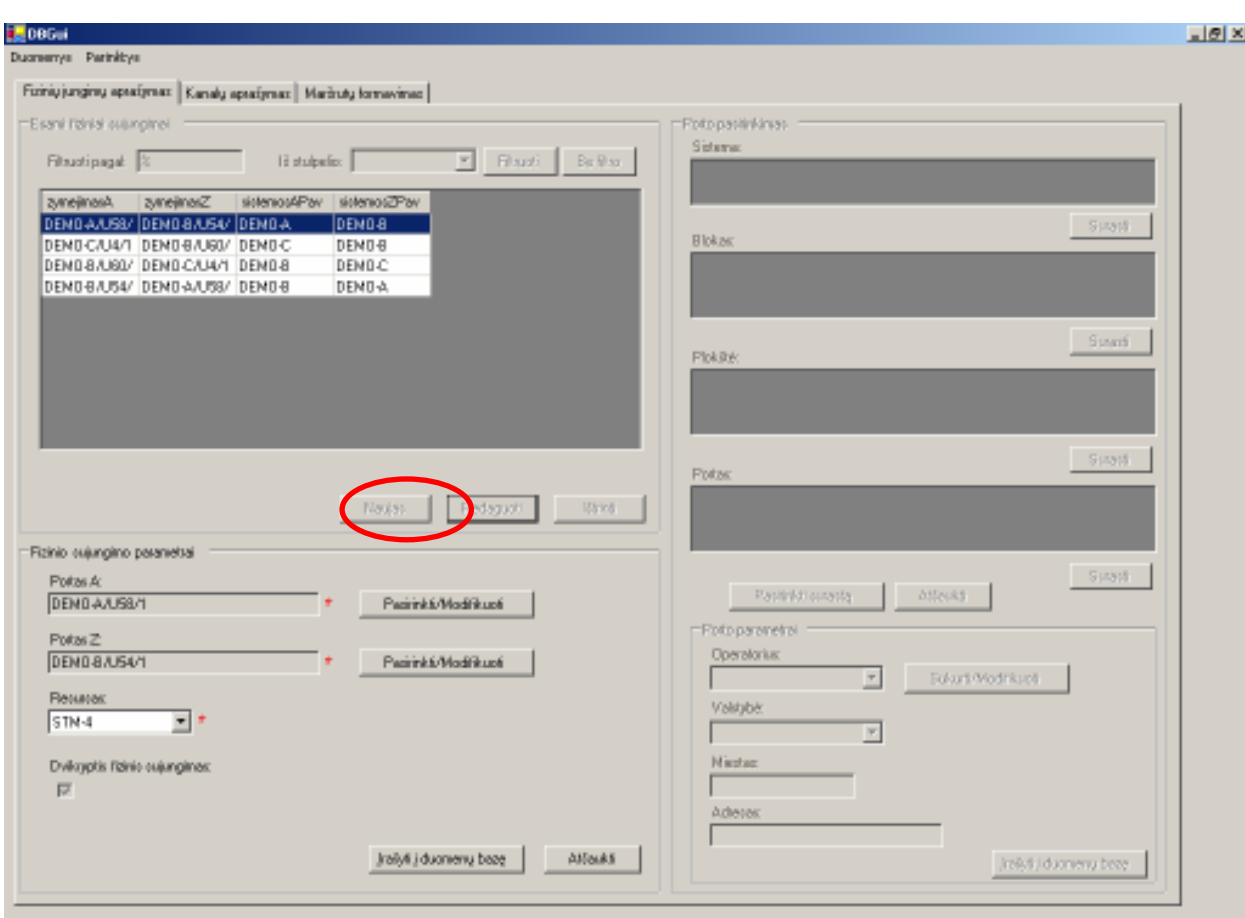

4.7 Pav. Fizinio sujungimo redagavimas

Modifikuojant vieną iš fizinio sujungimo portų, spaudžiamas mygtukas Pasirinkti / Modifikuoti. Porto pasirinkimo panelėje rodoma informacija apie sistemą, bloką, plokštę ir portą bei sujungimo taško parametrai (jei tik šie kada nors buvo įvesti). Renkantis kitą portą, galima rinktis nebūtinai nuo SDH sistemos, bet nuo bet kurio lygmens (bloko, plokštės ar porto). Tokiu atveju, aukštesnio lygmens duomenys išlieka nepakitę:

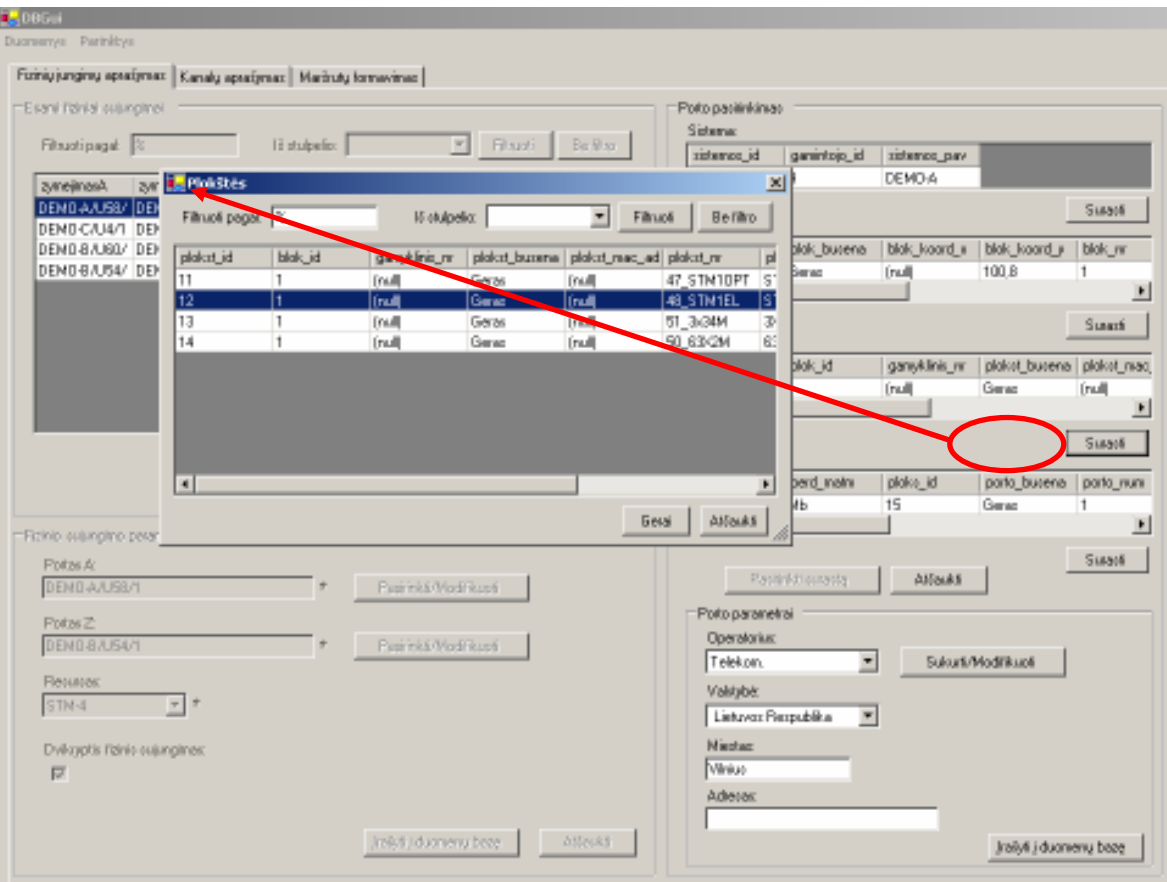

4.8 Pav. Fizinio sujungimo porto modifikavimas

Informacija apie modifikuojamą portą išsaugoma spaudžiant Pasirinkti surastą mygtuką. Norint atšaukti porto modifikavimą, spaudžiamas mygtukas Atšaukti (esantis šalia Pasirinkti surastą mygtuko).

Fizinio sujungimo resursas gali būti pakeistas naudojantis išsiskleidžiančiu resursų sąrašu kaip aprašyta 4.1 skyrelyje, jei sąraše yra daugiau nei vienas įrašas.

Jeigu modifikuojamas fizinis sujungimas yra dvikryptis, tai modifikuojant sujungimą negalima padaryti jo vienkrypčiu. Tokiu atveju reikia pašalinti nereikalingą fizinį sujungimą (žr. 4.3 skyrelyje).

Visi pakeitimai išsaugomi paspaudus mygtuką Įrašyti į duomenų bazę, o paspaudus mygtuką Atšaukti, pakeitimai nebus išsaugomi.

#### 12.3.Fizinio sujungimo pašalinimas

Fizinio sujungimo pašalinimas vykdomas pasirenkant norimą sujungimą iš fizinių sujungimų lentelės ir spaudžiant mygtuką Ištrinti:

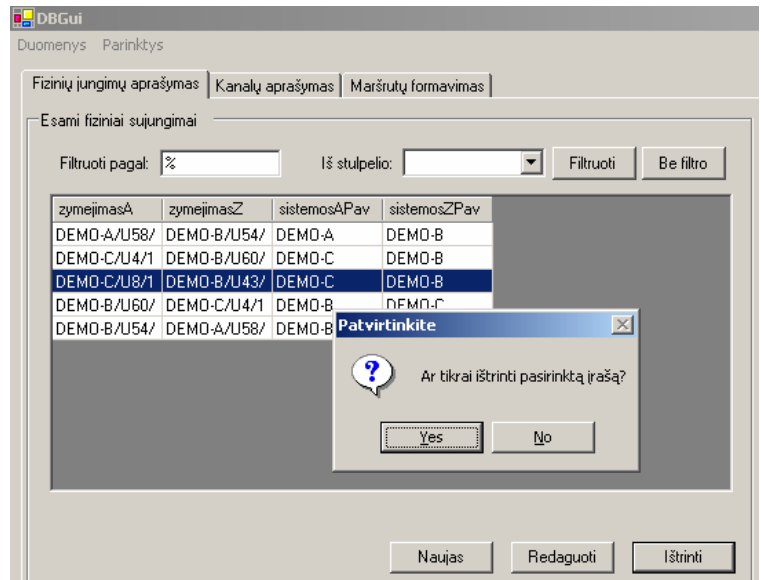

4.9 Pav. Fizinio sujungimo pašalinimas

Trinant fizinį sujungimą atsiranda patvirtinimo dialogas. Patvirtinus trynimo veiksmą, visa informacija apie fizinį sujungimą yra pašalinama iš duomenų bazės negrįžtamai.

Pastaba: jeigu trinamas fizinis sujungimas, kuris įeina į kurį nors maršrutą, tai sistema neleis pašalinti tokio fizinio sujungimo ir bus matomas klaidos pranešimas.

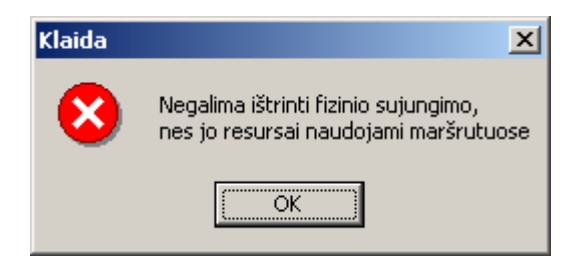

4.10 Pav. Klaidos pranešimas trinant fizinį sujungimą

# 13. KANALŲ APRAŠYMAS

#### 13.1.Kanalo sukūrimas

Kanalo kūrimas vykdomas Kanalų aprašymas lape, pasirinkus mygtuką Naujas. Tokiu būdu aktyvuojama kanalo parametrų panelė, kurioje galima nurodyti:

- Kanalo pradžios portas A;
- Kanalo pabaigos portas Z;
- Kanalo resursas;
- Konteinerių kiekis;
- Virtualumo požymis;
- Kanalo būsena;
- Kanalo sparta ir jos žymėjimas;
- Atstatymo prioritetas;
- Maršruto tipas;
- Naudojimo tipas;
- Darbuotojo aprašymas;
- Rašto numeris;
- Pastabos;
- Gedimų pranešimo taškai;
- Kanalo nuomos požymis;
- Apsauginis kanalas;
- Kanalo vėliavėlės.

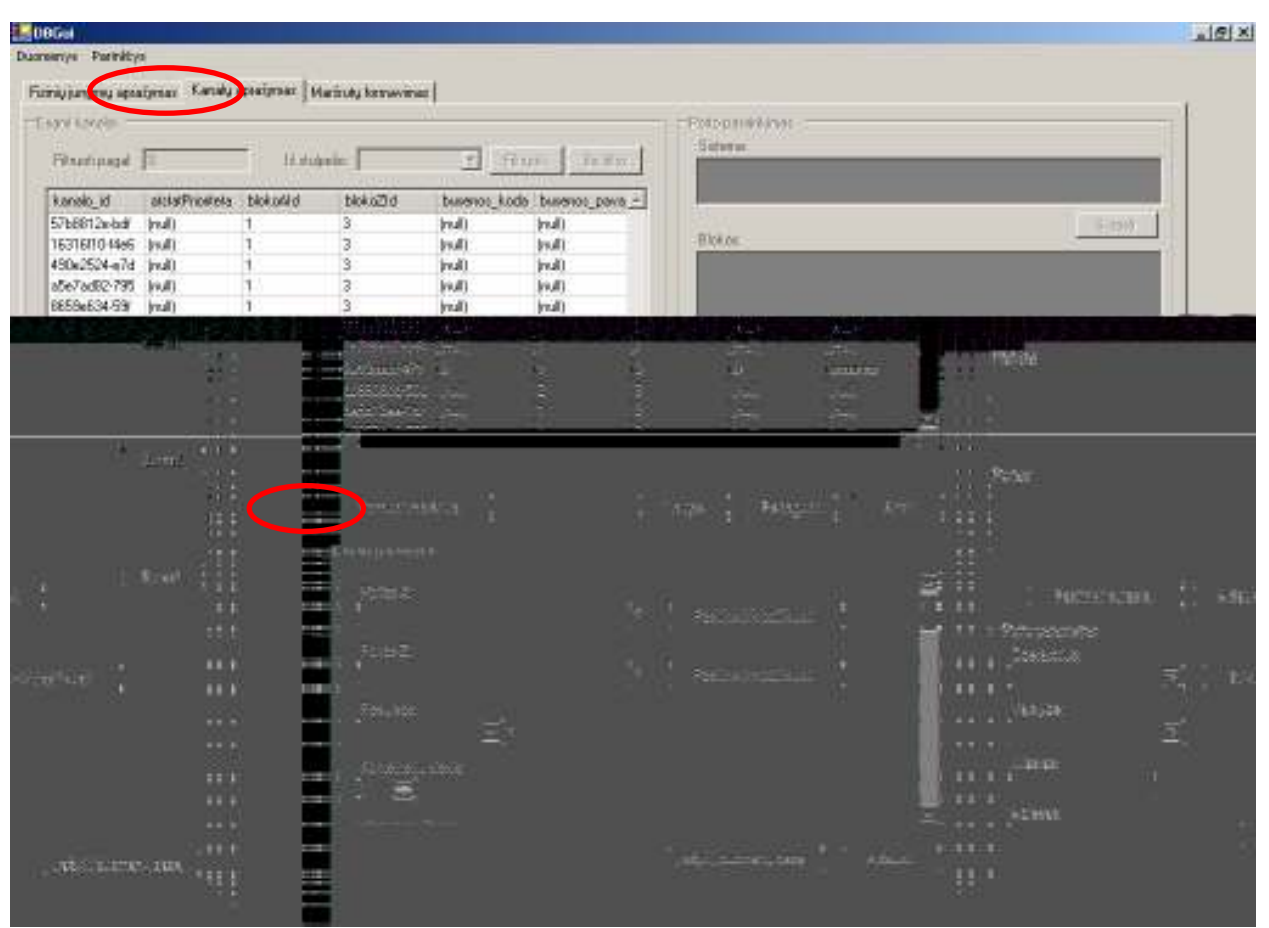

5.1 pav. Naujo kanalo sukūrimas

Kanalo pradžios ir pabaigos portai pasirenkami kaip aprašyta 4.1.1 skyrelyje. Nuomos detalių priskyrimas aprašytas skyrelyje 5.1.1, apsauginio kanalo pasirinkimas aprašytas skyrelyje 5.1.2, kanalo vėliavėlių priskyrimas aprašytas skyrelyje 5.1.3. Likusieji kanalo parametrai nurodomi išsiskleidžiančių sąrašų pagalba, skaitinės informacijos įvedimo komponentais arba tiesiog įvedami tekstiniuose laukuose.

Pastaba: prieš įvedant kanalo nuomos duomenis bei kanalo vėliavėles, būtina įvesti privalomus kanalo duomenis ir išsaugoti juos duomenų bazėje. Kitaip tariant, šie duomenys gali būti nurodyti tik jau egzistuojantiems kanalams.

#### 13.1.1. Kanalo nuomos detalių aprašymas

Jei norima nurodyti, jog kanalas yra nuomojamas, tai kanalo parametrų panelėje reikia pažymėti kanalo nuomos požymio varnelę ir jei nėra duomenų apie kanalo nuomą – suvesti reikiamą informaciją:

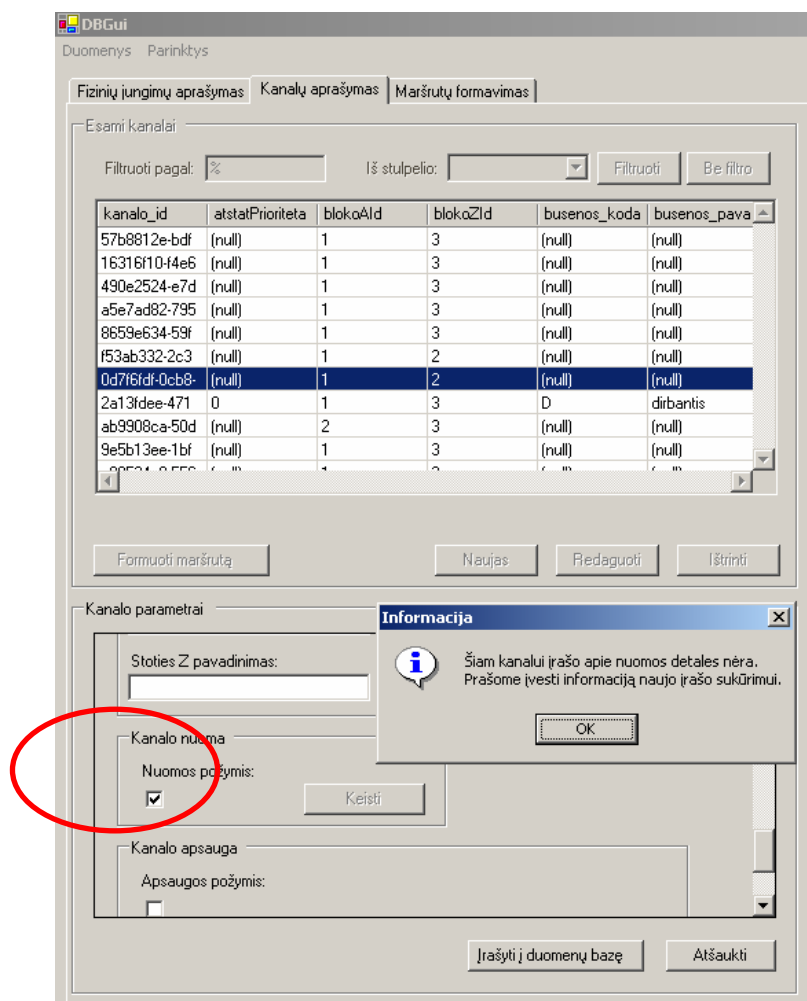

5.2 Pav. Kanalo nuomos požymio pasirinkimas

Atsiradusiame kanalo nuomos detalių dialoge galima nurodyti kanalo nuomos datas bei kanalo vartotoją:

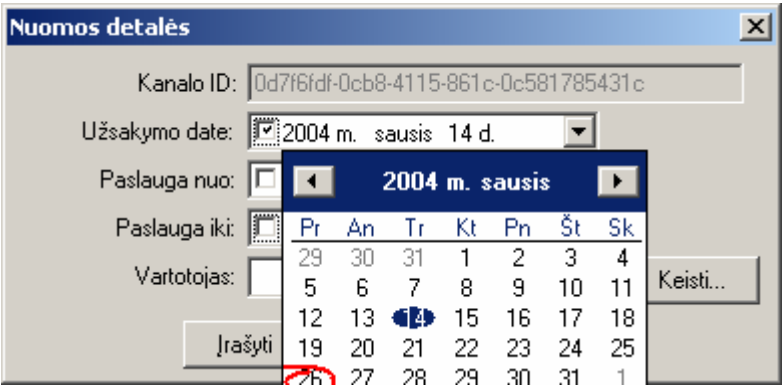

5.3 Pav. Kanalo nuomos datų pasirinkimas

Kanalo vartotojas pasirenkamas iš sąrašo. Jei reikiamo vartotojo nėra, tai paspaudus mygtuką Keisti..., iškviečiamas vartotojų aprašymo dialogas. Veiksmai su juo aprašyti 8 skyriuje.

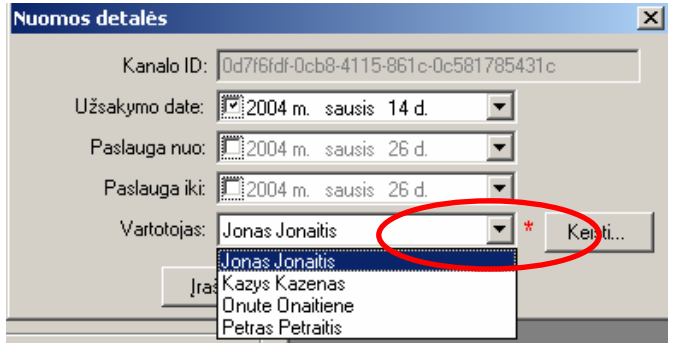

#### 5.4 Pav. Kanalo nuomos vartotojo pasirinkimas

## 13.1.2. Apsauginio kanalo pasirinkimas

Jei kanalas turi apsauginį kanalą, tai pastarąjį galima nurodyti pažymėjus varnelę Apsaugos požymis. Tokiu būdu iškviečiamas langas su visų esamų kanalų sąrašu:

| E Bismi konoloj<br>F Rudi<br>Bu Box<br>13 studentis:<br>Filosotipagal 3<br>and the state of the |                           |                |          |              |                             |              | Foto pasiirkinas.<br>Sistema: |          |                                |                |              |
|-------------------------------------------------------------------------------------------------|---------------------------|----------------|----------|--------------|-----------------------------|--------------|-------------------------------|----------|--------------------------------|----------------|--------------|
| kanalo id                                                                                       | atotalPrio@eta blok.oAlid |                | blokoZid |              | busevos koda busevos pava - |              |                               |          |                                |                |              |
| 57b8812e-bdf                                                                                    | Indi)                     | 1              | з        | Indi)        | (huli)                      |              |                               |          |                                |                | 59316        |
| 16316110-14e6                                                                                   | <b>Inuli</b>              | п              | 3        | Inull1       | Inull1                      |              | <b>Blokas:</b>                |          |                                |                |              |
| 490m2524-m7d (mult)                                                                             |                           | H.             | 3        | Indi)        | (ruli)                      |              |                               |          |                                |                |              |
| abe7adB2-795   Inull)                                                                           |                           | п              | 3        | <b>Inuit</b> | Inull)                      |              |                               |          |                                |                |              |
| BE59x634-59F                                                                                    | [mull]                    | и              | 3        | Inuli)       | Indil                       |              |                               |          |                                |                |              |
| f53ab332-2c3   Inull)                                                                           |                           | $\mathbf{1}$   | z        | Inull)       | Inull1                      |              |                               |          |                                |                | $\mathbb{R}$ |
| DePloral-Oct-B [mult]                                                                           |                           | 11             | Ī2       | (ndi)        | <b>El Canada</b>            |              |                               |          |                                |                | <b>x</b>     |
| 2a13idee-471 0                                                                                  |                           | n              | з        | D.           | Filtruotipagal E            |              | 16 stulpelio:                 |          | $\overline{r}$                 |                |              |
| (Iuri) bDReadOBda                                                                               |                           | $\overline{2}$ | 3        | Æı           |                             |              |                               |          | Filtuoti                       |                | Be Moo       |
| Se5b13ee-1bl   Inulli<br>and and Lat                                                            |                           | ı.             | 3        | [mill]       | kanalo id                   |              | atstatPriosketa blokoAld      | blokoZid | buseness keels buseness pays A |                |              |
|                                                                                                 |                           |                |          |              | 57b8812e-bdf                | Inull1       | n                             | з        | Inull)                         | Inull)         |              |
|                                                                                                 |                           |                |          |              | 16316#10-14e6               | Indi         | H.                            | 3        | (ruli)                         | (mall)         |              |
|                                                                                                 |                           |                |          |              | 490e2524-e7d                | <b>Inull</b> | IT.                           | з        | <b>Inull</b>                   | Inul'i         |              |
| Forwattnerints                                                                                  |                           |                | Nastas   | Federal      | a5e7ad62795 [mul]           |              | H.                            | 3        | (mali)                         | Indi)          |              |
|                                                                                                 |                           |                |          |              | BE53eE34-53F                | Indi         | ı.                            | з        | Inull)                         | Indi)          |              |
| Kanalo parametrai                                                                               |                           |                |          |              | 5346332-2c3                 | [mult]       | H.                            | 2        | (mult)                         | (mall)         |              |
|                                                                                                 |                           |                |          |              | Bother Gdo0-Britain         |              | n                             | z        | <b>Inull</b>                   | Inul'i         |              |
| ₽                                                                                               |                           | Kainfi         |          |              | 2a13tdee471                 | D            | и                             | 3        | D.                             | dibartic       |              |
|                                                                                                 |                           |                |          |              | ab8808ca-50d   Inull)       |              | z                             | з        | Inull)                         | Inull)         |              |
| Kanalo aposuga                                                                                  |                           |                |          |              | Se5b13ee-1bf [mull]         |              | н                             | 3        | Indi                           | Indi)          |              |
| Agree to a                                                                                      | cone                      |                |          |              | $\blacksquare$              |              |                               |          |                                |                |              |
| ⋤                                                                                               |                           |                |          |              |                             |              |                               |          |                                |                |              |
|                                                                                                 |                           |                |          |              |                             |              |                               |          |                                | Geral AlSaukti |              |
|                                                                                                 | Aproupinio kanalo ID:     |                |          |              |                             |              |                               | ×        |                                |                |              |
|                                                                                                 |                           |                |          | Keini        |                             |              |                               |          |                                |                |              |
|                                                                                                 |                           |                |          |              |                             |              | <b>Nieztag</b>                |          |                                |                |              |

5.5 Pav. Apsauginio kanalo pasirinkimas

### 13.1.3. Kanalo vėliavėlių nustatymas

Kanalo vėliavėlės nustatomos paspaudus mygtuką Kanalo vėliavėlės. Tada iššaukiamas vėliavėlių nustatymo dialogas, kuriame galima varnelėmis pažymėti reikiamus parametrus:

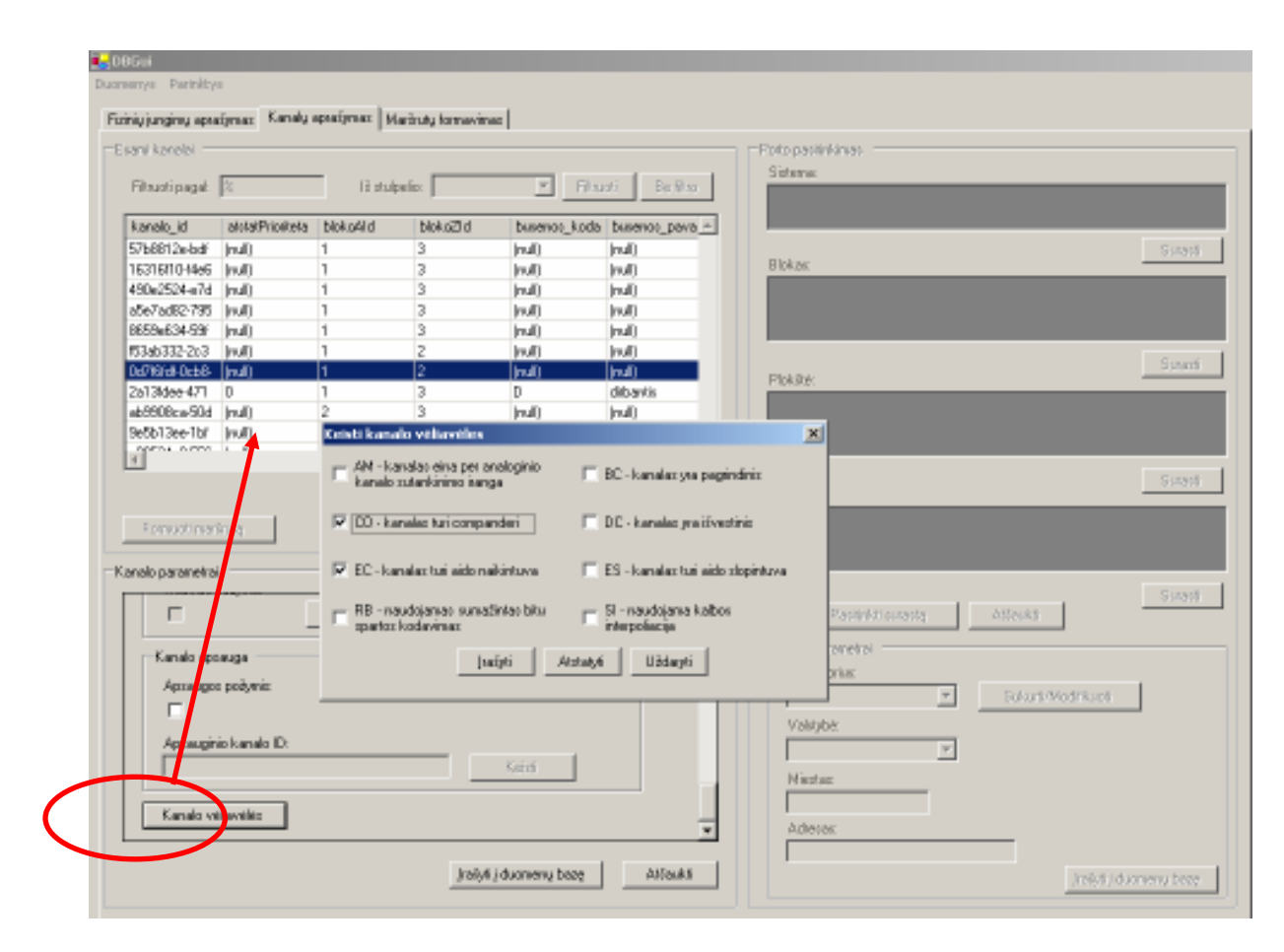

5.6 Pav. Kanalo vėliavėlių nustatymas

### 13.2.Kanalo modifikavimas

Kanalo modifikavimas atliekamas pasirinkus norimą kanalą iš kanalų sąrašo ir paspaudus mygtuką Redaguoti:

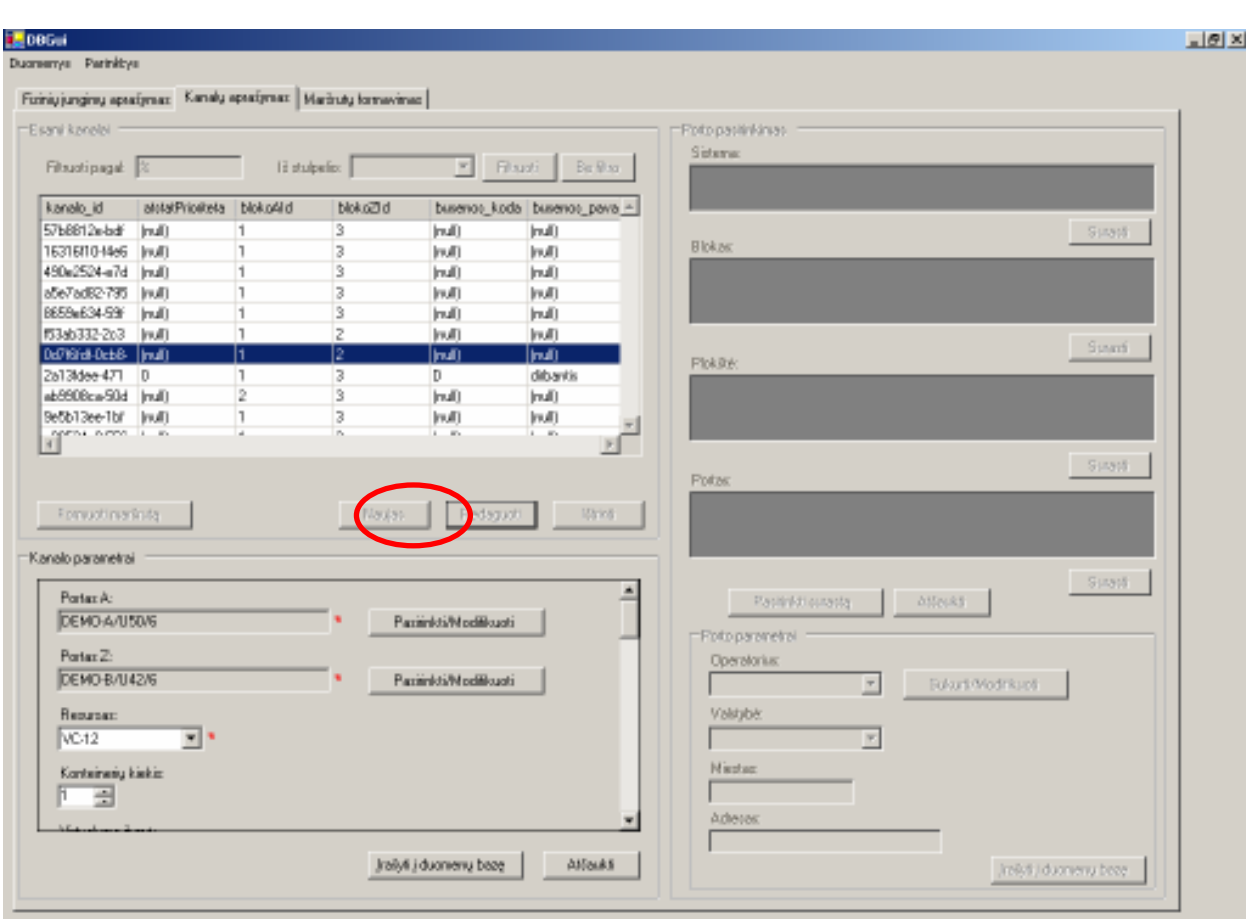

5.7 Pav. Kanalo redagavimas

Kanalo pradžios portas A ir pabaigos portas Z nurodomi kaip aprašyta 4.1.1 skyrelyje.

Kanalo nuomos detalės keičiamos paspaudus mygtuką Keisti. Atžymėjus nuomos varnelę, įrašas apie kanalo nuomos detales, pašalinamas iš duomenų bazės.

Apsauginis kanalas keičiamas paspaudus mygtuką Keisti, esantį šalia apsauginio kanalo identifikatoriaus lauko. Atžymėjus apsaugos požymio varnelę, įrašas apie apsauginį kanalą pašalinamas iš duomenų bazės.

Likę kanalo parametrai nurodomi tuo pačiu būdu kaip ir kuriant naują kanalą (žr. 5.1 sk.).

#### 13.3.Kanalo pašalinimas

Kanalo pašalinimas vykdomas pasirenkant reikiamą kanalą iš kanalų lentelės ir spaudžiant mygtuką Ištrinti:

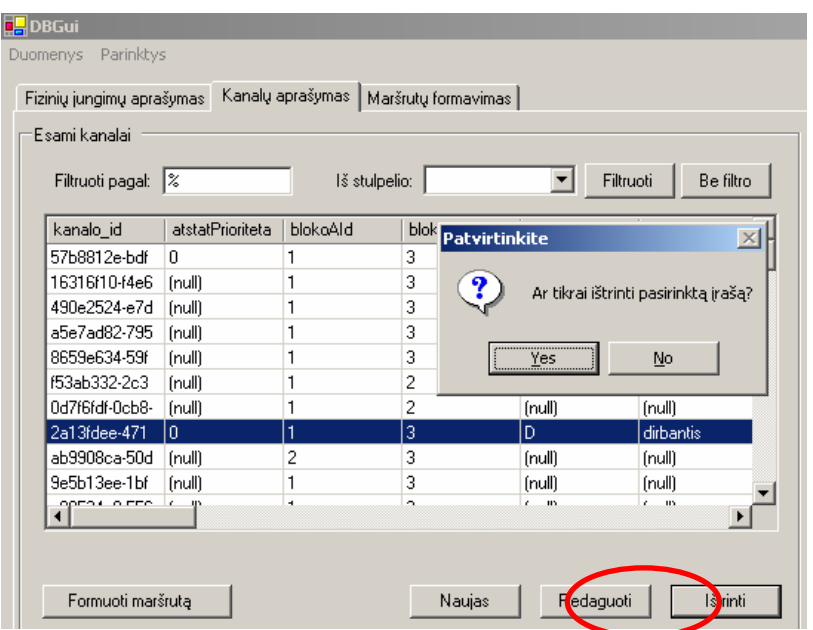

5.8 Pav. Kanalo ištrynimas

Pastaba: jei kanalo negalima pašalinti dėl duomenų bazėje egzistuojančių ryšių ir duomenų, tai sistema neleis atlikti trynimo veiksmo (bus parodytas klaidos pranešimas).

# 14. MARŠRUTŲ APRAŠYMAS

## 14.1.Maršruto sukūrimas

Maršruto sukūrimas atliekamas Maršrutų formavimas lape. Formavimas pradedamas pasirinkus kanalą iš kanalų sąrašo ir paspaudus mygtuką Formuoti maršrutą:

| -Esani kanalai<br>Filtuotipagal <b>E</b>                                                                                                    |                             | 12 studentis: |          | $\overline{\mathbf{v}}$ | Be Blaz.<br>Filouoti                   | - Fichio sulungino pasifrikinas.<br>Plokibis: |              |              |
|----------------------------------------------------------------------------------------------------|-----------------------------|---------------|----------|-------------------------|----------------------------------------|-----------------------------------------------|--------------|--------------|
| kanalo id                                                                                                    | atotal/Prioriteta blokoAlid |               | blokoZId |                         | busevos_koda busevos_pava =            |                                               |              |              |
| 5768812mbdf 0                                                                                                    |                             | $\vert$ 1     | 13       | <b>Indi</b>             | [pul]                                  |                                               |              |              |
| 16316110-14e6   Inull)                                                                                                    |                             | IT.           | 13       | (ruli)                  | Inull)                                 |                                               |              |              |
| 490m2524-m7d [mul]                                                                                                    |                             | $\vert$ 1     | 3        | (mali)                  | (ruli)                                 | Fizinis sujunginian:                          |              | $-5 + 8 + 6$ |
| a5e7adR2-795   Inull)                                                                                                    |                             | IT.           | 3        | Inull)                  | [rull]                                 |                                               |              |              |
| BE59x634-59F                                                                                                    | (ruli)                      | 1             | 3        | (ruli)                  | (ruli)                                 |                                               |              |              |
| 153ab332-2c3   Inull)                                                                                                    |                             | IT.           | z        | Inull)                  | Inull)                                 |                                               |              |              |
| Dd7Kird-DcbB-                                                                                                    | [mal]                       | 1             | 2        | (mali)                  | (ruli)                                 |                                               |              |              |
| Illuvi bDBos008ds                                                                                                    |                             | z             | 3        | Indi)                   | [mil]                                  |                                               |              | Sussi        |
| Se5b13ee-1bf                                                                                                    | [mull]                      | 11            | 3        | (mall)                  | (ruli)                                 | Rasinfoliosasta                               | $1 - 405883$ |              |
| c80524e0-556 [mult]<br>$\left\  \begin{array}{ccc} 1 & 0 & 0 \\ 0 & 0 & 0 \\ 0 & 0 & 0 \\ 0 & 0 & 0 \\ 0 & 0 & 0 \\ 0 & 0 & 0 \\ 0 & 0 & 0 \\ 0 & 0 & 0 \\ 0 & 0 & 0 \\ 0 & 0 & 0 \\ 0 & 0 & 0 \\ 0 & 0 & 0 \\ 0 & 0 & 0 \\ 0 & 0 & 0 & 0 \\ 0 & 0 & 0 & 0 \\ 0 & 0 & 0 & 0 \\ 0 & 0 & 0 & 0 & 0 \\ 0 & 0 & 0 & 0 & 0 \\ 0 & 0 & 0 & 0 & 0 \\ 0 & 0 & 0 & 0$ |                             | IT.           | 3        | Inull)                  | mdl                                    |                                               |              |              |
|                                                                                                    |                             |               |          |                         | $1 - 10$<br>×<br>Forwating Inte        |                                               |              |              |
| -Fithiological reports<br>Marinuto practices tadioas A:                                                                                                    |                             |               |          |                         | Rautit.<br>Marioti:<br>Pridati resume. |                                               |              |              |

6.1 Pav. Naujo maršruto sudarymas

Nuspaudus mygtuką Formuoti maršrutą, aktyvuojama maršruto atvaizdavimo panelė, kurioje rodomi į maršrutą įeinantys fiziniai sujungimai bei maršruto pradžios ir pabaigos taškai:

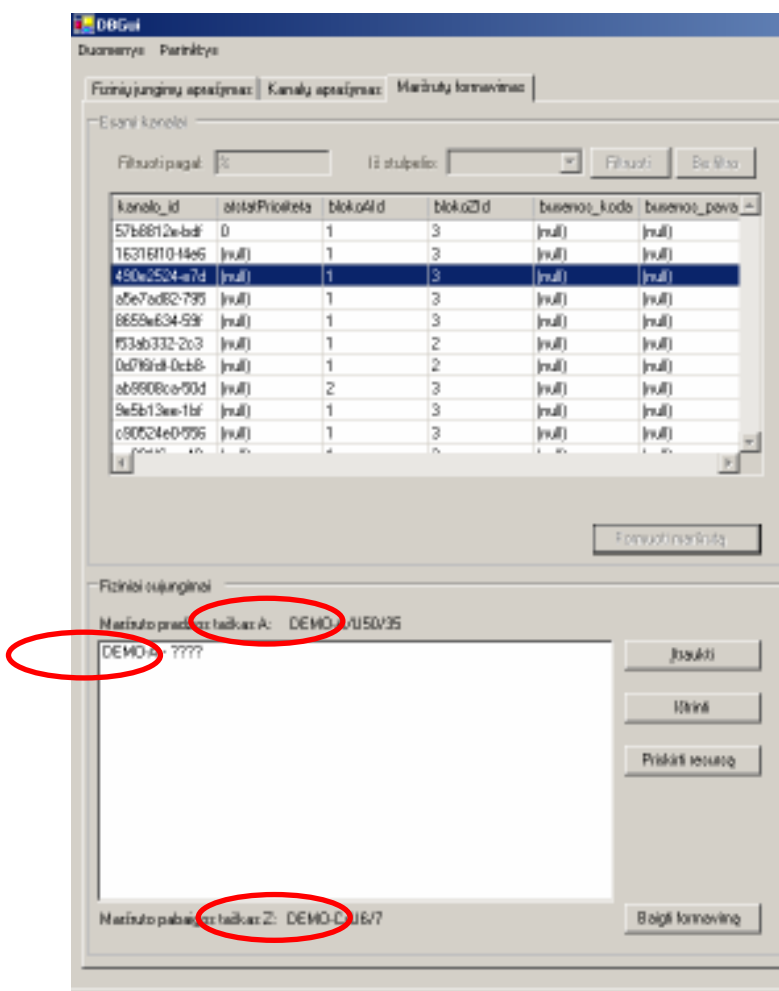

6.2 Pav. Maršruto formavimo pradžia

Jei maršruto fiziniai jungimai nesusieti tarpusavyje arba paskutinis fizinis sujungimas nesisieja su maršruto pabaigos tašku, tada tame segmente rodomi klaustukai. Tai reiškia, jog maršrutas yra nebaigtas, t.y. turi trūkio tašką. Norint į maršrutą įtraukti naują fizinį sujungimą, reikia pasirinkti segmentą su trūkio tašku ir spausti mygtuką Įtraukti. Aktyvuotoje fizinio sujungimo pasirinkimo panelėje pasirenkamas sekantis fizinis sujungimas ir spaudžiamas mygtukas Pasirinkti surastą:

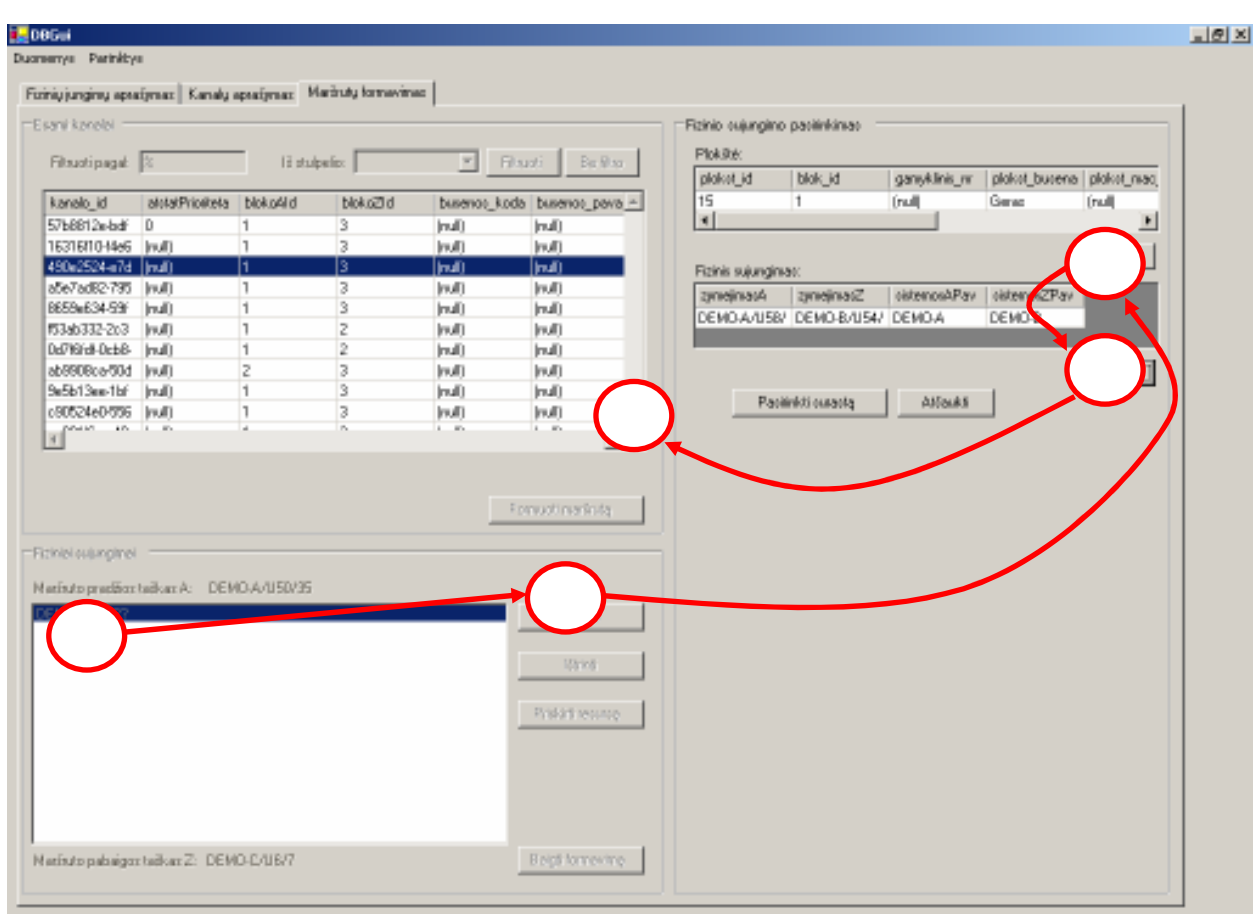

6.3 Pav. Naujo fizinio sujungimo įtraukimas į maršrutą

Nuspaudus Pasirinkti surastą mygtuką, iškviečiamas resurso pasirinkimo langas. Darbas su šiuo dialogu aprašytas skyrelyje 6.1.1.

Maršruto segmentui priskyrus resursą, vietoje klaustukų rodomas fizinio sujungimo pavadinimas. Jeigu maršrutas dar nebaigtas, tai fizinių sujungimų sąraše atsiranda naujas trūkio taškas. Maršrutas yra pilnai suformuotas, jei jame nėra trūkio taškų.

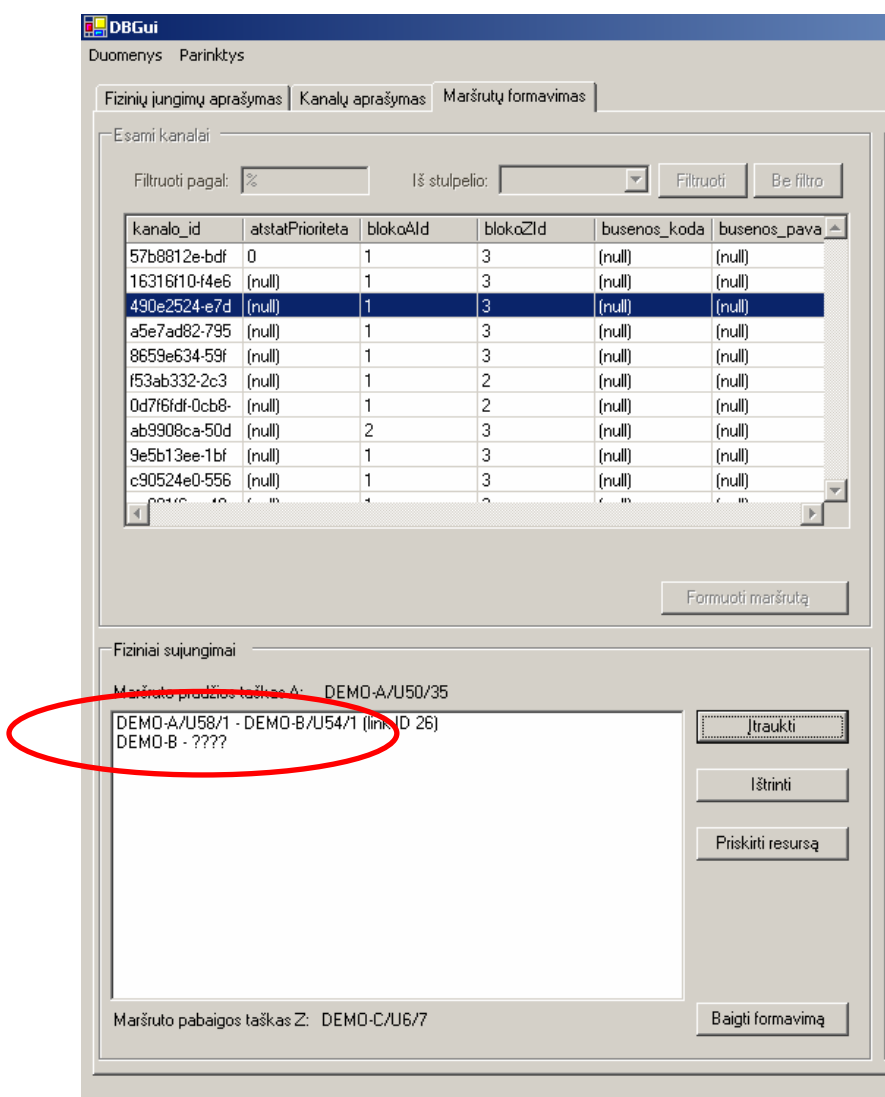

6.4 Pav. Maršruto formavimo eiga

Maršruto formavimas gali būti baigiamas net jei yra trūkio taškų (paspaudus mygtuką Baigti formavimą). Formavimas gali būti pratęstas pakartotinai pažymėjus nebaigtą maršrutą ir paspaudus mygtuką Formuoti maršrutą.

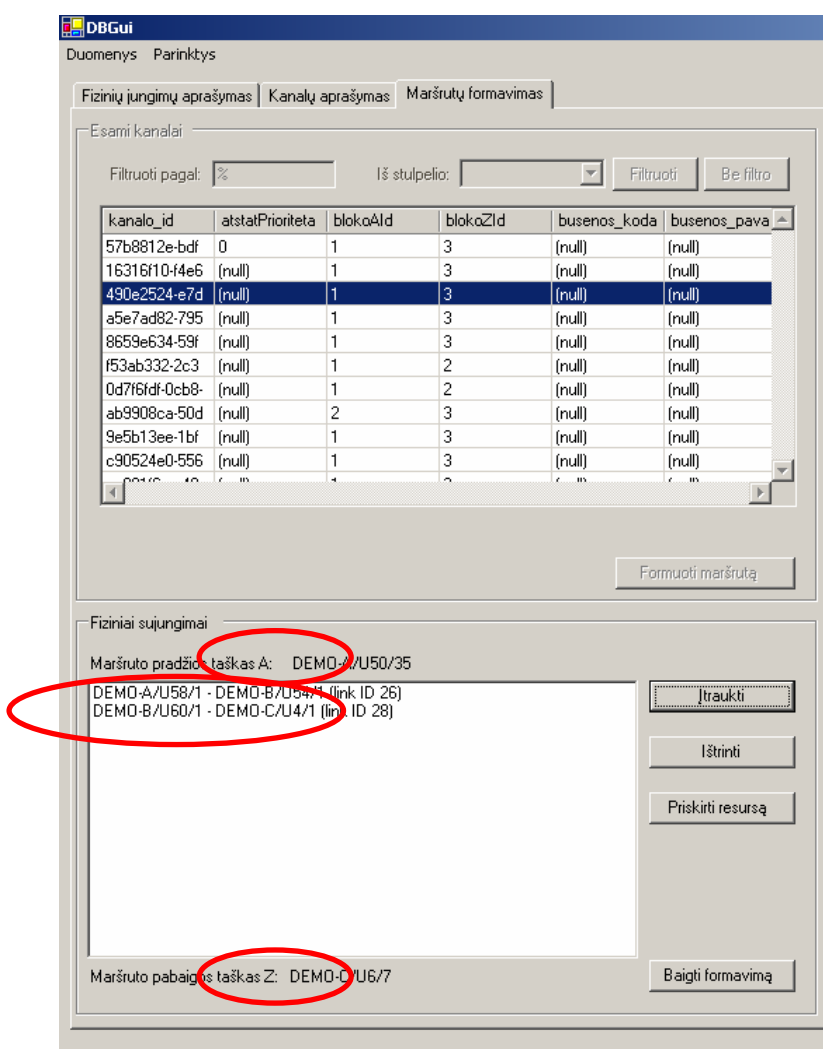

6.5 Pav. Baigtas formuoti maršrutas

## 14.1.1. Resurso panaudojimas maršruto segmente

Resurso panaudojimo dialogo kairėje pusėje yra resursų medis, kurio šaknyje fizinio sujungimo (maršruto segmento) resurso tipas. Dešinėje dialogo pusėje rodomi pažymėto medžio resurso parametrai:

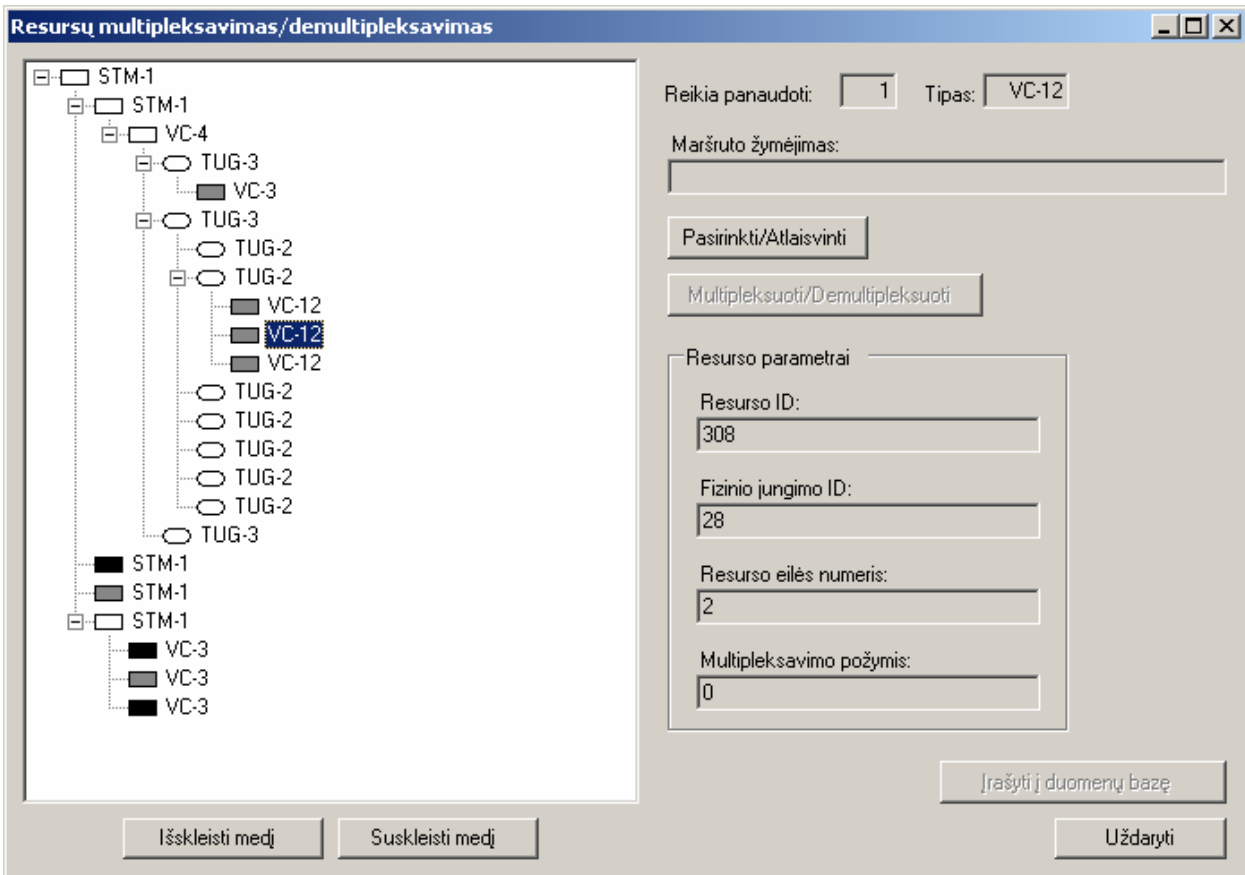

6.6 Pav. Resursų priskyrimo dialoginis langas

Medyje juodos spalvos stačiakampiais žymimi panaudoti resursai, pilkos spalvos stačiakampiais žymimi nepanaudoti resursai, o žalia spalva vaizduojami naujai pasirinkti resursai. Pažymėjus panaudotą resursą, Maršruto žymėjimas laukelyje nurodomas maršrutas, kuriam priskirtas pažymėtasis resursas.

Laukelyje Tipas nurodytas kanalo resurso tipas, kuris turi būti panaudotas aprašomame maršruto segmente, o laukelyje Reikia panaudoti nurodytas nepasirinktų resursų skaičius.

Pasirinkti resursą galima tuo atveju, jei jis nėra panaudotas ir jei jo tipas sutampa su kanalo resurso tipu. Paspaudus mygtuką Pasirinkti / Atlaisvinti, pažymėtasis resursas pavaizduojamas žalia spalva, o Reikia panaudoti skaitliukas sumažinamas vienetu. Atlaisvinti galima tik naujai pasirinktus resursus arba resursus kurie anksčiau priskirti aprašomajam kanalui.

Jei resursas nėra panaudotas ir jis yra multipleksuojamas, tai resurso multipleksavimas atliekamas paspaudus mygtuką Multipleksuoti / Demultipleksuoti. Jei pasirinktasis resursas gali būti multipleksuojamas į kelių tipų resursus, tai vartotojui pateikamas pasirinkimo langas:

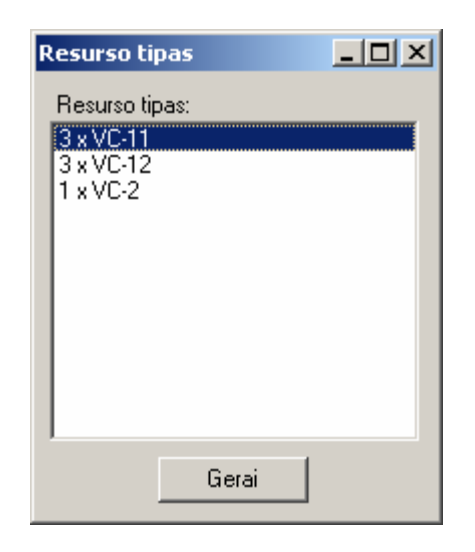

6.7 Pav. TUG-2 resurso multipleksavimas

Atlikus multipleksavimo veiksmą, medyje atsiranda nepanaudoti naujai išmultipleksuoti resursai. Resurso demultipleksavimą galima atlikti tik tada, kai jis išmultipleksuotas tik vienu lygiu giliau ir visi jo "vaikai" yra nepanaudoti.

Pasirinkimus galima išsaugoti tik tuo atveju, kai pasirinktas reikimas resursų kiekis. Išsaugojimas atliekamas mygtuko Įrašyti į duomenų bazę pagalba. Pakeitimai nebus išsaugoti, paspaudus mygtuką Uždaryti.

### 14.2.Maršruto modifikavimas

Modifikuojant maršrutą galimi tokie veiksmai:

- Naujo segmento įterpimas (jei maršrutas buvo nebaigtas formuoti);
- Segmento pašalinimas;
- Naujo resurso priskyrimas pasirinktajam segmentui.

Maršruto modifikavimas atliekamas paspaudus mygtuką Formuoti maršrutą:

| E Bandi konoloi            |                                                                                                    |     |                    |              |                                | ERzinio subingimo pasilinkimas. |              |
|----------------------------|----------------------------------------------------------------------------------------------------|-----|--------------------|--------------|--------------------------------|---------------------------------|--------------|
| Filtuotipagal 3            |                                                                                                    |     | <b>Histolpeice</b> | F Flast      | Building                       | Flok@vk                         |              |
| kanalo id                  | atotal/Prioriteta bloko4lid                                                                                                    |     | blokoZid           |              | busevos koda busevos pava -    |                                 |              |
| 57b8812e-bdf               | Đ                                                                                                    | H.  | 3                  | (mall)       | (mult)                         |                                 |              |
| 16316110-14e6   Inull)     |                                                                                                    | I٦  | B.                 | Inull)       | Inull)                         |                                 | 5938         |
| 490x2524-x7d [mult]        |                                                                                                    | I1  | Īз                 | (huli)       | (md)                           | Fizinis suiunginust:            |              |
| a5e7adB2-795   Inull)      |                                                                                                    | IT. | з                  | Inull)       | Inull)                         |                                 |              |
| BE59x634-59F               | Indi)                                                                                                    | H.  | 3                  | (mult)       | Indi)                          |                                 |              |
| 153ab332-263               | <b>Indi</b>                                                                                                    | IT. | z                  | <b>Inuit</b> | Inull)                         |                                 |              |
| Dd76FdFDcbB- (mult)        |                                                                                                    | H.  | 2                  | Indi)        | Indi)                          |                                 |              |
| ab9908ce-50d   inull]      |                                                                                                    | z   | 3                  | Inull)       | Inull)                         |                                 | $-5 + 3 + 8$ |
| Su5b13em-1bf               | Ind)                                                                                                    | 1   | з                  | Indi)        | Indi)                          | Pasin's blockette               | 点位向来生        |
| c80524e0-556 [mult]        |                                                                                                    | ı   | 3                  | <b>Inull</b> | Inull)                         |                                 |              |
| posed and it in<br>$\vert$ |                                                                                                    | ×.  | n.                 | $1 - 10$     | $1 - 10$                       |                                 |              |
|                            |                                                                                                    |     |                    |              | Forwattin                      |                                 |              |
| Fiziniai sujunginai        | Marinuto practices tailcas A: DEMO-A/U50/35<br>DEMO A/USB/T - DEN D B/US4/T (Ink ID 26)<br>DEMO BAIBO/1 - DEND CAUCH (E-E1D 28) |     |                    |              | <b>Hain</b><br>Pristing Stunte |                                 |              |

6.8 Pav. Maršruto modifikavimas

Naujas segmentas įterpiamas mygtuko Įtraukti pagalba, prieš tai pažymėjus trūkio tašką. Segmento pašalinimas atliekamas spaudžiant mygtuką Ištrinti (visi panaudoti trinamo segmento resursai, priklausantys redaguojamam kanalui, bus atlaisvinti). Paspaudus mygtuką Priskirti resursą, iškviečiamas resurso priskyrimo dialogas, aprašytas 6.1.1 skyrelyje.

## 14.3.Maršruto pašalinimas

Maršrutas yra aibė jį sudarančių segmentų (fizinių sujungimų), todėl galima traktuoti, jog maršrutas yra pašalintas, kuomet pašalinami visi jį sudarantys segmentai. Maršruto pašalinimas yra atskiras maršruto modifikavimo atvejis, kuris aprašytas 6.2 skyrelyje.

# 15. OPERATORIŲ APRAŠYMAS

## 15.1.Operatoriaus įvedimas

Operatorių aprašymo dialogas gali būti iškviestas iš pagrindinio programos meniu, iš fizinių jungimų arba kanalų aprašymo lapų:

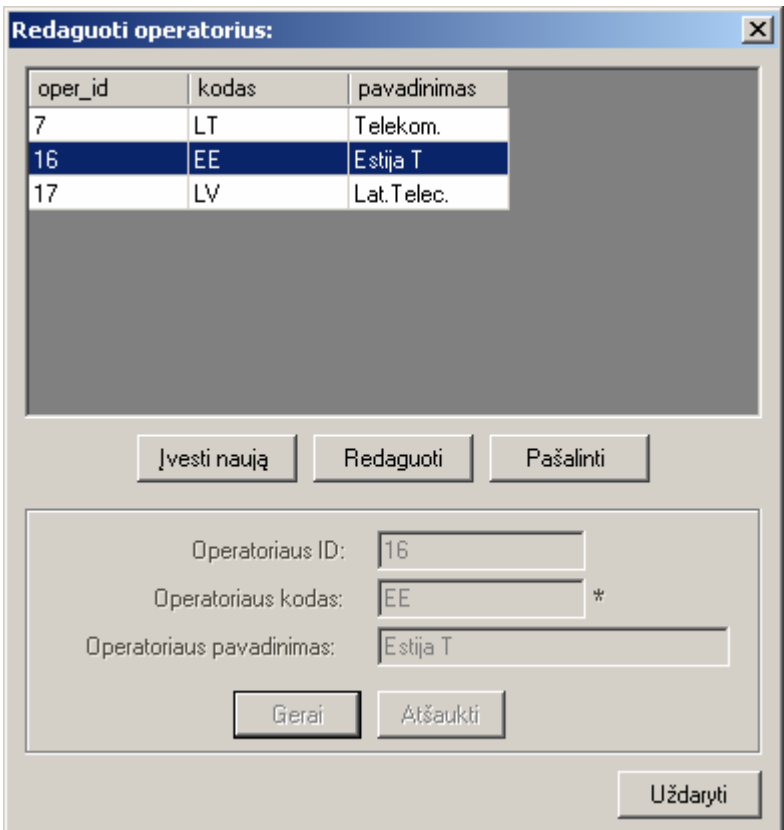

7.1 Pav. Operatorių aprašymo dialoginis langas

Naujo operatoriaus įvedimas atliekamas paspaudus mygtuką Įvesti naują. Aktyvuotoje operatoriaus parametrų panelėje įvedamas operatoriaus kodas ir pavadinimas, o identifikatorius sugeneruojamas automatiškai. Pakeitimai išsaugomi mygtuku Gerai, o atšaukiami mygtuko Atšaukti pagalba.

## 15.2.Operatoriaus modifikavimas

Esamo operatoriaus modifikavimas atliekamas pažymėjus norimą operatorių ir paspaudus mygtuką Redaguoti.

## 15.3.Operatoriaus pašalinimas

Esamo operatoriaus trynimas atliekamas pažymėjus norimą operatorių ir paspaudus mygtuką Pašalinti.

# 16. KANALŲ VARTOTOJŲ APRAŠYMAS

## 16.1.Kanalų vartotojo įvedimas

Kanalų vartotojų aprašymo dialogas gali būti iškviestas iš pagrindinio programos meniu arba redaguojant kanalo nuomos detales (žr. sk. 5.1.1):

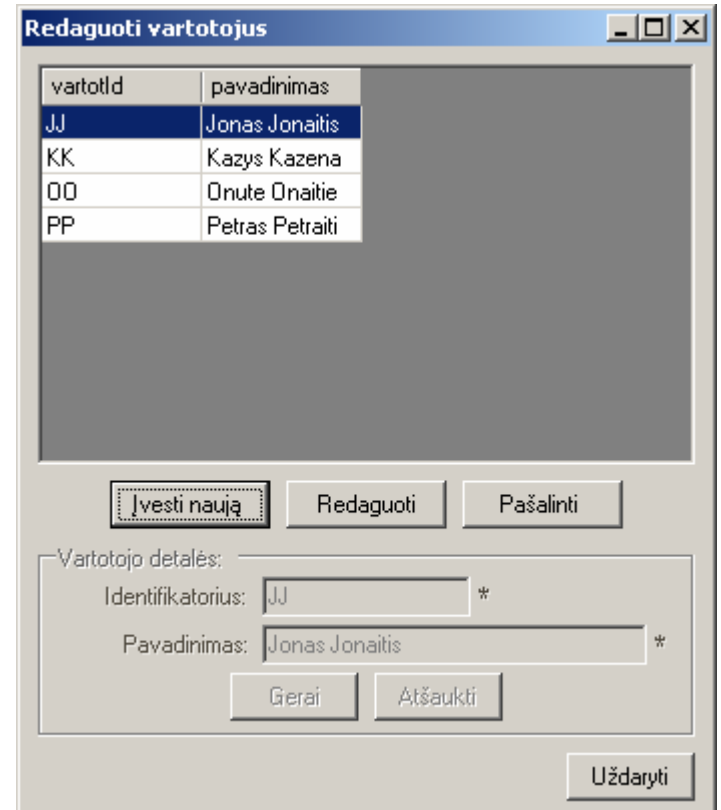

8.1 Pav. Kanalų vartotojų aprašymo dialogas

Naujas vartotojas įvedamas paspaudus mygtuką Įvesi naują. Vartotojo detalės panelėje įvedamas vartotojo identifikatorius bei pavadinimas. Pakeitimai išsaugomi paspaudus mygtuką Gerai. Pakeitimai atšaukiami pasinaudojus mygtuku Atšaukti.

### 16.2.Kanalų vartotojo modifikavimas

Esamo kanalo vartotojo modifikavimas atliekamas pažymėjus norimą redaguoti vartotoją ir paspaudus mygtuką Redaguoti.

## 16.3.Kanalų vartotojo pašalinimas

Esamo kanalo vartotojo pašalinimas atliekamas pažymėjus norimą šalinti vartotoją ir paspaudus mygtuką Pašalinti.